# **HP OpenView Service Desk 5.1**

## **Konzepthandbuch**

**Software-Version: 5.1**

**Für Windows- und UNIX-Betriebssysteme**

**Teilenummer: Keine Dokumentenfreigabedatum: August 2006**

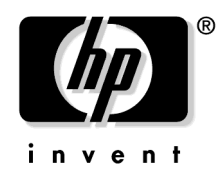

#### **Softwarefreigabedatum: August 2006**

© Copyright 2006 Hewlett-Packard Development Company, L.P.

### **Rechtliche Hinweise**

#### **Gewährleistung.**

*Hewlett-Packard schließt alle Gewährleistungen hinsichtlich dieses Dokuments aus, einschließlich (nicht jedoch begrenzt auf) implizierte Gewährleistungen hinsichtlich Qualität, Leistung und Mängelgewähr jedweder Art. Hewlett-Packard haftet nicht für direkte, indirekte, besondere, zufällige oder mittelbare Schäden, die sich aus der Bereitstellung, der Funktionalität und dem Einsatz dieses Materials ergeben.*

Sie erhalten eine Ausgabe der speziell für Ihr Hewlett-Packard Produkt geltenden Gewährleistungsvereinbarungen von Ihrem Verkaufs- und Service-Büro vor Ort.

#### **Hinweis auf eingeschränkte Rechte.**

Die Verwendung, Vervielfältigung oder Offenbarung durch die Regierung der Vereinigten Staaten unterliegt den Einschränkungen in DFARS  $252.227$ -7013 (c)(1)(ii) der Klausel "Rights in Technical Data and Computer Software".

Hewlett-Packard Company Vereinigte Staaten von Amerika

Die Rechte für Ministerien und Behörden der US-Regierung (mit Ausnahme des US-Verteidigungsministeriums) unterliegen den Bestimmungen in FAR 52.227-19 (c)(1,2).

#### **Copyright-Vermerke.**

© 1983-2006 Hewlett-Packard Development Company, L.P.

Kein Teil dieses Dokuments darf ohne vorherige schriftliche Zustimmung der Hewlett-Packard Company kopiert, reproduziert oder in eine andere Sprache übersetzt werden. Die Informationen in diesem Dokument können ohne vorherige Ankündigung geändert werden.

#### **Markenhinweise.**

Microsoft® ist eine eingetragene Marke der Microsoft Corporation in den USA.

UNIX® ist eine eingetragene Marke von Open Group.

Windows NT® ist eine eingetragene Marke der Microsoft Corporation in den USA.

Alle übrigen Produktnamen sind Eigentum des Inhabers der entsprechenden Marke oder Dienstleistungsmarke und werden hiermit anerkannt.

### **[Dokumentations-Aktualisierungen](#page-6-0)**

### **[HP Open View Support](#page-8-0)**

### **[Vorwort](#page-10-0)**

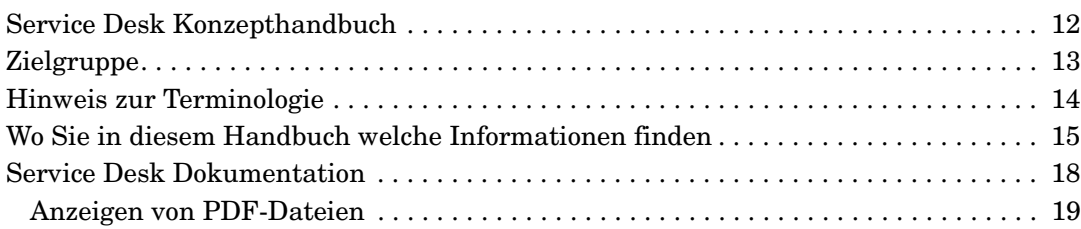

### **[1. Einführung in HP OpenView Service Desk](#page-20-0)**

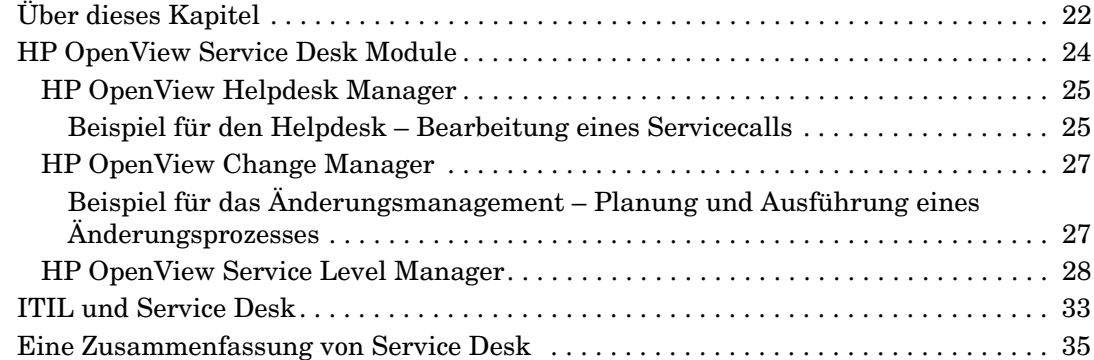

#### **[2. Konfigurationsmanagement](#page-36-0)**

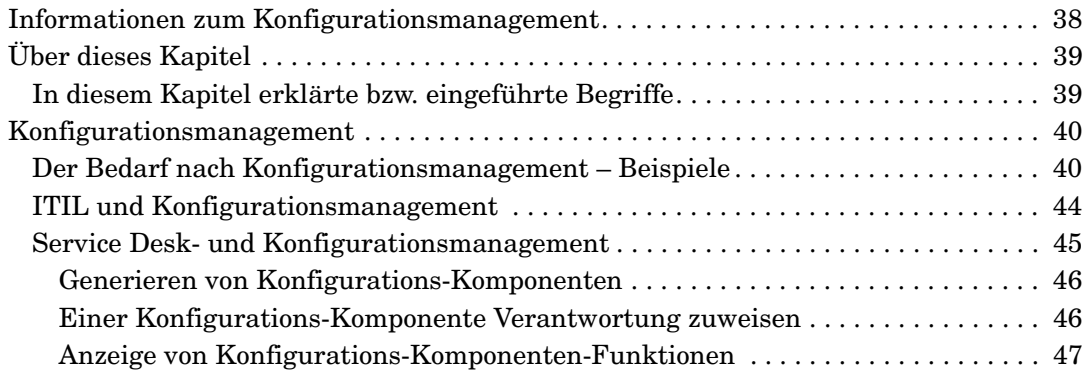

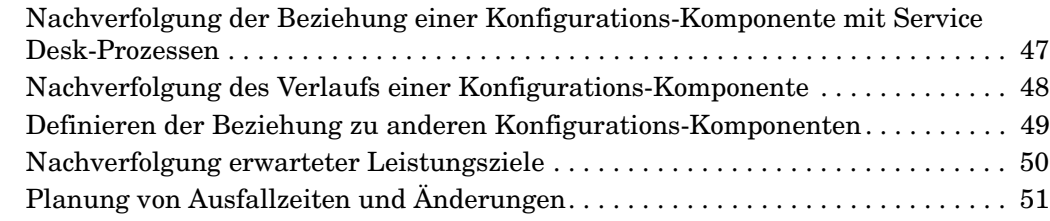

### **[3. Servicecall-Management](#page-52-0)**

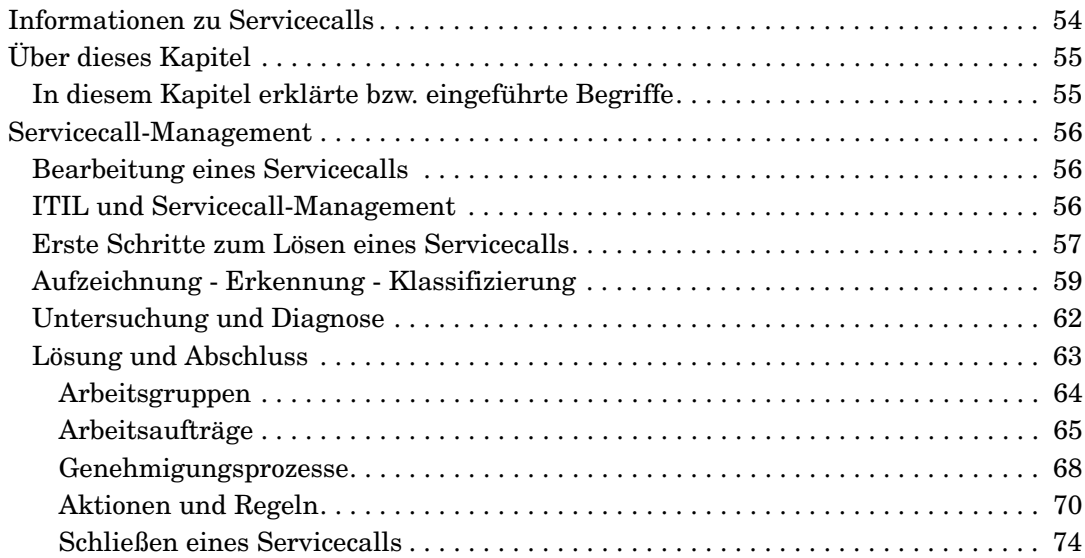

### **[4. Incident-Management](#page-76-0)**

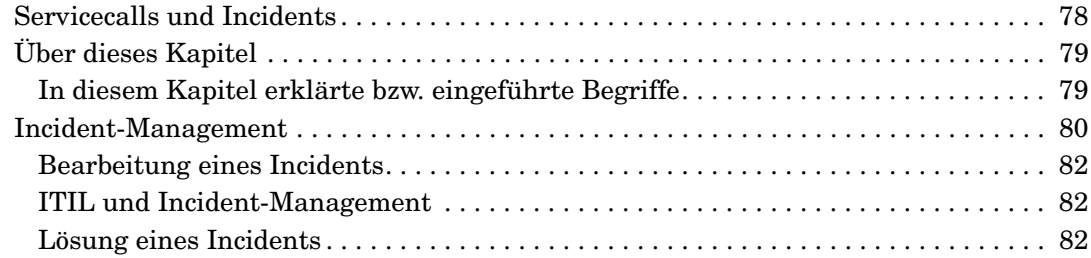

# **[5. Problemmanagement](#page-84-0)**

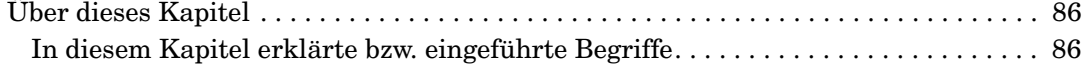

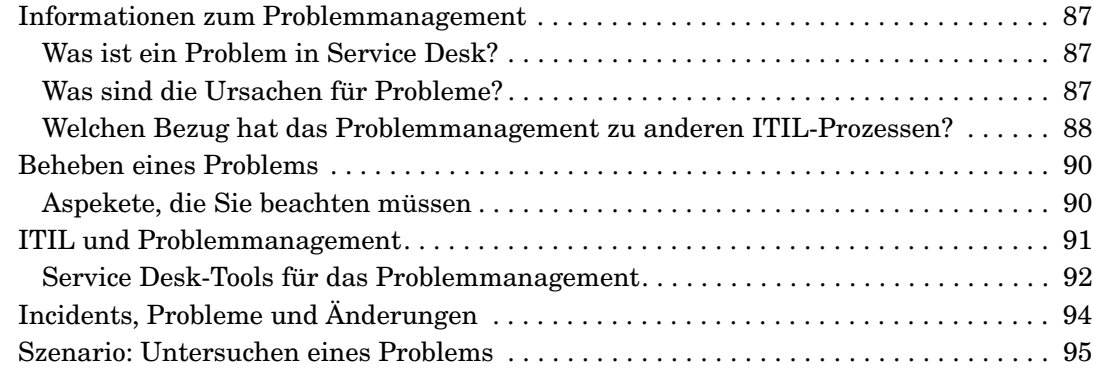

### **[6. Änderungsmanagement und Projektmanagement](#page-98-0)**

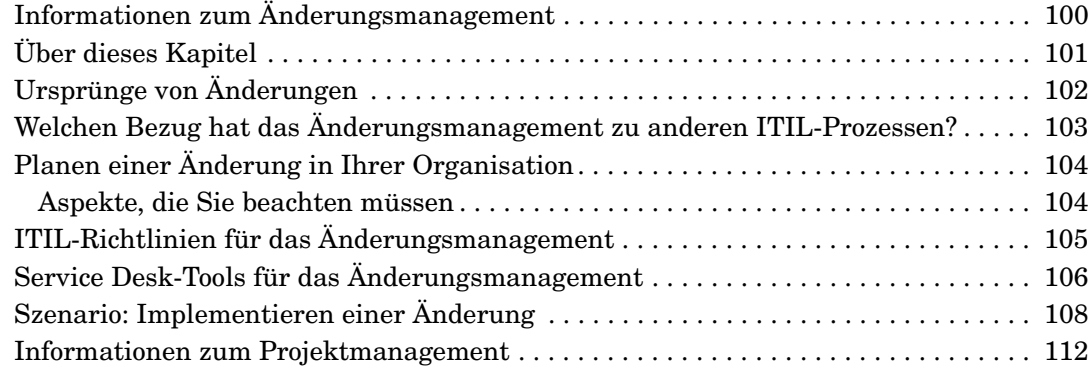

### **[7. Verwendung von Vorlagen in Service Desk](#page-114-0)**

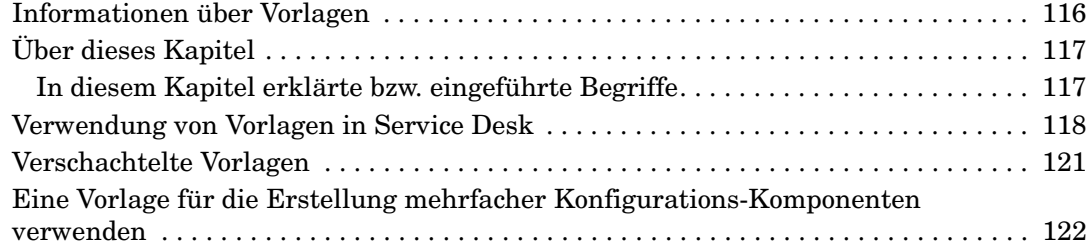

#### **[8. Service-Level-Management](#page-124-0)**

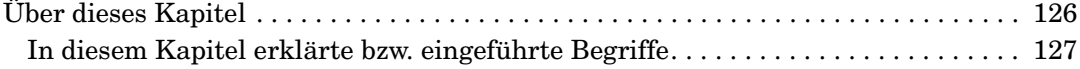

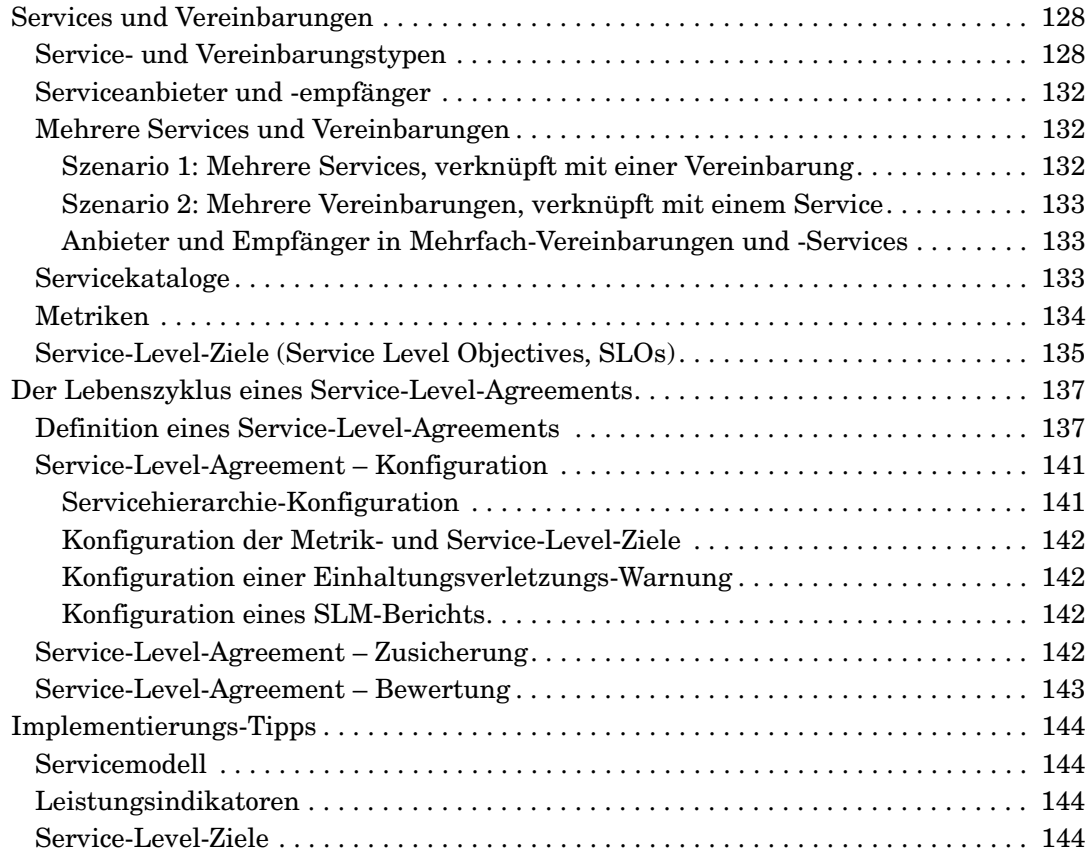

### <span id="page-6-0"></span>**Dokumentations-Aktualisierungen**

Die Titelseite dieses Benutzerhandbuchs enthält die folgenden Kennungsinformationen:

- Die Versionsnummer. Sie kennzeichnet die Softwareversion.
- Das Veröffentlichungsdatum der Dokumentation. Es ändert sich mit jeder Aktualisierung des Dokuments.
- Das Veröffentlichungsdatum der Software. Es kennzeichnet das Veröffentlichungsdatum der vorliegenden Softwareversion.

Besuchen Sie die folgende URL, um kürzlich erfolgte Dokumentenaktualisierungen zu finden oder um zu überprüfen, ob Sie die aktuellste Ausgabe verwenden:

#### **http://ovweb.external.hp.com/lpe/doc\_serv/**

Außerdem erhalten Sie aktualisierte oder neue Auflagen, wenn Sie den einschlägigen Produktsupport-Service abonnieren. Genauere Informationen erhalten Sie von Ihrem HP Handelsvertreter.

Die aktuellsten Informationen zu unterstützten Betriebssystemen, Installationsvoraussetzungen, lieferbarer Software usw. finden Sie in den Versionshinweisen zu Service Desk 5.1.

## <span id="page-8-0"></span>**HP Open View Support**

Bitte besuchen Sie die Website des HP OpenView-Supports unter:

#### **http://www.hp.com/managementsoftware/support**

Auf dieser Website stehen Kontaktinformationen und Einzelheiten über die Produkte, Services und den Support von HP OpenView zu Ihrer Verfügung.

Der Online-Software-Support von HP OpenView stellt Funktionen für die eigenständige Problembehebung auf Kundenseite bereit. Er ermöglicht einen schnellen und effizienten Zugriff auf interaktive Hilfsprogramme für technische Unterstützung, die für die Verwaltung Ihres Unternehmens unentbehrlich sind. Als geschätzter Support-Kunde können Sie von der Support-Site profitieren, um:

- Suche nach einschlägiger Fachdokumentation
- Online-Übermittlung von Verbesserungsanforderungen
- Herunterladen von Software-Patches
- Melden und Verfolgen des Fortschritts bei der Bearbeitung von Support-Fällen
- Verwalten von Support-Verträgen
- Suche nach Ansprechpartnern des HP Supports
- Durchsehen von Informationen über verfügbare Services
- Teilnahme an Diskussionen mit anderen Software-Kunden
- Suche nach Software-Schulungen und Registrierung für Schulungen

Für die meisten Supportbereiche ist eine Registrierung und Anmeldung als HP Passport-Benutzer Voraussetzung; für einige ist außerdem ein Support-Vertrag erforderlich.

Weitere Informationen über Zugriffsebenen erhalten Sie unter:

#### **http://www.hp.com/managementsoftware/access\_level**

Auf der nachstehenden Webseite können Sie sich als HP Passport-Benutzer registrieren lassen:

#### **http://www.managementsoftware.hp.com/passport-registration .html**

# <span id="page-10-0"></span>**Vorwort**

### <span id="page-11-0"></span>**Service Desk Konzepthandbuch**

Ziel dieses Handbuchs ist es, Service Desk-Managern, Service Desk-Mitarbeitern, potentiellen Benutzern sowie Helpdesk-Administratoren einen Überblick von HP OpenView Service Desk zu verschaffen und darzustellen, wie die Anwendung Service Desk- oder Helpdesk-Prozesse in einer Organisation erweitern und verbessern kann.

Ziele dieses Handbuchs:

- Erläuterung der wichtigsten Konzepte und Prozesse von HP Open-View Service Desk.
- Untersuchung der Aspekte eines Prozesses, mit denen sich ein Helpdesk-Benutzer zur erfolgreiche Implementierung des Prozesses befassen muss.
- Veranschaulichen, wie HP OpenView Service Desk den Benutzer bei der Auseinandersetzung mit diesen Themen unterstützen kann.
- Herstellen einer Beziehung zwischen HP OpenView Service Desk-Prozessen und den ITIL-Richtlinien für den Service Desk-Betrieb.

**WICHTIG** Wie in dem Titel erkennbar ist, liegt der Schwerpunkt dieses Handbuchs auf den zugrunde liegenden Konzepten und nicht auf bestimmten Aufgaben. Bei diesem Handbuch handelt es sich um keinen aufgabenorientierten Leitfaden, um keine Sammlung von praktischen Anleitungen und auch um kein Benutzerhandbuch. In diesem Handbuch soll zusammenfassend dargestellt werden, wie HP OpenView Service Desk die Implementierung erfolgreicher Service Desk-Verfahren unterstützen kann, die den ITIL-Richtlinien entsprechen. Der Schwerpunkt dabei liegt darin, wie das Produkt Benutzern helfen kann, optimale Verfahren in einer Service Desk- oder Helpdesk-Umgebung zu implementieren.

### <span id="page-12-0"></span>**Zielgruppe**

Dieses Handbuch ist vorgesehen für:

- *Manager*, die eine Übersicht der Konzepte hinter HP OpenView Service Desk benötigen.
- *Helpdesk-Benutzer*, die eine Übersicht der Konzepte hinter HP Open-View Service Desk benötigen, bevor sie bestimmte Aufgaben lernen.
- *Helpdesk-Administratoren*, deren Aufgabe es ist, HP OpenView Service Desk zu planen, einzurichten und zu warten.

Eine detaillierte Übersicht, wo sich in diesem Handbuch welche Informationen befinden, ist in "Wo Sie in diesem Handbuch welche [Informationen finden" auf Seite](#page-14-1) 15 dargestellt.

### <span id="page-13-0"></span>**Hinweis zur Terminologie**

In diesem Handbuch bezieht sich **Service Desk** auf **HP OpenView Service Desk**. Die beiden Begriffe werden in diesem Handbuch gleichbedeutend miteinander verwendet.

Ein **Kunde** ist jemand, der entweder die von Service Desk angebotenen IT-Services bezahlt oder diese nutzt. Ein Kunde ist somit möglicherweise die Person, die bei Ihrem Helpdesk aufgrund eines Problems anruft, oder die Person – vielleicht ein Senior Manager – der für die Services Ihres Service Desks bezahlt.

Ein **Benutzer** ist ein Mitarbeiter in Ihrer Organisation, der HP Open-View Service Desk verwendet. In diesem Handbuch wird für einen Benutzer auch der Begriff **Helpdesk-Benutzer** verwendet.

#### **HINWEIS** In dem Text werden geschlechtsspezifische Referenzen (*sein* Konto oder *ihr* Servicecall) nur aus praktischen Gründen verwendet und beziehen sich immer auf beide Geschlechter.

### <span id="page-14-1"></span><span id="page-14-0"></span>**Wo Sie in diesem Handbuch welche Informationen finden**

#### **Tabelle 1**

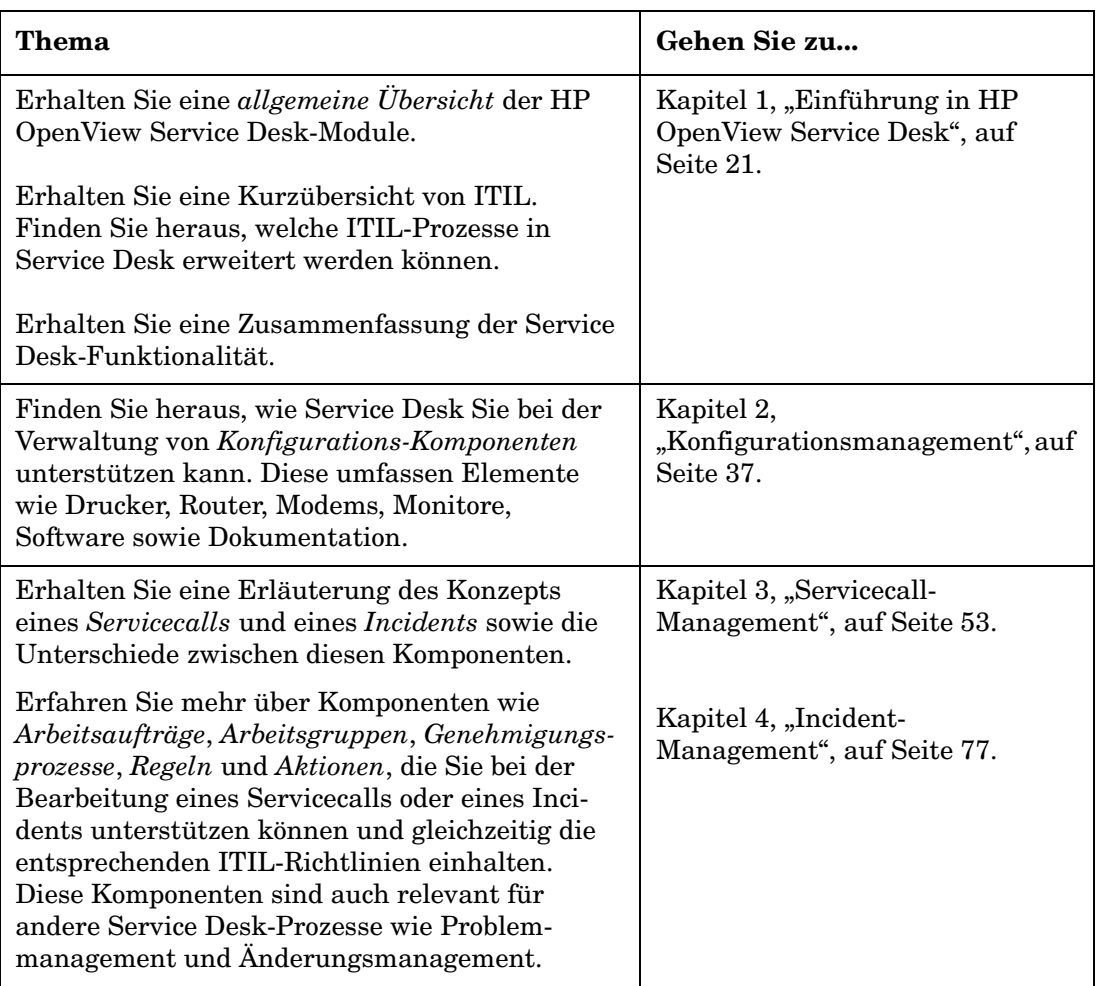

### **Tabelle 1 (Fortsetzung)**

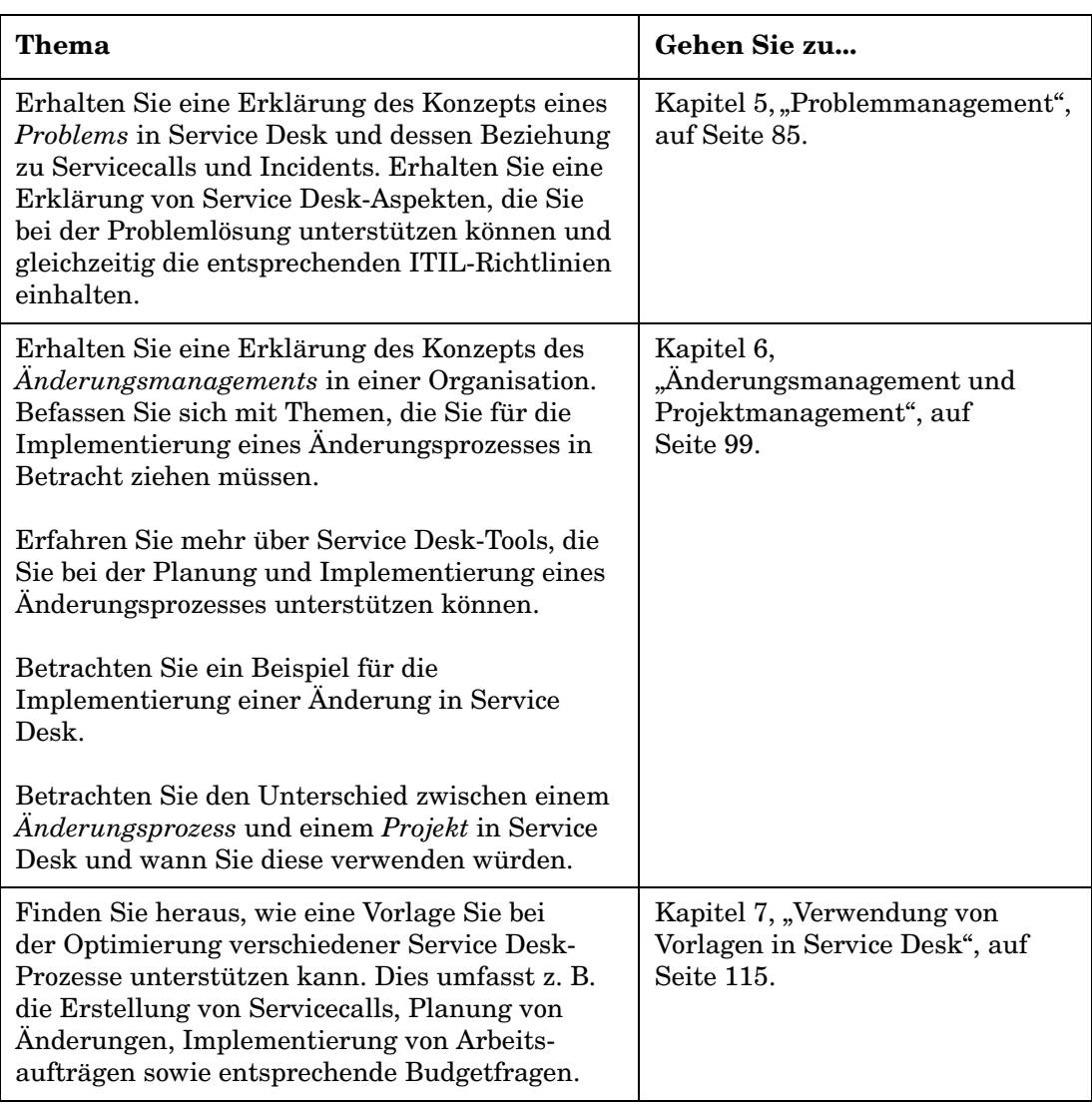

### **Tabelle 1 (Fortsetzung)**

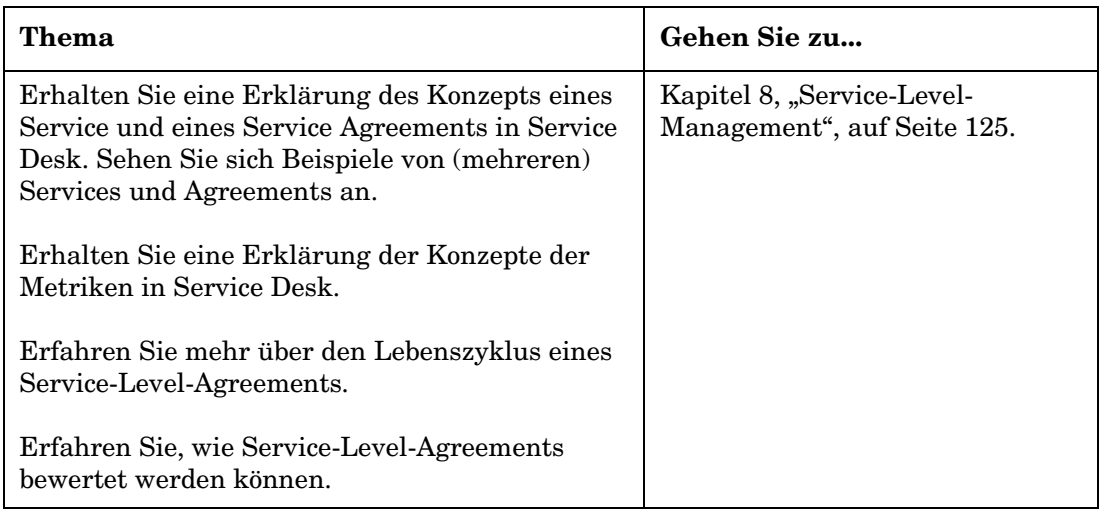

### <span id="page-17-0"></span>**Service Desk Dokumentation**

In der folgenden Liste ist eine Kurzübersicht der Dokumentation mit Bezug auf HP OpenView Service Desk aufgeführt. Informationen über den aktuellen Status der Service Desk-Dokumentation finden Sie in ["Dokumentations-Aktualisierungen" auf Seite](#page-6-0) 7.

Mit Ausnahme der *HP OpenView Service Desk-Onlinehilfe*, die zusammen mit dem Produkt installiert wird, sind alle im Folgenden aufgeführten Dateien im PDF-Format über die HP OpenView Service Desk-Installationsmedien verfügbar.

- Die *HP OpenView Service Desk 5.1 Versionshinweise* enthalten aktuellste Informationen, eine Beschreibung bekannter Probleme sowie gegebenenfalls diesbezügliche Umgehungsmöglichkeiten.
- Das *HP OpenView Service Desk 5.1 Installationshandbuch* enthält Informationen zu Installationsanforderungen sowie detaillierte Anweisungen zur Installation und Deinstallation von Service Desk-Komponenten.
- *HP OpenView Service Desk 5.1 Administratorhandbuch* enthält detaillierte Informationen zu der Wartung und Konfiguration von Service Desk.
- Der *HP OpenView Metric Adapter Developer Guide* enthält Informationen zu der Verwendung von offenen Metrikadaptern (offene MA) für die Entwicklung neuer Service-Level-Management (SLM)- Metrikadapter.
- Der *HP OpenView Service Desk Differences Guide (4.5 -5,1)* enthält Informationen zu den Unterschieden zwischen Service Desk und Service Desk 4.5.
- Das *HP OpenView Service Level Manager-Handbuch* enthält Informationen zu Service-Level-Manager (SLM)-Funktionen, mit deren Hilfe SLM-Mitarbeiter Services überwachen und SLM-Berichte über Services generieren können, die verwalteten Service-Level-Agreements unterliegen.
- Der *HP OpenView Web API Programmers Guide* beschreibt Verfahren für die Verwendung der Service Desk-Programmierschnittstelle für Webanwendungen (Web Application Program Interface, Web API). Mithilfe der Web API können Sie Web-Anwendungen rund um

HP OpenView Service Desk entwickeln, Service Desk in lokale Anwendungen integrieren und der Service Desk-Implementierung Standardfunktionalität hinzufügen.

- Die *HP OpenView Service Desk-Onlinehilfe* ist ein umfassendes Informationssystem. Sie bietet Informationen zu folgenden Aspekten:
	- Erläuterungen zu Verfahren (für Anfänger und Fortgeschrittene)
	- Hintergrundinformationen und Übersichten zu den Grundlagen und der Struktur von Service Desk
	- Fehlermeldungen, die beim Einsatz von Service Desk auftreten können, sowie Informationen zur Behebung dieser Fehler
	- "Hilfe zur Hilfe" (Erläuterungen zur Nutzung der Onlinehilfe)

Die Onlinehilfe wird automatisch als Bestandteil der Service Desk-Anwendung installiert und kann aus Service Desk aufgerufen werden.

#### <span id="page-18-0"></span>**Anzeigen von PDF-Dateien**

Zur Anzeige und zum Ausdrucken der PDF-Dateien verwenden Sie Adobe, Acrobat, Reader. Diese Software befindet sich auf der HP Open-View Service Desk-CD. Anweisungen zur Installation finden Sie in der Datei readme.htm auf der CD.

Die neueste Version von Adobe Acrobat Reader kann außerdem kostenlos von der Adobe-Website unter **[http://www.adobe.com](http://www.adobe.com/)** heruntergeladen werden.

# <span id="page-20-0"></span>**1 Einführung in HP OpenView Service Desk**

### <span id="page-21-0"></span>**Über dieses Kapitel**

In diesem Kapitel finden Sie eine Übersicht der Module von Service Desk. Dies sind im Einzelnen:

- HP OpenView Helpdesk Manager
- HP OpenView Change Manager
- HP OpenView Service Level Manager

#### **Beispiele**

Dieses Kapitel enthält zwei kurze Beispiele zur Veranschaulichung der Verwendung von HP OpenView Helpdesk Manager und HP OpenView Change Manager.

#### **In diesem Kapitel erklärte bzw. eingeführte Begriffe**

Die im Folgenden aufgeführten Begriffe werden in diesem Kapitel vorgestellt. Beachten Sie bitte, dass diese Begriffe zusätzlich in den nachfolgenden Kapiteln dieses Handbuchs ausführlich erläutert werden.

- Konfigurations-Komponente
- Konfigurationsmanagement-Datenbank
- Arbeitsgruppe
- Arbeitsauftrag
- Genehmigung
- Vorlage
- Service
- Service-Level-Agreement
- Servicetypen
- Servicebeziehungen
- Servicedefinition
- Service-Metriken
- Metrikadapter
- Servicehierarchie
- Service-Level-Agreement-Bewertungsbericht
- Serviceeinhaltung

### <span id="page-23-0"></span>**HP OpenView Service Desk Module**

HP OpenView Service Desk besteht aus den folgenden Modulen:

#### • **HP OpenView Helpdesk Manager**

Fungiert als Schnittstelle zwischen Servicekonsumenten und der IT-Organisation.

#### • **HP OpenView Change Manager**

Verwaltet Änderungen an Ihren IT-Services und Ihrer IT-Infrastruktur.

#### • **HP OpenView Service Level Manager**

Verwaltet den gesamten Lebenszyklus der Service-Levels in Ihrer Organisation, einschließlich der Service-Level-Agreements und Operating-Level-Agreements. Weitere Information zu diesen Ver-einbarungen (Agreements) finden Sie in Kapitel [8, "Service-Level-](#page-124-0)[Management", auf Seite](#page-124-0) 125.

Beachten Sie bitte auch den folgenden Hinweis:

- HP OpenView Service Desk basiert auf einer einheitlichen Konfigurationsmanagement-Grundlage: einer *Konfigurationsmanagement-Datenbank* (Configuration Management Datenbank, CMDB). Die CMBD speichert Informationen über Hardwaregeräte, Software, Dokumentation sowie weitere Komponenten, die Bestandteil der IT-Infrastruktur sind (siehe Abbildung [1-1, "Übersicht der ITIL-Pro](#page-33-0)[zesse in Service Desk"](#page-33-0)). Als Repository (Speicher) Ihrer IT-Infrastruktur bietet die CMDB die von den HP OpenView Service Desk-Prozessen benötigten Informationen.
- HP OpenView Service Desk benötigt zudem Daten aus weiteren Quellen, beispielsweise Informationen über Hardwaregeräte, Software, Mitarbeiter, Kunden, Organisationen sowie Leistungs- und Verfügbarkeitsdaten (Metrikdaten). Dazu verfügt HP OpenView Service Desk über offene Schnittstellen zu anderen Anwendungen. Das Produkt kann zum Beispiel stark mit dem HP OpenView Operations Service Navigator sowie dem HP OpenView Network Node Manager integriert werden.

### <span id="page-24-0"></span>**HP OpenView Helpdesk Manager**

Ein Helpdesk bildet die Schnittstelle zwischen Ihren Kunden und Ihrer IT-Organisation. HP OpenView Helpdesk Manager ist eine integrierte Lösung für den Helpdesk-Betrieb, die Ihre Mitarbeiter dabei unterstützt, die Bedürfnisse der Kunden schnell und genau zu beurteilen und deren Probleme zu lösen. Damit sie diese Bedürfnisse erfüllen können, müssen Ihre Helpdesk-Benutzer jeden Kunden-Servicecall oder -Incident verfolgen und verknüpfen können, während dieser Ihre Support-Organisation durchläuft. Im folgenden Beispiel wird dieser Prozess dargestellt.

Eine detaillierte Übersicht des Servicecall-Managements finden Sie in Kapitel [3, "Servicecall-Management", auf Seite](#page-52-0) 53. Eine detaillierte Übersicht des Incident-Managements finden Sie in Kapitel [4, "Incident-](#page-76-0)[Management", auf Seite](#page-76-0) 77.

#### <span id="page-24-1"></span>**Beispiel für den Helpdesk – Bearbeitung eines Servicecalls**

**HINWEIS** In dem folgenden Beispiel wird der Begriff "Service Desk" für den Begriff "HP OpenView Helpdesk Manager"-Modul verwendet.

#### **Beispiel 1-1 Bearbeitung eines Servicecalls**

Amy, ein Helpdesk-Operator, nimmt einen Telefonanruf von einem Kunden entgegen, der Unterstützung aufgrund unzureichender Webserver-Leistung anfordert. Im folgenden Abschnitt erhalten Sie einen Überblick darüber, wie Amy HP OpenView Helpdesk Manager verwenden kann, um die Bearbeitung und Lösung des Servicecalls einzuleiten.

*Identifizieren des Melders – Identifizieren des Service-Levels:* Amy verwendet einen Suchdialog, um den Melder zu identifizieren und Informationen über den Webserver anzuzeigen. Diese umfassen z. B. Daten über dessen Konfiguration und über Software-Freigaben oder -Versionen. Service Desk verwendet den Begriff *Konfigurations-Komponente* für Komponenten in einer IT-Infrastruktur (siehe Kapitel [2, "Konfigura](#page-36-0)[tionsmanagement", auf Seite](#page-36-0) 37). Sobald Amy den Melder identifiziert hat, zeigt Service Desk automatisch zusätzliche Informationen an wie beispielsweise Einzelheiten über möglicherweise relevante Service-Level-Agreements. Ein Service-Level-Agreement (SLA) ist ein Vertrag zwischen der IT-Organisation und Kunden, der sowohl die zu liefernden Services definiert als auch Merkmale hinsichtlich der Quantität und

Qualität wie Leistung und Verfügbarkeit (siehe Kapitel [8, "Service-](#page-124-0)[Level-Management", auf Seite](#page-124-0) 125). Amy bittet den Kunden, das Problem zu beschreiben.

*Erstellen des Servicecalls:* Um Daten über den Servicecall einzugeben, benutzt Amy unter Verwendung eines Standard-Servicecall-Formulars eine Vorlage – einen Entwurf für die Erstellung neuer Objekte, in diesem Fall eines neuen Servicecalls. Das SLA des Melders umfasst die Bereitstellung von Webservices. Daher sieht Amy, dass die Verantwortlichkeit für das Problem automatisch der Web-Spezialistengruppe der IT-Services-Abteilung der Organisation zugewiesen wurde (dieser Zuweisungsprozess ist in der Vorlage definiert). In diesem Fall hat der Melder nur ein SLA, daher werden die Service-Details automatisch in das Servicecall-Formular eingefügt. Weitere Informationen zu Vorlagen in Service Desk finden Sie in Kapitel 7, "Verwendung von Vorlagen in Service [Desk", auf Seite](#page-114-0) 115.

*Auswirkungen festlegen:* Der Kunde informiert Amy über die Auswirkungen des Problems auf seine Arbeit. Auf Grundlage dieser Informationen weist Amy dem Servicecall einen Auswirkungscode zu. Dieser Code legt – auf Basis des Service-Levels des Kunden – automatisch die Priorität der Meldung fest. In diesem Fall wird der höchste Service-Level angewandt (Gold  $24 \times 7$ ), mit einer einstündigen Frist ("Lösungsdauer"). Service Desk gibt automatisch einen Lösungstermin in den Call ein.

*Weitere Bearbeitung*: Amy weiß, dass die Standardreaktion auf derartige Symptome der Neustart des Webservers ist. Daher fügt sie dem Servicecall einen Arbeitsauftrag hinzu und weist diesen der Server-Spezialistengruppe zu. Der Arbeitsauftrag erscheint in der Liste der Aufgaben, die dieser Gruppe heute zugewiesen sind. Beachten Sie bitte, dass Amy (oder die Arbeitsgruppe), falls sie sich keiner sofortigen Lösung bewusst ist, auf gelöste Servicecalls zugreifen kann, denen ähnliche oder identische Probleme zugrunde lagen und die Hinweise auf eine Lösung geben könnten. Die Arbeitsgruppe verwendet Service Desk, um die optimale Zeit für einen Neutstart des Webservers zu wählen, d. h. einen Zeitraum, in dem der Kundenservice so geringe Beeinträchtigungen wie möglich in Kauf nehmen muss.

*Schließen des Servicecalls*: Der Kunde wird von der mutmaßlichen Lösung des Problems benachrichtigt. Er benachrichtigt den Helpdesk, falls der Webserver eine zufrieden stellende Leistung zeigt, und dem Servicecall wird der Status geschlossen zugewiesen.

### <span id="page-26-0"></span>**HP OpenView Change Manager**

Bei zahlreichen IT-Organisationen treten ernsthafte Produktionsprobleme aufgrund von ungeplanten Änderungen auf. Die Herausforderung besteht darin, diese Änderungen mit minimalen Unterbrechungen ("Ausfällen") für die IT-Infrastruktur oder die Kunden erfolgreich zu durchzuführen. Sie benötigen ein detailliertes Verständnis der unternehmerischen Auswirkungen eines Ausfalls sowie die komplette Kontrolle über den Änderungsprozess, um Änderungen durchzuführen und gleichzeitig die Service-Verfügbarkeit und -Leistung innerhalb der vereinbarten Ziele aufrecht zu halten. Aufgrund wichtiger Wartungsarbeiten an großen internen Servern steht einigen Kunden zum Beispiel möglicherweise für längere Zeiträume kein Service zur Verfügung. Um die Änderungen mit so wenig Unannehmlichkeiten wie möglich durchzuführen, können Ihre Helpdesk-Mitarbeiter mit Change Manager genau sehen, wer von der Änderung betroffen sein wird, wann ein angemessener Zeitpunkt für die Durchführung wäre und wie die Ressourcen während der Änderung optimal verwendet werden.

#### <span id="page-26-1"></span>**Beispiel für das Änderungsmanagement – Planung und Ausführung eines Änderungsprozesses**

#### **Beispiel 1-2 Planung und Ausführung eines Änderungsprozesses**

Paul Adams, ein Manager bei Invention Incorporated, entscheidet sich für die Installation einer zusätzlichen CPU auf einem überlasteten Webserver, um die Serverleistung zu verbessern. Dazu verwendet er HP OpenView Change Manager, um den Änderungsprozess in seiner Organisation einzuleiten und zu implementieren.

Die Änderung umfasst sowohl die Konfiguration eines weiteren Servers, der zwischenzeitlich den Webserver ersetzen soll, als auch die Bestellung und anschließende Installation der CPU sowie die Bewertung der Leistungsverbesserung.

Mit diesen Informationen verwendet Paul HP OpenView Change Manager, um einen Änderungsprozess zu initiieren. In der folgenden Liste sind einige Aspekte des Änderungsprozesses aufgeführt.

#### **HINWEIS** In dem folgenden Beispiel wird der Begriff "Service Desk" für das "HP OpenView Change Manager"-Modul verwendet.

- *Genehmigung*: Paul verwendet Service Desk, um einen Genehmigungsprozess für die Änderung bei verschiedenen Spezialisten zu initiieren. Dies umfasst eine automatische Abstimmung, in der die Spezialisten für oder gegen die vorgeschlagene Änderung abstimmen. Paul weist der Genehmigung eine Reaktionszeit von einer Woche zu, während der jeder Spezialist auf die Abstimmungsanfrage reagieren muss.
- *Arbeitsaufträge*: Paul erstellt einen oder mehrere Arbeitsaufträge (Tools für die Planung, Zuweisung sowie Wiedervorlage der Arbeit), die die mit der Änderung verbundenen Vorgänge im Einzelnen wiedergeben. In jedem Fall gibt er einen "Vorgänger" sowie einen "Nachfolger" an, d. h. Arbeitsaufträge, die ausgeführt werden, bevor oder nachdem ein bestimmter Arbeitsauftrag abgeschlossen wird. Ein Beispiel: Die CPU kann nicht installiert werden, bevor sie bestellt und geliefert wurde und ein Ersatzserver als temporärer Ersatz konfiguriert wurde. Paus weist die einzelnen Arbeitsaufträge den entsprechenden Personen oder Arbeitsgruppen innerhalb der Organisation zu. Er ist sich zudem der KK bewusst, die durch die Änderung temporär beeinträchtigt werden, und kann für jeden Arbeitsauftrag bestimmen, wie viel Ausfallzeit für diesen anfällt.
- *Diesbezügliche Ereignisse*: Paul kann die Ereignisse eingeben, die zu der Änderung geführt haben, zum Beispiel das Problem oder die (Reihe von) Servicecalls, die die Änderung ausgelöst haben. "Mein Webbrowser reagiert nicht" ist ein Beispiel für einen Call; "Der Webserver kann die aktuelle Anfragenmenge nicht bearbeiten" ist ein Beispiel für ein Problem.

### <span id="page-27-0"></span>**HP OpenView Service Level Manager**

Service Level Management ist der Prozess zur Verwaltung der Qualität und Quantität der Services, die von einer Dienstleister-Organisation an deren Service-Empfänger geliefert werden. Wenn Sie beispielsweise vereinbaren, Ihren Kunden einen E-Mail-Service zu liefern, müssen Sie garantieren, dass die von Ihnen gelieferten Services die vereinbarten Service-Levels einhalten.

Eine detaillierte Übersicht des Service-Level-Managements finden Sie in Kapitel [8, "Service-Level-Management", auf Seite](#page-124-0) 125.

#### **Service-Level-Management – Ziele**

Das Ziel des Service-Level-Managements besteht darin, Service-Qualität aufrecht zu halten und allmählich zu verbessern. Dies wird durch einen Zyklus erreicht, in dem die Leistung der IT-Service-Qualität vereinbart, überwacht und berichtet wird und gleichzeitig Aktionen erfolgen, um schlechte Service-Qualität zu beheben. Das Endergebnis ist eine bessere Beziehung zwischen einer Dienstleister-Organisation und deren Kunden.

Unter Verwendung des HP OpenView Service Level Manager-Moduls können Organisationen den kompletten Lebenszyklus von Service-Level-Agreements steuern, von der Definition bis hin zur Auswertung. Somit können sie bewerten, ob der Service die vereinbarten Erwartungen hinsichtlich der Service-Qualität erfüllt.

Betrachten Sie die folgenden Szenarien, in denen der Bedarf für Service-Level-Management veranschaulicht wird:

*Szenario 1:* Ein entscheidender Bestandteil eines Service, z. B. ein E-Mail-Server, ist nicht mehr verfügbar. Sie müssen die Auswirkungen auf die E-Mail-Services des Kunden überwachen. Falls Sie garantieren, dass Ihr E-Mail-Service zu 95% der Zeit zufriedenstellend zur Verfügung steht: Welche Auswirkungen wird dieser Ausfall auf Service-Agreements haben?

*Szenario 2:* Sie erhalten die Beschwerde eines Kunden, dass die Anzahl der "Calls mit Ausfall" seiner Organisation – Servicecalls mit Bezug auf einen Serviceausfall – während der letzten sechs Monate das vereinbarte Ziel überschritten hat. Um diese Beschwerde zu überprüfen, müssen Sie Zugriff auf zeitnahe Berichte über den Service haben.

#### **Service-Level-Management – Terminologie**

In der folgenden Liste finden Sie eine Zusammenfassung der Begriffe, die im Service-Level-Management-Prozess verwendet werden. Die Begriffe werden im folgenden Abschnitt genauer beschrieben.

- Service
- Service-Level-Agreement
- Servicevertrag
- Servicedefinition
- Metriken
- Metrikadapter
- Servicehierarchie
- SLM-Bericht
- Serviceeinhaltung

Ein *Service* ist "eine Gruppe von integrierten Funktionen, die festgelegten Geschäftsanforderungen und -zielen dienen". Wenn Sie beispielsweise ein Internetdienstleister sind, der seinen Kunden E-Mail-Verbindungen bietet, umfasst der Begriff "Service" die Gruppe von Funktionen in Ihrer Organisation, die diese Verbindungen unterstützen.

Ein Service enthält Informationen über eine kundenbasierte oder benutzerorientierte Funktion, z. B. über E-Mail- und Internet-Zugriff oder den Netzwerkbetrieb. Die Informationen werden normalerweise von KK oder anderen Services geliefert. Falls eine KK nicht verfügbar ist, müssen Sie deren Auswirkungen auf einen Service oder verknüpfte Services kennen sowie die mit dem Service verknüpften Service-Level-Agreements.

Im Folgenden finden Sie einige Beispiele für Services:

- Ein Internetdienstleister bietet seinen Kunden einen E-Mail-Service.
- Ein firmeninterner Desktop-Service unterstützt eine Buchhaltungsanswendung, die auf einem PC-Pool in der Firma ausgeführt wird.
- Ein Webhosting-Service unterstützt die folgenden Funktionen:
	- Homepage mit 20MB
	- Drei E-Mail-Adressen
	- Internetzugang  $(7 \times 24)$

Wenn Sie die Vereinbarung treffen, einen Service bereitzustellen, werden Sie sich vermutlich u. a. mit den folgenden Themen beschäftigen:

- Von welchen Ressourcen ist der Service abhängig?
- Woher weiß ich, ob der Service die mit dem Kunden vereinbarten Ziele hinsichtlich Servicequalität und -quantität einhält? Wenn ich z. B. garantiere, dass mein Webservice 95% der Zeit verfügbar ist, wie kann ich dies messen?
- Kann ich unterschiedliche Levels hinsichtlich der Servicequalität anbieten? Kann ich zum Beispiel für ein und dieselbe Einrichtung sowohl Supportservices während der Bürozeiten als auch 7x24-Stunden-Support anbieten? Wie kann ich HP OpenView Service Level Manager dafür konfigurieren?
- Falls eine Konfigurations-Komponente nicht mehr zur Verfügung steht, wie kann ich deren Auswirkungen auf die den Kunden gelieferten Services anzeigen?

Ein *Service-Level-Agreement* bestimmt sowohl, welche Services geliefert werden müssen, als auch die entsprechende Servicequalität (z. B. Leistungsaspekte) sowie die entsprechende Quantität der einzelnen Services, d. h. die Verfügbarkeitslevels. Das Service-Level-Agreement ist das Kernelement von HP OpenView Service Level Manager.

In einem *Servicevertrag* werden Vertragspartner sowie allgemeine Vereinbarungen festgelegt, die anschließend auf verschiedene Service-Level-Agreements angewendet werden. Dies verringert den Verwaltungsaufwand. In den Vereinbarungen und Services sind die zu liefernden Ergebnisse und die zugehörigen Dienstleister sowie Serviceempfänger angegeben. Service-Level-Manager finden Serviceverträge möglicherweise hilfreich bei der Einrichtung von mehreren Services und Vereinbarungen, insbesondere in Organisationen mit zahlreichen Unterabteilungen, die alle eigene Service-Level-Anforderungen haben.

Eine *Servicedefinition* ist eine konzeptionelle Beschreibung eines Service und bietet eine Vorlage für die Strukturierung dieses Service. Mithilfe der Definition können Sie zeigen, wie Services, Service-Levels (Grad des dem Kunden gebotenen Supports), Service-Level-Agreements, KK-Definitionen sowie weitere Servicedefinitionen zueinander in Bezug stehen. Mithilfe der Servicedefinition können Sie mehrere Serviceinstanzen und zugehörige Service-Levels erstellen.

*Metriken* sind die Ergebnisse von Messungen, die die Grundlage bilden für SLM-Berichte zur Einhaltung und Verfügbarkeit sowie für die Überwachung des Einhaltungsstatus in der OpenView-Konsole. Metrik-Datenwerte werden entweder aus externen Überwachungsanwendungen bezogen (z. B. aus dem HP OV Performance Manager) oder aus analysierten Daten in Service Desk.

*Metrikadapter* sind Software-Module, die Sie installieren und konfigurieren, um Metrik-Datenwerte aus Überwachungssoftware-Anwendungen zu beziehen.

Eine *Servicehierarchie* bestimmt die Beziehungen zwischen den Services und den Konfigurations-Komponenten, von denen ein bestimmter Service abhängig ist.

*SLM-Berichte* liefern eine Übersicht der Leistung eines Service über einen bestimmten Zeitraum.

*Service-Einhaltung* bezieht sich darauf, wie die Leistung von Konfigurations-Komponenten, Services sowie Service-Level-Agreements mit Hinblick auf die mit den Serviceempfängern vereinbarten Einhaltungsziele gemessen wird.

### <span id="page-32-0"></span>**ITIL und Service Desk**

Die IT Infrastructure Library (ITIL) ist eine öffentliche Wissensinstitution, die ein Rahmenwerk von optimalen Verfahren ("Best Practices") im Bereich Service-Management bietet. ITIL beschreibt zwar die optimalen Verfahren, die angewendet werden sollten, definiert jedoch nicht, wie detaillierte Prozesse und Arbeitsverfahren aussehen sollten, um diese Empfehlungen umzusetzen. Mit anderen Worten: Sie bietet eine Anleitung auf höchster Ebene, was getan werden sollte, überlässt es jedoch ein einzelnen Unternehmen, Arbeitsverfahren für die tägliche Aktivitäten zu Servicelieferung und -support zu entwickeln und umzusetzen. ITIL ist mit der Zeit zum *allgemein gültigen* Industriestandard für IT-Liefer- und -Supportprozesse geworden.

Weitere Informationen zu ITIL-Prozeduren und -Verfahren finden Sie unter **www.itil.co.uk**.

Service Desk bietet sofort einsetzbare Funktionen für die folgenden ITIL-Prozesse:

• Konfigurationsmanagement

Siehe Kapitel [2, "Konfigurationsmanagement", auf Seite](#page-36-0) 37.

• Servicecall-Management

Siehe Kapitel [3, "Servicecall-Management", auf Seite](#page-52-0) 53.

• Incident-Management

Siehe Kapitel [4, "Incident-Management", auf Seite](#page-76-0) 77.

**WICHTIG** Im Gegensatz zu den ITIL-Richtlinien unterscheidet Service Desk zwischen Servicecalls und Incidents. In der ITIL-Terminologie umfasst ein Incident sowohl einen Service Desk-Servicecall als auch einen Service Desk-Incident. Service Desk hingegen unterscheidet zwischen diesen beiden Prozessen.

• Problemmanagement

Siehe Kapitel [5, "Problemmanagement", auf Seite](#page-84-0) 85.

• Änderungsmanagement

Siehe Kapitel 6, "Änderungsmanagement und Projektmanagement", [auf Seite](#page-98-0) 99.

• Service-Level-Management

Siehe Kapitel [8, "Service-Level-Management", auf Seite](#page-124-0) 125.

In [Abbildung](#page-33-0) 1-1 wird die Beziehung zwischen diesen Prozessen innerhalb von Service Desk dargestellt.

#### <span id="page-33-0"></span>**Abbildung 1-1 Übersicht der ITIL-Prozesse in Service Desk**

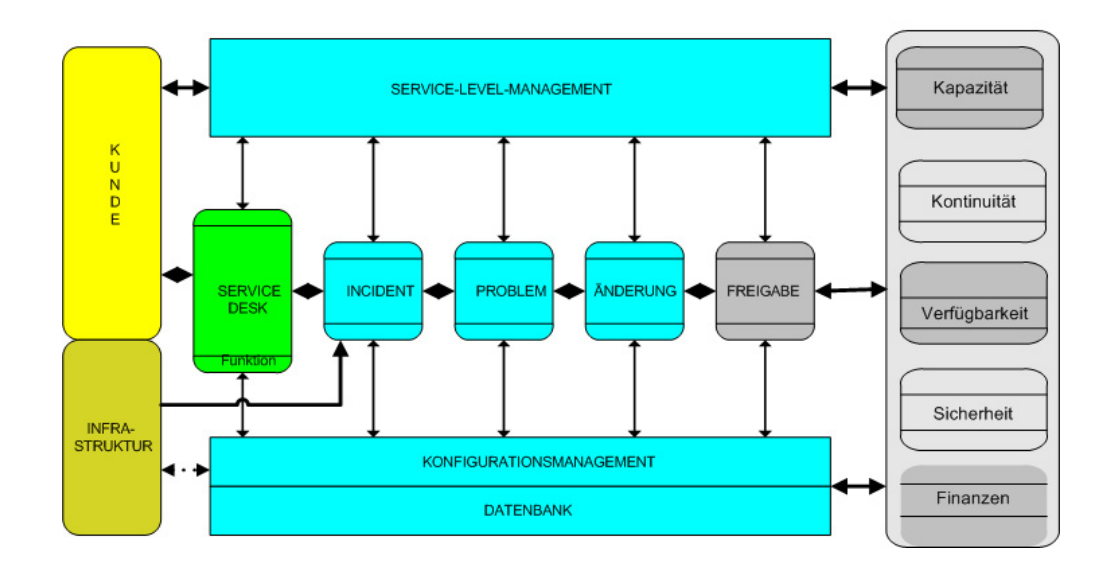

Jeder Prozess hat seine eigenen Prozeduren und Beziehungen zu anderen Service Desk-Prozessen.

### <span id="page-34-0"></span>**Eine Zusammenfassung von Service Desk**

Die Beispiele und Modulbeschreibungen der vorangegangenen Abschnitte haben Ihnen hoffentlich einen Einblick in die Bereiche geben können, in denen Service Desk Ihre Organisation unterstützen kann. Im folgenden Abschnitt finden Sie eine formellere Beschreibung von Service Desk.

HP OpenView Service Desk:

- Ist eine strukturierte, prozessorientierte Anwendung, mit der Sie Geschäftsprozesse, Services sowie die Infrastruktur in Ihrer IT- oder Service-Organisation steuern und automatisieren können.
- Ermöglicht Ihrer IT-Organisation, IT-Service-Prozesse und den IT-Service-Lebenszyklus zu verwalten und zu optimieren. Sie steuern die Lieferung und Qualität geschäftskritischer IT-Prozesse und -Services. Service-Lieferung und -Support können als einzelner Arbeitsablauf optimiert werden.
- Zeigt die IT-Infrastruktur-Komponenten für jeden Service an, den Sie Ihren Kunden bieten. Die Anwendung zeigt zudem, welche Kunden den Service erhalten und welche Person oder Gruppe diesen Service verwaltet und unterstützt. Dadurch kann Ihre Organisation die betriebsbezogenen Prozesse verwalten. Service Desk vereinfacht zudem die Verwaltung von Service-Level-Agreements (SLAs), um zu gewährleisten, dass Service-Level eingehalten werden.
- Ist "ITIL-konform", d. h. Service Desk kann so modifiziert werden, dass er in die Prozeduren einer Service- oder Support-Organisation integriert ist, die ITIL-Richtlinien befolgen möchte.
- Kann mit einer Vielzahl von Tools integriert werden, um Serviceund Support-Fähigkeiten zu erweitern.

HP OpenView Service Desk unterstützt Sie bei folgenden Aufgaben:

- Verbessern der Qualität und Quantität der gelieferten Services.
- Reduzierung der für die Behebung von Incidents oder Servicecalls erforderlichen Zeit.
- Verhindern des (erneuten) Auftretens von Incidents oder Servicecalls.
- Minderung des Risikos, das mit einer sich entwickelnden IT-Infrastruktur verbunden ist.
- Verwalten von Prozessen, die durch die Bereitstellung qualitativ hochwertiger Service-Levels entstehen.
# **2 Konfigurationsmanagement**

# **Informationen zum Konfigurationsmanagement**

Das Ziel des Konfigurationsmanagements ist die Bereitstellung eines logischen Modells der IT-Infrastruktur einer Organisation durch das Identifizieren, Steuern, Warten und Überprüfen der Komponenten, welche die Infrastruktur bilden. Für die Bezeichnung dieser Infrastrukturkomponenten wird der Begriff Konfigurations-Komponente (Configuration Item, CI) verwendet.

Konfigurations-Komponenten sind Speichergeräte, Bildschirme, Drucker, Netzwerkgeräte wie eine Firewall, ein Hub oder ein Router sowie Systemkomponenten wie CPU oder Speicher. Der Begriff umfasst Software, aber auch Dokumentation wie beispielsweise Benutzerhandbücher oder Arbeitsbeschreibungen. Die Konfigurationsmanagement-Datenbank (Configuration Management Database, CMDB) dient als Repository (Speicher) für die Konfigurations-Komponenten.

Falls Ihre Arbeit in irgendeiner Form mit IT-Management in Bezug steht, ist eine Ihrer wichtigste Überlegungen vermutlich der Bedarf an Informationen über die Infrastruktur, die die Prozesse in Ihrem Unternehmen unterstützt.

# **Über dieses Kapitel**

Dieses Kapitel enthält einen Überblick darüber, wie Service Desk eine Organisation unterstützt, sicherzustellen, dass deren Konfigurationsmanagement-Prozesse ITIL-konform sind.

Die folgenden Themen werden erläutert:

- Welche Konfigurationsmanagement-Themen treten bei der Verwaltung eines Helpdesks oder Servicecenters auf? Wie treten Sie auf?
- Wie lauten die ITIL-Richtlinien für Konfigurationsmanagement?
- Wie kann mich Service Desk dabei unterstützen, diese Ansprüche zu erfüllen?

# **In diesem Kapitel erklärte bzw. eingeführte Begriffe**

- Konfigurations-Komponente
- Verlaufszeile
- Assistent zur Erstellung von Konfigurations-Komponenten
- Zeitplan

# **Konfigurationsmanagement**

# <span id="page-39-0"></span>**Der Bedarf nach Konfigurationsmanagement – Beispiele**

Konfigurations-Komponenten gehören zur Basis jeder Organisation mit Bezug zur IT. Falls Sie einen Servicedesk in einer Bildungsinstitution wie einer Universität leiten, verlassen sich die Studenten und Mitarbeiter auf die Technologie der Universität für Aktivitäten in den Bereichen Lehren, Lernen, Forschung und Verwaltung. Die folgenden Beispiele zeigen, inwiefern ein Servicedesk von angemessenem Konfigurationsmanagement abhängig ist.

In den Beispielen erläutern wir kurz die darin enthaltenen Konfigurationsmanagement-Fragen und führen dann einige Service Desk-Konfigurationsmanagement-Aspekte auf, die bei der Lösung dieser Fragen behilflich sein können.

### **Beispiel 2-1 Ein Service-Level-Agreement in einem Medizinischen Zentrum**

In einem großen, gemeinnützigen medizinischen Zentrum hat die IT-Abteilung Service-Level-Agreements mit der Abteilung für Lohn- und Finanzbuchhaltung abgeschlossen.

Ein Service-Level-Agreement (SLA) ist eine formelle, ausgehandelte Vereinbarung zwischen einem Kunden (z. B. einer Abteilung in einer Organisation) und einem Dienstleister (z. B. einer IT-Services-Abteilung). Ein SLA definiert die Bedingungen, unter denen eine oder mehrere Dienstleistungen angeboten werden. Ein Service liegt beispielsweise vor, wenn eine IT-Abteilung sich einverstanden erklärt, die Buchhaltungssoftware einer Abteilung zu warten. Unterbrechungen müssen innerhalb von zwei Arbeitstagen behoben werden.

### **HINWEIS** Eine detaillierte Beschreibung von Service-Level-Agreements finden Sie in Kapitel [8, "Service-Level-Management", auf Seite](#page-124-0) 125.

#### **Definieren der Infrastruktur**

Um einen effektiven Service zu bieten müssen die IT-Mitarbeiter sich der aktuell vorhandenen Infrastruktur bewusst sein – der KK, die die Basis für den Service bieten. Wenn also die IT-Abteilung den Service erstellt, werden u. a. die KK bestimmt, die die Grundlage für die Beurteilung des Service liefern und die Erwartungen (Metriken und Ziele) definieren, die an diese Komponenten gestellt werden.

Für die Einhaltung der Vereinbarung werden Informationen über die Leistung der KK über einen bestimmten Zeitraum hinweg benötigt und die Abteilung sollte sofort reagieren, wenn eine KK beginnt, die erwarteten Leistungen nicht zu erfüllen.

#### **Welchen Bezug haben meine Konfigurations-Komponenten zueinander?**

Die IT-Abteilung muss sich auch der Beziehung zwischen den KK bewusst sein, aus denen die IT-Infrastruktur besteht. Ein Beispiel für eine Beziehung ist ein Computer, der mit einem LAN-Segment verbunden ist. In diesem Fall handelt es sich um die Beziehung "Ist verbunden mit". Weitere Beispiele für Beziehungstypen sind "Installiert auf" (auf einem Computer installierte Software) oder "Backup von". Wenn ein Helpdesk Manager oder ein Spezialist beginnen, die Gründe für die Fehlfunktion einer KK zu untersuchen, besteht einer der ersten Schritte dieses Prozesses darin, die Beziehung zwischen der KK und anderen KK anzuzeigen.

#### **Beurteilung der Leistung einer Konfigurations-Komponente**

Um die Vereinbarung einzuhalten, muss die IT-Abteilung über die erforderlichen Tools verfügen, um die im SLA bestimmte Effizienz des Service zu messen. Besonders die im SLA festgelegte Leistung der KK muss gemessen werden, wobei sich "Leistung" auf Parameter wie z. B. "durchschnittliche Ausfallzeit der letzten sechs Monate" bezieht.

#### **Wer trägt die Verantwortung für eine Konfigurations-Komponente?**

Wenn mit einer KK ein Problem auftritt, muss der Helpdesk-Benutzer bzw. IT-Manager wissen, wer die für die Lösung des Problems verantwortliche Person ist. Die Verantwortung kann einer Einzelperson zugewiesen werden, oder, was wahrscheinlicher ist, einer Arbeitsgruppe: einer Gruppe von Spezialisten, deren Schwerpunkt in einem bestimmten Bereich wie z. B. Netzwerkkonfigurationen oder Web-Entwicklung liegt. Die IT-Abteilung muss daher wissen, welche Benutzer oder Spezialisten für die KK verantwortlich sind (wer der oder die "Besitzer" sind).

### **Beispiel 2-2 Änderungsmanagement in einem Wirtschaftsprüfungsunternehmen**

In diesem Beispiel plant ein Finanzdienstleistungsunternehmen die Aktualisierung der Software (Installation eines Service Packs) auf einigen Windows 2000-Servern, die im Netzwerk des Unternehmens eingesetzt werden. Um dieses Vorhaben erfolgreich durchzuführen, muss der IT Services Manager die Auswirkungen aller Aspekte der vorgeschlagenen Änderung vorhersagen und verwalten können. In diesem Beispiel werden wir uns auf die Aspekte in Bezug auf Änderungen der KK-Infrastruktur konzentrieren.

Im Folgenden sind einige Konfigurationsmanagement-Themen aufgeführt, die der IT Services Manager beachten muss:

- Wo erhält er eine Übersicht der KK, die von der Änderung betroffen sein werden?
- Wie kann er den Änderungsprozess am besten planen? Kann er beispielsweise den idealen Zeitpunkt für die Durchführung der Änderungen bestimmen – den optimalen "Zeitspielraum".
- Gibt es eine bestimmte Reihenfolge der Änderungen, die er einhalten muss? Wie gelingt ihm dies?

Eine mögliche Reihenfolge wäre beispielsweise die Folgende: (i) Kauf und Registrierung der Software (ii) Mitteilung an die Benutzer über Datum und Zeitpunkt der Installation (iii) Installation der Software auf Servern (iv) Neustart der Server (v) Tests der Server (vi) Mitteilung der erfolgreichen Installation an die Benutzer.

- Kann er die Änderungen einer oder mehreren Arbeitsgruppen zuweisen? Gibt es für jede KK eine verantwortliche Arbeitsgruppe bzw. einen verantwortlichen Spezialisten? Worin besteht die Beziehung der Arbeitsgruppe zu der KK, z. B. "Besitzer" oder "Administrator"? Wie kann er die Abfolge der Änderungen überwachen, während die Arbeitsgruppe ihre Aufgaben ausführt?
- Wie und wann werden die geplanten Änderungen Auswirkungen auf die aktuellen den Kunden gebotenen, im SLA spezifizierten Service-Level haben?

Weitere mögliche Themen in Bezug auf eine Änderung sind im Folgenden aufgelistet:

- Was ist der Grund für diese Änderung? Besteht er in einer Verbesserung, einer Ersetzung oder einem Austausch einer KK? Beruht die Änderung auf einem Servicecall oder Incident? Kann ich diese Änderungsinitiatoren zurückverfolgen?
- Falls ich die Genehmigung für eine Änderung von verschiedenen Experten benötige, wie gehe ich dies an?

#### **Beispiel 2-3 Ein Helpdesk-Servicecall bei einem Internetdienstanbieter**

Stellen Sie sich in diesem Beispiel vor, Sie verwalten die Abteilung IT-Support-Services bei dem Internetdienstanbieter. Ein Kunde wendet sich an Ihren Helpdesk, da er seine E-Mails nicht herunterladen kann. Sie müssen den Anruf "einordnen", d. h. Ihr Helpdesk-Mitarbeiter benötigt verschiedene aktuelle und genaue Informationen über die durch den Anruf angesprochenen Themen.

Diese Themen umfassen beispielsweise:

- Einzelheiten über den Computer des Kunden (Konfiguration, Betriebssystem)
- Einzelheiten über die auf dem E-Mail-Server installierte Software
- Kürzlich durchgeführte Änderungen, Aktualisierungen und Modifizierungen der Hardware oder Software des E-Mail-Servers (ein Verlauf dieser Ereignisse)
- Zugeordnete KK, beispielsweise Abhängigkeiten zwischen dem E-Mail-Server und anderen KK
- Einen Verlauf der Anrufe des Kunden und die zugehörigen Lösungen

Alle oben aufgeführten Aspekte können Ihren Helpdesk-Benutzer bei der Problemlösung unterstützen oder zumindest den Lösungsprozess einleiten. Ein vorrangiger Aspekt ist jedoch: "Wie viel Zeit steht für die Bearbeitung dieses Anrufs zur Verfügung?". Dies bezieht sich auf die Service-Level, für die der Kunde registriert ist. Service-Level werden in Kapitel [8, "Service-Level-Management", auf Seite](#page-124-0) 125 erläutert.

# <span id="page-43-0"></span>**ITIL und Konfigurationsmanagement**

In diesem Abschnitt erhalten Sie einen Überblick der grundlegenden, in den ITIL-Richtlinien spezifizierten Aktivitäten für Konfigurationsmanagement. Sie sind möglicherweise bereits vertraut mit diesen Richtlinien. In Abschnitt "Service Desk- und Konfigurationsmanagement" auf [Seite](#page-44-0) 45 wird erläutert, wie Service Desk Sie bei der Einhaltung dieser Richtlinien unterstützen kann.

Die Aktivitäten sind wie folgt:

- Planung: Spezifizierung des Umfangs und der Einzelheiten einer KK
- Identifizierung und Benennung: jede KK muss eindeutig zu identifizieren und zu verwalten sein
- Steuerung: ausschließliche Verwendung autorisierter und identifizierbarer KK
- Statusprotokollierung: Pflege historischer Daten einer KK
- Verifizierung und Prüfung: Sicherstellen, dass die KK-Informationen aktuell sind

Im Folgenden werden wir jede dieser Aktivitäten erläutern.

#### **Planung**

ITIL erwartet, dass Sie den Umfang und die Einzelheiten zu jeder KK in Ihrem System planen. In diesem Fall bezieht sich "Umfang" darauf, die Bestandteile der IT-Infrastruktur in Betracht zu ziehen, die Sie verwalten möchten. Der Begriff "Detail" bezieht sich auf die Granularitätsebene. Werden Sie beispielsweise einen Computer als eine einzelne KK betrachten, oder seine CPU, seinen Speicher sowie die Speicherkomponenten als separate KK?

#### **Identifizierung und Benennung**

ITIL erwartet, dass jede KK eindeutig zu identifizieren und zu verwalten ist. Sie müssen die grundlegende Aktivität des Identifizierens, Bezeichnens sowie Aufzeichnens der Namen und Versionen der KK in Ihrer Infrastruktur durchführen.

#### **Steuerung**

ITIL stellt die folgenden Anforderungen mit Hinblick auf die Steuerung von KK:

- Sicherstellen, dass ausschließlich autorisierte und identifizierbare KK akzeptiert werden, vom Erhalt bis zur Verwendung
- Eine KK sollte nicht ohne angemessene steuernde Dokumentation modifiziert, ersetzt oder entfernt werden, d. h. nicht ohne einen genehmigten Änderungsantrag und eine aktualisierte Spezifikation.

#### **Statusprotokollierung**

Dies bezieht sich auf die Aktivität der Pflege historischer und aktueller Daten zu einer KK über den gesamten Lebenszyklus der KK hinweg.

Betrachten Sie das folgende Beispiel. Ein Betrieb, der ITIL-Best Practices (optimale Verfahren gemäß ITIL) befolgt, wird Sicherheits-Incidents analysieren, um zugrunde liegende Sicherheitsprobleme zu identifizieren und aufzuzeichnen. Sie werden versuchen, die Probleme zu lösen, indem Sie Änderungen des Sicherheitssystems beauftragen, um Incidents in Zukunft zu vermeiden. Eine Änderung, die ein Sicherheitsproblem behebt, macht möglicherweise zusätzliche Sicherheits-Tools erforderlich bzw. einen Patch für ein gefährdetes Betriebssystem. Um diese Änderung erfolgreich unternehmensweit durchzuführen, kann ein Änderungsmanager Service Desk verwenden, um Daten zur Versionsverwaltung zu liefern sowie einen Verlauf der Betriebssystem- und Sicherheitssoftware für jede KK, die von der Änderung betroffen sein wird.

#### **Verifizierung und Prüfung**

Dies bezieht sich auf die Bewertungs- und Prüfungsaktivitäten zur Sicherstellung des physischen Vorhandenseins einer KK, und um das Vorhandensein des KK-Datensatzes in der CMBD zu überprüfen. Diese Prüfungen sind erforderlich, da der Datensatz der KK in der CMDB möglicherweise nicht immer aktuell ist, während dieser seinen Lebenszyklus durchläuft. Daher kann Ihre Helpdesk- oder IT-Abteilung Incidents oder Probleme vielleicht nicht lösen oder Aktualisierungen oder Services nicht liefern.

## <span id="page-44-0"></span>**Service Desk- und Konfigurationsmanagement**

In der folgenden Auswertung werden Aspekte von Service Desk erläutert, die Sie bei der Einhaltung der oben aufgeführten ITIL-Richtlinien und bei der Verwaltung der KK in Ihrer Organisation unterstützen können. In der Übersicht wird zudem dargestellt, wie Sie einige der in ["Der](#page-39-0)  [Bedarf nach Konfigurationsmanagement – Beispiele" auf Seite](#page-39-0) 40 angesprochenen Themen angehen könnten.

#### **Generieren von Konfigurations-Komponenten**

Service Desk ermöglicht Ihnen das schnelle Generieren, Identifizieren und Benennen von mehreren Objekten, die die KK in Ihrer Organisation repräsentieren werden. Bei diesem Vorgang (Assistent zur Erstellung von Konfigurations-Komponenten) wird eine vordefinierte Vorlage verwendet, die Sie während des Generierungsvorgangs auswählen. Wenn Ihr IT-Manager beispielsweise 25 neue Drucker bestellt, kann er mit dem Assistenten zur Erstellung von Konfigurations-Komponenten schnell KK-Objekte für diese Komponenten generieren. Jede KK kann gegebenenfalls individuell identifiziert werden. In der Vorlage können Sie weitere Aspekte der KK definieren, wie z. B. deren Beziehung zu anderen KK oder die mit der KK verknüpfte Servicestruktur. Weitere Informationen zu Vorlagen und über den Assistenten zur Erstellung von Konfigurations-Komponenten finden Sie in Kapitel 7, "Verwendung von [Vorlagen in Service Desk", auf Seite](#page-114-0) 115.

#### **Identifizieren und Benennen von Konfigurations-Komponenten**

Service Desk enthält standardmäßig eine Anzahl von Standard-KK-Kategorien und Unterkategorien, z. B. für Drucker die Kategorien **Tintenstrahl**, **Laser** oder **Matrix**. Entsprechende Kategorien für Anwendungs-Software sind **Firewall**, **Datenbank**, **Virenschutz** usw.

Eine KK hat zudem Beziehungen zu anderen KK und Attribute, zum Beispiel ein **Status**-Attribut mit den Werten **Test** oder **Verwaltung**, die sich auf den Lebenszyklus der KK beziehen. Weitere Kategorien können mit minimalem Aufwand und ohne Programmierung hinzugefügt werden. Die neuen Kategorien können an Dropdown-Felder, Formulare und Vorlagen angehängt werden.

#### **Einer Konfigurations-Komponente Verantwortung zuweisen**

Bei jeder erstellten KK müssen Sie sich auch der verknüpften (Levels der) Verantwortung bewusst sein, z. B. wer für finanzielle Aspekte verantwortlich ist (Einkauf, Aktualisierungen) oder wer tagtägliche Anfragen beantwortet. Dies ist ein wesentlicher Aspekt der ITIL-Richtlinien zur Steuerung und Planung. In Service Desk erreichen Sie dies, indem Sie Funktionen für Abteilungen, Arbeitsgruppen und Personen innerhalb der Organisation für jede KK zuweisen. Dadurch können Sie schnell sehen, wer z. B. für finanzielle Aspekte der KK verantwortlich ist, wer die KK über einen bestimmten Zeitraum hinweg bewertet und wer tagtägliche technische Anfragen beantwortet. Eine Verkaufs- und Marketing-Abteilung ist vielleicht für Aspekte im Hinblick auf den Einkauf und das Budget verantwortlich (Administrator-Funktion); eine Arbeitsgruppe möglicherweise für die technische Auswertung über einen Zeitraum hinweg (Funktion des Technischen Managers) und ein einzelnes Mitglied einer Arbeitsgruppe für tagtägliche Anfragen (Besitzerfunk-tion). In Abbildung [2-1, "Anzeige von Konfigurations-Komponenten-](#page-46-0)[Funktionen"](#page-46-0) wird ein Beispiel für unterschiedliche Funktionszuweisungen für einen Desktop-PC dargestellt.

### **Anzeige von Konfigurations-Komponenten-Funktionen**

#### <span id="page-46-0"></span>**Abbildung 2-1 Anzeige von Konfigurations-Komponenten-Funktionen**

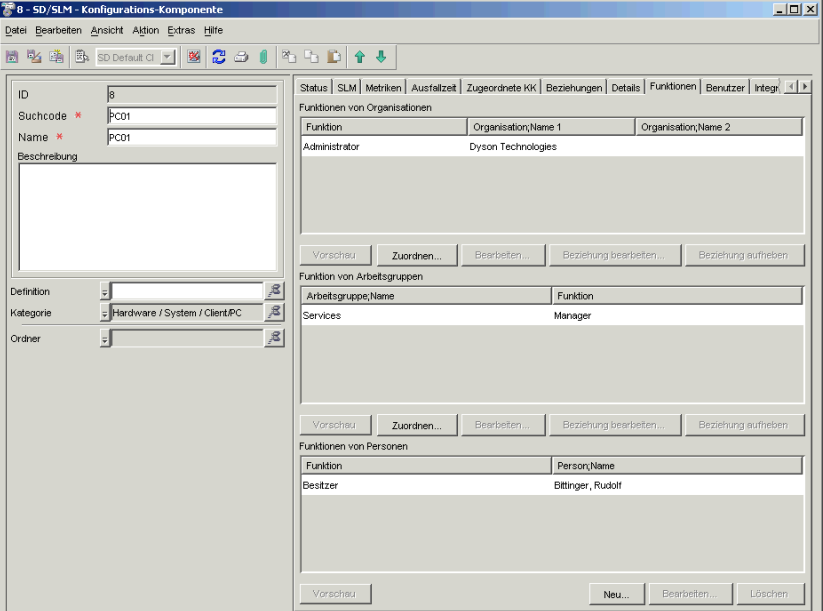

### **Nachverfolgung der Beziehung einer Konfigurations-Komponente mit Service Desk-Prozessen**

In diesem Fall bezieht sich "Prozesse" auf Komponenten wie Servicecall-Management, Incident-Management oder Problem-Management. Diese Themen werden in nachfolgenden Kapiteln dieses Handbuchs ausführlich erläutert. Für den Moment ist es jedoch ausreichend, sich bewusst zu sein, dass jede KK während ihres Lebenszyklus mit mindestens einem dieser Prozesse verknüpft ist. Eine KK wird in jedem Fall mit einem Arbeitsauftrag verknüpft – der Anweisung, die KK zunächst zu erwerben. Im Laufe der Zeit werden in einem vollständig eingerichteten Servicedesk die Beziehungen einer KK mit Servicecalls, Incidents, Problemen sowie Arbeitsaufträgen aufgezeichnet und den Helpdesk-Benutzern zur Verfügung gestellt. Auf diese Weise kann die Verwendung der KK richtig eingeordnet werden.

Wenn ein Helpdesk-Benutzer einen Servicecall in Bezug auf die KK erhält, bietet die Verknüpfung möglicherweise Zugriff auf Informationen, die für die Lösung des Servicecalls relevant sind. Wenn ein Helpdesk-Benutzer z. B. einen Servicecall mit einer Anfrage zum Neustart eines Servers aufzeichnet, kann der Benutzer sofort auf vorherige Calls in Bezug auf den Server zugreifen, oder auf Incidents, die bezüglich des Servers generiert wurden. Diese Aspekte werden in Kapitel [3, "Service](#page-52-0)[call-Management", auf Seite](#page-52-0) 53 und Kapitel 4, "Incident-Management", [auf Seite](#page-76-0) 77 erläutert.

#### <span id="page-47-1"></span><span id="page-47-0"></span>**Nachverfolgung des Verlaufs einer Konfigurations-Komponente**

Sie können Service Desk so konfigurieren, dass bei Eintritt bestimmter Ereignisse automatisch Informationen zu einer KK generiert werden, und somit zur Einhaltung der ITIL-Richtlinien hinsichtlich Statusprotokollierung beigetragen wird.

Wenn z. B. eine KK modifiziert wird, kann Service Desk Informationen zu der Person aufzeichnen, die die Änderung vorgenommen hat, und wann dies eingetreten ist. Dies ist ein Beispiel für eine Verlaufszeile, in diesem Fall "systemgeneriert".

Systemgenerierte Verlaufszeilen können nicht von Service Desk-Benutzern geändert werden, ein Benutzer kann jedoch zusätzliche Informationen hinzufügen. Nicht alles, was mit einer Komponente passiert, muss in Verlaufszeilen registriert werden – der Systemadministrator steuert, was registriert wird und was nicht.

Auch Helpdesk-Mitarbeiter können Verlaufszeilen erstellen. Diese bieten eine ausgezeichnete Möglichkeit, Informationen weiterzugeben, die die Behebung von Problemen mit Bezug auf die KK unterstützen können. Mit benutzerdefinierten Verlaufszeilen können Sie außerdem Fragen aufzeichnen, Kopien von E-Mail-Korrespondenz speichern, eine Zusammenfassung eines Telefonanrufs aufbewahren oder anderes Material für die Bearbeitung des Objekts referenzieren. Sie enthalten zudem Informationen darüber, wann und von wem die Verlaufszeile erstellt wurde. Thema und Inhalt der Verlaufszeile können bearbeitet werden. Diese Komponenten dienen somit als Tagebuch, indem sie aufzeichnen, was mit einer Komponente geschieht. Verlaufszeilen werden außerdem zum Verfolgen des Zeitaufwands verwendet, den Benutzer für die Arbeit an einer KK benötigen. Diese Informationen können beispielsweise in

die Projektplanung einfließen oder zum Überprüfen der einem Kunden in Rechnung gestellten Anzahl an Arbeitsstunden verwendet werden. Anhand der Prüfregeln Ihrer Organisation kann festgelegt werden, welche Informationen von Service Desk in den Verlaufszeilen aufgezeichnet werden. Die standardmäßige Einstellung basiert auf Werten, die von den meisten Service Desk-Kunden als Mindestanforderung betrachtet werden.

#### **Abbildung 2-2 Anzeigen des Verlaufs einer Konfigurations-Komponente**

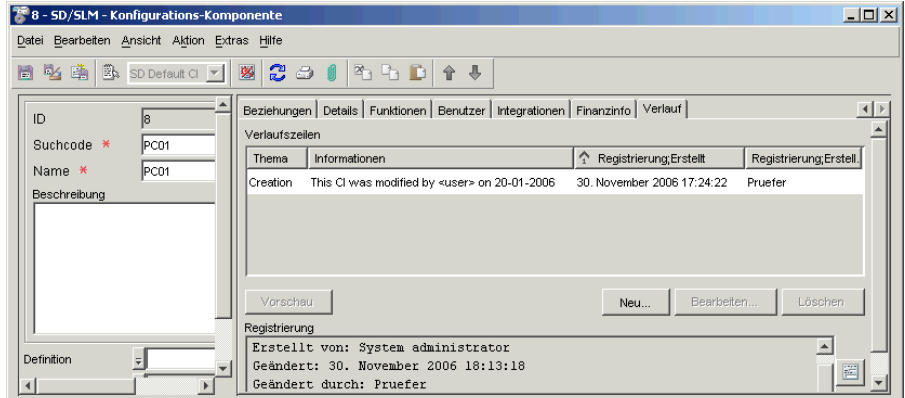

### **Definieren der Beziehung zu anderen Konfigurations-Komponenten**

Wenn Sie eine Änderung an einer KK planen oder die Untersuchung eines Servicecalls, benötigen Sie Informationen über die Beziehung einer KK zu anderen KK (dies ist auch ein Aspekt der ITIL-Richtlinie zur Identifizierung und Benennung, die in ["ITIL und Konfigurations](#page-43-0)[management" auf Seite](#page-43-0) 44 aufgelistet ist). Service Desk bietet Ihnen verschiedene Methoden zur Anzeige der Beziehungen zwischen KK. In

[Abbildung](#page-49-0) 2-3 wird beispielsweise eine grafische Beziehung zwischen verschiedenen FTP-Servern, einer Speicherkomponente sowie einer Internet-Konsole dargestellt.

#### <span id="page-49-0"></span>**Abbildung 2-3 Anzeige von Beziehungen zwischen Konfigurations-Komponenten**

<span id="page-49-1"></span>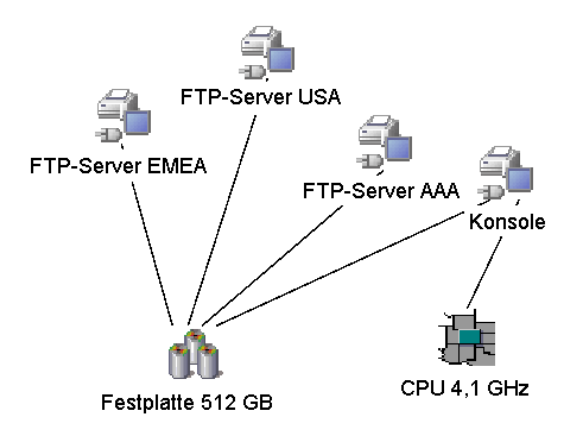

Dies ist ein Fall einer Übergeordneter/Untergeordneter-Beziehung, wobei die Speicher-KK (Disk 512 GB) ein untergeordnetes Element der Übergeordneten ist – der FTP-Server und der Konsole. Die CPU dient zudem als untergeordnetes Element der Internet-Konsole. Jede KK kann zu einer Komponente einer anderen KK gemacht werden, indem Sie die entsprechende Hierarchie einrichten. Der Zugriff auf diese Information ist wesentlicher Bestandteil in Service Desk-Prozessen wie der Planung einer Änderung (siehe Kapitel [6, "Änderungsmanagement und Projekt](#page-98-0)[management", auf Seite](#page-98-0) 99) oder der Bearbeitung eines Servicecalls (siehe Kapitel [3, "Servicecall-Management", auf Seite](#page-52-0) 53).

#### **Nachverfolgung erwarteter Leistungsziele**

Die Leistung der unterschiedlichen IT-Dienste, die Sie Ihren Kunden bieten, wird nicht unabhängig erbracht – sie hängt von unterstützenden Dienste und den Konfigurations-Komponenten ab, die die Hardwareund Software-Komponenten dieser Dienste bilden. Für die Überwachung und Erfüllung eines Service-Level-Agreements benötigen Sie stetigen Zugriff auf Informationen hinsichtlich der Leistung einer KK, beispielsweise ihrer Verfügbarkeit über einen längeren Zeitraum hinweg.

Eine konzeptionelle Übersicht von Service-Level-Agreements finden Sie in [Kapitel 8, "Service-Level-Management".](#page-124-0)

### **Planung von Ausfallzeiten und Änderungen**

Wie in "Nachverfolgung des Verlaufs einer Konfigurations-Komponente" [auf Seite](#page-47-0) 48 erwähnt, sind Verlaufszeilen ein nützliches Tool für die Vereinfachung der gesamten Verwaltung des Änderungsprozesses für eine KK. ITIL fordert, dass Sie den gesamten Lebenszyklus einer KK aufzeichnen, angefangen bei under development (in Bearbeitung) bis hin zu live (in Produktion) oder withdrawn (zurückgenommen). In Service Desk können diese Forderungen anhand des Änderungsmanagement-Prozesses erfüllt werden. Dieser umfasst die Aktualisierung oder Ersetzung einer KK oder andere Modifizierungen an der KK. Eine KK kann mit einer Änderungsanforderung verknüpft werden. Jede Änderung an einer KK wird in einem Prüf- oder Verlaufsprotokoll gespeichert, das Daten hinsichtlich des Datums, Zeitpunkts und zur Person erfasst, die die Änderung vorgenommen hat.

Bei den meisten KK wird es während ihrer Lebenszyklen Zeiten geben, in denen sie nicht in Betrieb sind oder nicht für Wartung, Aktualisierung, Tests usw. zur Verfügung stehen. Sie werden diese "Ausfallzeiten" oder "Unterbrechnungen" so effizient wie möglich planen. Sie können beispielsweise die Wartungszeiten für einen Webserver in Europa für eine der europäischen Schulferien einplanen. Dazu erstellen Sie zunächst einen Zeitplan und verknüpfen dann die KK mit diesem Zeitplan.

## **Abbildung 2-4 Anzeige eines Zeitplans**

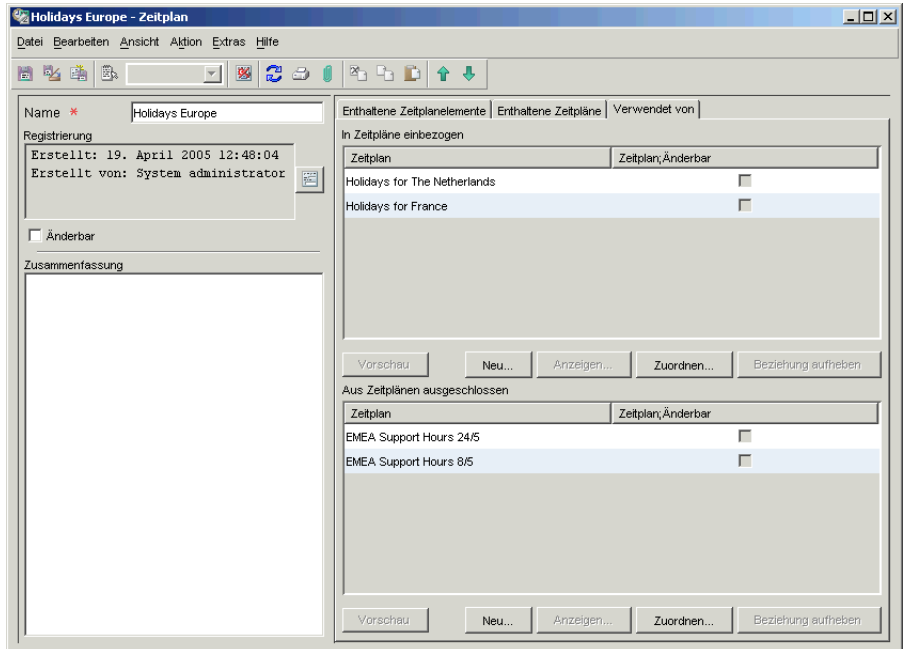

Der Änderungsmanagement-Prozess wird in Kapitel [6, "Änderungs](#page-98-0)[management und Projektmanagement", auf Seite](#page-98-0) 99 beschrieben.

# <span id="page-52-0"></span>**3 Servicecall-Management**

 $\mathcal{L}^{\mathcal{L}}(\mathcal{L}^{\mathcal{L}})$  and  $\mathcal{L}^{\mathcal{L}}(\mathcal{L}^{\mathcal{L}})$  and  $\mathcal{L}^{\mathcal{L}}(\mathcal{L}^{\mathcal{L}})$  . In the contribution

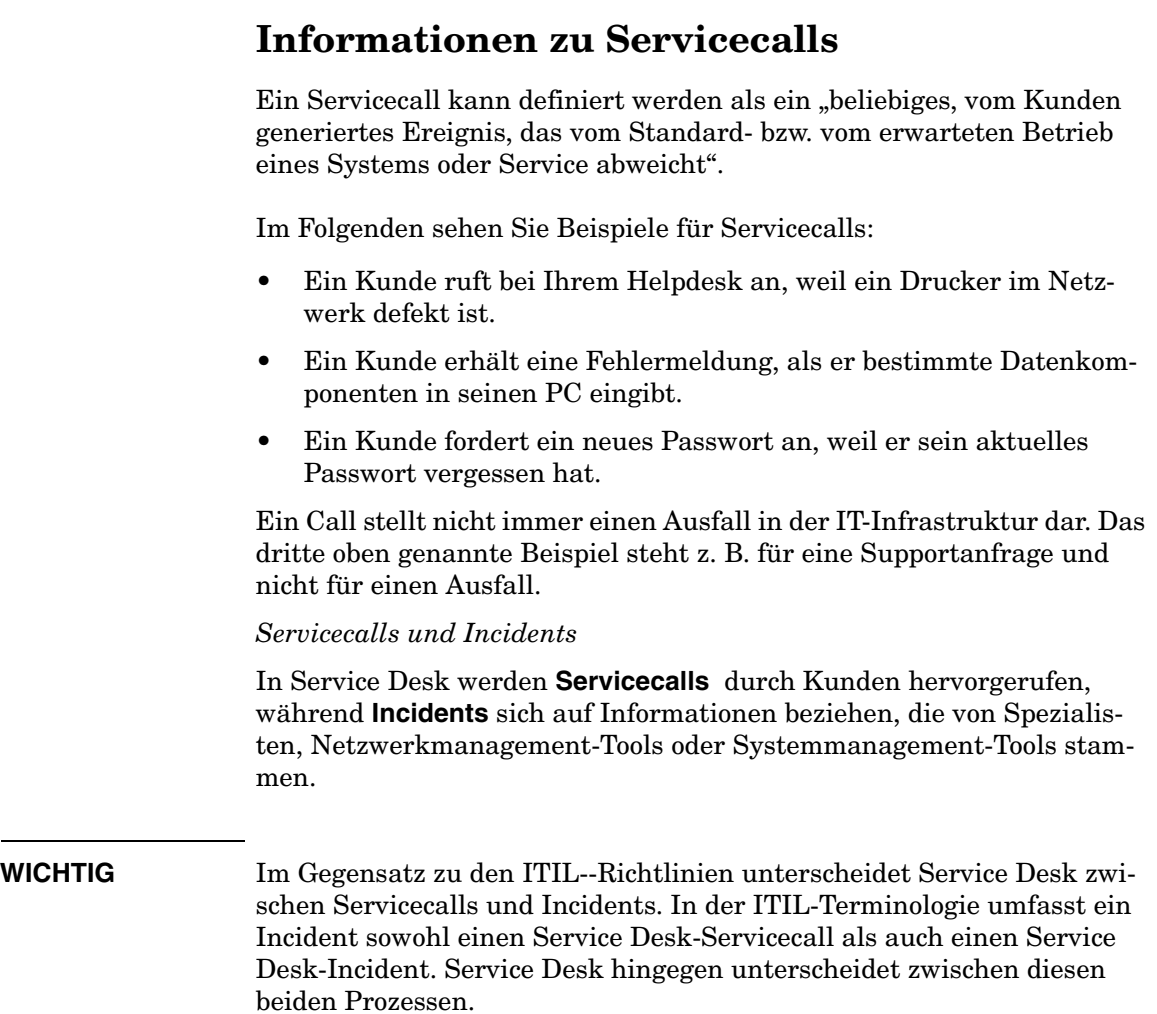

# **Über dieses Kapitel**

Dieses Kapitel enthält einen Überblick darüber, wie Service Desk eine Organisation bei der Gewährleistung unterstützt, dass deren Servicecall-Management-Prozesse ITIL-konform sind.

Die folgenden Aspekte werden erläutert:

- Welche Fragen mit Bezug auf Servicecall-Management treten möglicherweise auf, wenn ich einen Helpdesk oder Servicecenter verwalte?
- Welche Anforderungen stellt ITIL mit Bezug auf Servicecall-Management?
- Wie kann mich Service Desk dabei unterstützen, diese Anforderungen zu erfüllen?

# **In diesem Kapitel erklärte bzw. eingeführte Begriffe**

- HP OpenView Service Pages
- Prüflisten-Assistent
- Arbeitsgruppe
- Arbeitsauftrag
- Genehmigung
- Vorgänger/Nachfolger-Beziehung
- Aktionen
- Regeln

# **Servicecall-Management**

# **Bearbeitung eines Servicecalls**

Falls Sie ein Helpdesk Manager oder Helpdesk-Benutzer sind, bestehen Ihre wichtigsten Ziele vermutlich darin:

- Den Call so schnell wie möglich zu lösen. Sie werden versuchen, den Incident im Rahmen der relevanten, mit dem Kunden vereinbarten Service-Level-Agreements zu lösen.
- Dem Kunden den Call-Status während der Lösung des Calls mitzuteilen.
- Den Call auszuwerten, damit er in Zukunft nicht mehr auftritt.

# **ITIL und Servicecall-Management**

In diesem Abschnitt erhalten Sie einen Überblick der grundlegenden, in den ITIL-Richtlinien spezifizierten Aktivitäten für Servicecall-Management. Sie sind möglicherweise bereits vertraut mit diesen Richtlinien.

Für die Verwaltung des Lebenszyklus eines Servicecalls benennt ITIL die folgenden Phasen:

• Erkennung, Aufzeichnung und Klassifizierung

Sie sollten folgende Aufgaben ausführen können:

- Aufzeichnen und Klassifizieren des Servicecalls. Dies umfasst die Zuweisung einer Call-Priorität und die Einschätzung der Auswirkungen des Calls auf Service-Level-Agreements mit dem Kunden.
- Verfolgung des Servicecalls über den gesamten Lebenszyklus hinweg.
- Fügen Sie nützliche Informationen einer gemeinsam genutzten Informationsbank hinzu, damit ähnliche oder verwandte Servicecalls in Zukunft schneller gelöst werden können.

• Untersuchung und Diagnose

Sie sollten folgende Aufgaben ausführen können:

- Analysieren des Calls zur Lösungsfindung.
- Weisen Sie den Call einer oder mehreren Spezialisten-Supportgruppen (Arbeitsgruppen) zu.
- Verfolgen von Lösungsversuchen für den Call.
- Lösung und Abschluss

Sie sollten folgende Aufgaben ausführen können:

- Lösung der durch den Servicecall aufgeworfenen Schwierigkeiten oder Bereitstellung einer Möglichkeit zur Problemumgehung – einer temporäre Lösung –, bis eine dauerhafte Lösung gefunden ist.
- Sicherstellung, dass die Ereignisse und Aktionen, die während dieser Phase stattfanden, aufgezeichnet wurden.

Im Folgenden werden wir diese Phasen in Betracht ziehen und erläutern, wie Service Desk zu ihrer Vereinfachung beitragen kann. Beachten Sie dabei jedoch, dass der tatsächliche Lebenszyklus eines Servicecalls in einem großen Ausmaß von Ihrer Service Desk-Konfiguration abhängt.

## **Erste Schritte zum Lösen eines Servicecalls**

Wenn Sie einen Call aufzeichnen, besteht ein logischer erster Schritt darin, den Versuch einer Interpretation des Calls zu unternehmen. Dies bedeutet, den Call an seinen Platz innerhalb der Infrastruktur der Organisation des Anrufers zu stellen. Im Folgenden sind einige Thmene aufgeführt, mit denen Sie sich befassen werden müssen.

#### **Themen mit Bezug auf Erkennung, Aufzeichnung und Klassifizierung**

- Kann ich Informationen über eine oder mehrere mit dem Call verknüpfte KK finden? Wie lauten zum Beispiel die Versions- und Konfigurationsdaten?
- Hat die Organisation des Kunden ein Service-Level-Agreement (SLA) mit meinem Helpdesk? Welche Auswirkungen wird die KK in diesem Fall auf die durch das SLA spezifizierten Service-Levels haben?
- Ist die durch den Call aufgeworfene Frage mit anderen Servicecalls, Incidents oder Problemen verknüpft?
- Werden Standard-Aktionen oder Prozeduren ausgelöst, sobald ein Call aufgezeichnet wird? Kann ich zum Beispiel automatisch eine E-Mail generieren, um den Call zu bestätigen? Kann ich den Kunden über den Lösungsfortschritt des Calls informieren? Wie definiere ich diese Prozeduren?
- Angenommen, der Call ist mit einer oder mehreren KK verknüpft; wem weise ich die Aufgabe der Lösung des Calls zu? Kann ich Service Desk so konfigurieren, dass der Call einem Supportspezialisten oder einer Gruppe von Spezialisten zugewiesen wird?

#### **Fragen mit Bezug auf Untersuchung und Diagnose**

- Kann ich ähnliche oder wiederkehrende Calls finden, d. h. Calls, die ähnliche Informationen enthalten? Wie kann ich diese Information am effizientesten finden?
- Wo kann ich eine Liste der Änderungen an dieser KK anzeigen?
- Ist die durch den Call aufgeworfene Frage mit anderen Servicecalls, Incidents oder Problemen verknüpft? Wo kann ich diese Information finden?
- Wie groß ist der Zeitrahmen, um auf den Call zu reagieren und/oder diesen zu lösen? Wie kann ich den Lösungstermin nachverfolgen?

#### **Fragen mit Bezug auf die Lösung**

- Wie kann ich den Zeitrahmen nachverfolgen, der für die Lösung des Servicecalls festgelegt wurde?
- Wird die Lösung des Servicecalls eine oder mehrere einzelne Aufgaben umfassen? Gibt es eine vorhersehbare Reihenfolge oder eine Verbindung zwischen den auszuführenden Aufgaben? Kann ich in diesem Fall den Servicecall einer einzelnen Arbeitsgruppe zuweisen, oder ist es besser, die Frage mehreren Spezialistengruppen zuzuweisen? Wenn dies eintritt, wie teile ich einer Arbeitsgruppe die erfolgreiche Erledigung einer Aufgabe durch eine anderen Arbeitsgruppe mit?

• Falls ich plane, eine KK auf irgendeine Weise zu verändern, wie plane ich Ausfallzeiten oder Unterbrechungen? Falls die Änderung umfassend und weitreichend ist, mit mehreren Ausfallzeiten, wie kann ich mich beispielsweise an Experten wenden und deren Genehmigung erhalten, bevor ich mit der Implementierung der Änderung beginne? Wie werden Ausfallzeiten (für KK) während der Lösung des Calls durch Helpdesk-Benutzer am besten geplant?

# **Aufzeichnung - Erkennung - Klassifizierung**

*Webbasierte Servicecalls:* zusätzlich zu den Standardmethoden für den Kontakt mit dem Helpdesk wie E-Mail, Telefon und Telefax kann ein Kunde auch unter Verwendung von HP OpenView Service Pages einen Servicecall eingeben. Es handelt sich dabei um eine webbasierte Anwendung, die einen vereinfachten Client für Service Desk bietet. Der Kunde verwendet Service Pages, um Servicecalls zu erstellen, anzuzeigen und zu bearbeiten. Nach der ersten Service Pages-Installation startet der Kunde die Anwendung durch einen Klick auf einen Link in einem Webbrowser.

*Prüflisten-Assistent:* Sie können einen vordefinierten "Prüflisten-Assistenten" verwenden, um Informationen von einem Anrufer aufzunehmen. Ein Auszug eines Prüflisten-Assistenten mit Bezug auf E-Mail-Server-Probleme ("Ich kann meine E-Mails nicht herunterladen") ist in [Abbildung](#page-59-0) 3-1 dargestellt. Der Assistent verwendet einige vordefinierte Frage- oder Antwortoptionen, um Informationen anzufordern.

#### <span id="page-59-0"></span>**Abbildung 3-1 Verwendung eines Prüflisten-Assistenten zur Aufzeichnung eines Servicecalls**

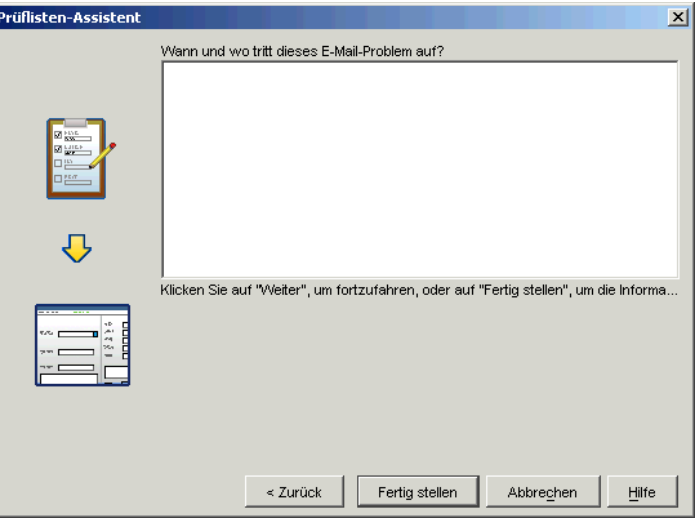

#### **Aufzeichnung: einen Call einordnen**

Sobald Sie die ersten Einzelheiten zu einem Call aufgenommen haben, kann Service Desk automatisch auf zusätzliche Informationen zugreifen und anzeigen, damit diese Sie bei der Lösung des Calls unterstützen (sofern Sie Service Desk dafür konfiguriert haben). Ein Wert kann zum Beispiel in das Feld **Priorität** des Calls eingefügt werden, basierend auf der zum Call gehörigen Organisation und den Einzelheiten Ihres gemeinsamen Service-Level-Agreements.

*Anzeige von Informationen:* Sie können Service Desk auch so konfigurieren, dass zusätzliche relevante Informationen über einen Call angezeigt werden. Dies kann z. B. eine Liste aller ungelösten Calls für die KK umfassen, die Sie aufzeichnen, oder eine Liste aller ungelösten Calls für die KK, falls die KK einen bestimmten Ausdruck oder String enthält. Falls der Name der KK z. B. einen Begriff enthält wie London, zeigt Service Desk eine Liste aller ungelösten Calls für diese KK an.

*Anwendung von Regeln auf einen Servicecall:* Sie können den Call auch auf Basis der Werte, die Sie in das Servicecall-Formular eingeben, einer bestimmten Arbeitsgruppe zuweisen. Sie können den Call beispielsweise einer bestimmten Arbeitsgruppe zuweisen, falls der **Kategorie**-Wert der KK Antivirus entspricht (siehe ["Aktionen und Regeln" auf Seite](#page-69-0) 70).

*Anzeige von relevanten Informationen:* In der folgenden Liste sind weitere Beispiele von Informationen aufgelistet, die Service Desk bieten kann. Sie basieren auf den Daten, die Sie eingeben, und Ihrer Konfiguration.

- Eine Liste von KK, die "im Besitz" der dem Call zugehörigen Organisation sind
- Zugeordnete KK: Falls eine KK temporär nicht verfügbar ist, müssen Sie sich der Auswirkungen auf weitere KK bewusst sein. Falls ein Webserver zum Beispiel defekt ist, benötigen Sie Informationen über weitere KK, die von diesem Computer betroffen sind. Service Desk kann Informationen über die Beziehung der KK zu anderen KK in grafischer Form anzeigen und den Beziehungstyp, zum Beispiel Übergeordnet oder Verwendet von. Siehe [Abbildung](#page-49-1) 2-3 auf [Seite](#page-49-1) 50.
- Falls die zum Call gehörige Organisation ein SLA mit Ihrem Helpdesk hat, zeigt Service Desk Informationen bezüglich dieses SLAs an. Auf Grundlage dieser Details kann Service Desk Parameter wie die Call-Priorität und die Lösungsdauer errechnen.

Falls eine Organisation für verschiedene Servicekategorien registriert ist (zum Beispiel "Bronze" oder "Gold"), wird Service Desk Sie dazu auffordern, eine dieser Kategorien auszuwählen. Die entsprechende Priorität, der Service-Level und das SLA werden dann in das Servicecall-Formular eingefügt. Diese Informationen sind entscheidend für die weitere Bearbeitung des Calls.

• *Verwenden einer Vorlage, um einem Servicecall Werte zuzuweisen:* Falls Sie für die Erstellung des Servicecalls eine Vorlage verwenden, kann Service Desk Werte wie zum Beispiel die Arbeitsgruppe eingeben, welcher der Call zugeordnet ist, oder eine maximale Anzahl von Stunden, die für die Lösung des Calls zugewiesen sind. Falls der Call Ihres Kunden sich zum Beispiel auf die Einrichtung für einen neuen Mitarbeiter bezieht (Desktop-PC, E-Mail- sowie Netzwerkverbindungen konfigurieren), können Sie eine auf diese Aufgabe ausgerichtete Vorlage erstellen. Wenn Sie den Servicecall unter Verwendung dieser Vorlage erstellen, wird der Call einer bestimmten Arbeitsgruppe zugewiesen und der Zeitrahmen auf zwei Arbeitstage festgelegt. Siehe Kapitel 7, "Verwendung von Vorlagen in Service Desk", auf [Seite](#page-114-0) 115.

# **Untersuchung und Diagnose**

Sobald Sie die Einzelheiten zu einem Call eingegeben haben, können Sie diese Informationen verwenden, um auf zusätzliche Details zuzugreifen, die Sie bei der Untersuchung der durch den Servicecall aufgeworfenen Fragen unterstützen können. In der folgenden Liste sind einige dieser Komponenten aufgeführt:

Anzeigen können Sie:

- Alle Calls für die KK mit Bezug auf den Servicecall; möglicherweise ist die Schwierigkeit, die Sie beheben möchten, bereits bei vorherigen ähnlichen Calls aufgetreten.
- Alle offenen Calls der mit diesem Call verbundenen Organisation; möglicherweise ist ein ähnlicher Servicecall bereits in der Vergangenheit von der Organisation des aktuellen Calls eingegangen.
- Alle offenen Calls für den Service mit Bezug auf die KK.
- Alle offenen Calls für das SLA mit Bezug auf die KK.
- Informationen in den Verlaufszeilen der KK.

Verlaufszeilen enthalten Informationen über ein Objekt, zum Beispiel Einzelheiten darüber, wann die KK oder der Servicecall erstellt wurden, ob und wann geändert, wer die Änderung durchgeführt hat, aus welchem Grund usw. Weitere Informationen zur Verwendung von Verlaufszeilen finden Sie unter "Nachverfolgung des Verlaufs [einer Konfigurations-Komponente" auf Seite](#page-47-1) 48.

• Eine Liste der Arbeitsaufträge mit Bezug auf die KK.

Eine Liste der abgeschlossenen Arbeitsaufträge für die dem Servicecall zugeordnete KK. Ein Arbeitsauftrag (siehe "Lösung und [Abschluss" auf Seite](#page-62-0) 63) ist ein Tool, das einem Helpdesk-Benutzer die Planung und Nachbereitung von Aufgaben ermöglicht, die für die Lösung eines Servicecalls erforderlich sind.

• Eine Liste ähnlicher Calls, die unter Verwendung des Dienstprogramms für die erweiterte Suche aufgerufen wird.

Eine Möglichkeit, einen Call zu lösen, ist die Suche nach ähnlichen Calls. Ein ähnlicher Call enthält möglicherweise eines oder mehrere der folgenden Elemente:

 $-$  Er kann ähnlichen Text in den Feldern "Beschreibung" oder "Informationen" enthalten.

- Er kann zu derselben Kategorie oder Klassifikationsgruppe gehören.
- Die dem Call zugeordnete Organisation hat möglicherweise ähnliche Calls registriert, die bereits gelöst wurden.

Service Desk bietet ein anspruchsvolles Dienstprogramm für die erweiterte Suche, mit dem Sie ähnliche Calls aufrufen können. Dieses Tool können Sie über die gesamte Service Desk-Anwendung hinweg aufrufen. Die erweiterte Suche funktioniert als Standard-Wissensmanagement-Tool für die Suche nach geschlossenen und gelösten Calls (bzw. Incidents oder Problemen).

• Die Liste häufig gestellter Fragen

Die durch den Servicecall aufgeworfenen Fragen wurden möglicherweise bereits gelöst und dokumentiert. Service Desk umfasst eine Liste häufig gestellter Fragen, in der gelöste Calls (und auch Probleme und Incidents) veröffentlicht werden können.

# <span id="page-62-0"></span>**Lösung und Abschluss**

Service Desk bietet verschiedene Funktionen, die möglicherweise Antworten auf die oben genannten Fragen liefern.

Diese Funktionen stehen zur Verfügung:

• Arbeitsgruppen

Siehe unten, [Arbeitsgruppen](#page-63-0).

• Arbeitsaufträge

Siehe ["Arbeitsaufträge" auf Seite](#page-64-0) 65.

• Genehmigungsprozesse

Siehe ["Genehmigungsprozesse" auf Seite](#page-67-0) 68.

• Aktionen und Regeln

Siehe ["Aktionen und Regeln" auf Seite](#page-69-0) 70.

#### <span id="page-63-0"></span>**Arbeitsgruppen**

Eine Arbeitsgruppe ist eine Gruppe von Helpdesk-Benutzern oder Spezialisten, die gemeinsam für die Ausführung bestimmter Aufgaben verantwortlich sind. Eine Gruppe von Webspezialisten kann beispielsweise eine Webadministratoren-Arbeitsgruppe bilden. Dementsprechend könnten Sie eine Datenbankadministratoren-Arbeitsgruppe bilden oder eine Eskalations-Arbeitsgruppe für die Bearbeitung von Notfällen oder von Servicecalls mit extrem hoher Priorität.

Was bietet eine Arbeitsgruppe Ihrem Helpdesk?

- Sie strukturieren die Fähigkeiten und das Expertenwissen in Ihrer Supportorganisation. Wenn der Benutzer einen Call erhält, weisen Sie diesen einer bestimmten Arbeitsgruppe zu. Diese Zuweisung kann auf der Konfigurations-Komponente erfolgen, mit der der Call verknüpft ist. Falls ein Call beispielsweise mit einem Drucker verknüpft ist, weisen Sie den Servicecall der Arbeitsgruppe für die Druckerwartung zu. Sie können Service Desk so konfigurieren, dass dies automatisch erfolgt, unter Verwendung einer Benutzeroberflächenregel oder einer Vorlage. Sie können Service Desk beispielsweise so konfigurieren, dass alle Calls mit dem KK-Suchcode Server der Server-Arbeitsgruppe zugewiesen werden und somit Ihr Call-Lösungsprozess optimiert wird.
- Eine Arbeitsgruppe kann für eine vereinfachte Planung einem Zeitplan zugeordnet werden. Sie erstellen zunächst einen Zeitplan und ordnen diesen dann der Arbeitsgruppe zu. Ein Zeitplan kann beispielsweise "24 x 7" oder "Europa 8 x 5" lauten. Wenn Sie die Arbeit für einen Servicecall planen, können Sie den Zeitplan verwenden, um die geplanten Start- und Enddaten für die Lösung des Calls festzulegen. Ein Zeitplan kann für die Planung auch Schulferien, Urlaube, Team-Meetings usw. berücksichtigen.
- Eine Arbeitsgruppe mit zugehörigem Zeitplan bedeutet ein effizientes System für die Anzeige des Arbeitspensums und der Termine, z. B. auf Tages- oder Wochenbasis. Die Arbeitsgruppe zeigt den aktuellen Status der Servicecalls und verknüpften Arbeitsaufträge an (siehe unten, [Arbeitsaufträge](#page-64-0)).

#### <span id="page-64-0"></span>**Arbeitsaufträge**

**HINWEIS** Zusätzlich zu Servicecalls kann ein Arbeitsauftrag auch einem **Incident** zugeordnet werden (für Incident-Management), einem **Problem** (für Problemmanagement) oder einem **Änderungsmanagement**-Prozess. Daher trifft die folgende Beschreibung eines Arbeitsauftrags auch auf diese Prozesse zu.

> Ein Arbeitsauftrag ist ein Tool, das Helpdesk-Benutzern die Planung, Zeitplanung und Zuweisung von Aufgaben ermöglicht sowie die Überwachung daraus resultierender Aktivitäten.

Sobald eine Arbeitsgruppe einem Servicecall zugewiesen wurde, liefert ein Arbeitsauftrag der Arbeitsgruppe die für die Lösung des Calls erforderlichen Planungseinzelheiten. Die Arbeitsgruppe benötigt beispielsweise Informationen über die KK, die von der Arbeit betroffen sind, die geplante Ausfallzeit, die zugewiesene Zeit und Kosten sowie weitere Prozeduren, die mit der Lösung des Calls verbunden sind.

Ein Arbeitsauftrag wird verwendet, um die folgenden Informationen aufzuzeichnen:

- Eine Liste der mit dem Servicecall verknüpften KK
- Den aktuellen Status des Arbeitsauftrags (Zur Genehmigung vorlegen, Ausstehend, Geschlossen usw.)
- Verschiedene Parameter bezüglich der Arbeitsplanung. Diese umfassen beispielsweise:
	- Geplanter Start und geplantes Ende (Daten), die geplante Dauer und die maximal erlaubte Dauer (Stunden)
	- Tatsächlicher Beginn
	- Termin (in Stunden/Minuten)
	- Anzahl der verbleibenden Stunden bis zum Termin

Einige dieser Werte werden automatisch von Service Desk generiert. Falls Sie beispielsweise die geplante Dauer ändern, ändert Service Desk den Wert "geplanter Abschluss".

- Eine Liste der Vorgänger/Nachfolger-Beziehungen. In so einer Beziehung muss ein Vorgänger abgeschlossen sein, bevor der Nachfolger beginnen kann. Um die Reihenfolge der Arbeitsaktivitäten zu optimieren, können Sie diesen Prozess optimieren. Dies bedeutet, dass ein Nachfolger automatisch gestartet wird, wenn der Vorgänger bereit ist.
- Das Ergebnis eines Genehmigungsprozesses (siehe unten, [Genehmigungsprozesse](#page-67-0))

*Geplante Ausfallzeit:* Sie müssen die KK-Ausfallzeit – den Zeitraum, für den die KK nicht verfügbar ist – mit minimalen Beeinträchtigungen für Ihre Kunden planen, indem Sie einen optimalen Zeitraum auswählen und diesen in den Arbeitsauftrag eintragen. Service Desk kann dies automatisch für Sie erledigen.

Das von Service Desk verwendete Verfahren für die besten Planungsempfehlungen verläuft wie folgt:

- 1. Service Desk identifiziert die KK, die von dem Ausfall betroffen sein werden, und sucht nach den Services, die mit den von dem Ausfall betroffenen KK verknüpft sind.
- 2. Falls die Geschäftszeiten in den verknüpften Services und SLAs angegeben sind, werden die Geschäftszeiten für die Services verwendet.
- 3. Falls die Geschäftszeiten nicht in den Services angegeben sind, werden die Geschäftszeiten der SLAs mit Bezug auf die Services verwendet.
- 4. Service Desk sucht dann nach freien Zeiträumen also Zeiten, in denen keiner der Empfänger den Service oder die Konfigurations-Komponente benötigt. Falls es keine freien Zeiträume gibt, schlägt Service Desk den Zeitraum vor, in dem die wenigsten Services betroffen sind. Falls die Geschäftszeiten weder in den Services noch in den SLAs definiert sind, werden die Informationen in den Feldern "Start Planungszeitraum" und "Ende Planungszeitraum" als optimaler Zeitraum verwendet; oder aber Sie wählen einen alternativen Zeitraum aus.

*Vorteile eines Arbeitsauftrags:* Ein Arbeitsauftrag und dessen Ausfall-Zeitplan bietet mehrere Vorteile:

- Die Arbeitsgruppe erhält Informationen, die für das Setzen von Prioritäten relevant sind.
- Mitglieder der Arbeitsgruppe können den Fortschritt eines Servicecalls verfolgen.
- Falls der einem Servicecall zugeordnete Lösungstermin oder das Problem nicht in der aktuell zugeordneten Arbeitsgruppe gelöst werden können, kann auf die Informationen in dem Arbeitsauftrag zugegriffen werden und dieser einer anderen Arbeitsgruppe zugewiesen werden.

#### **Abbildung 3-2 Ein mit einem Servicecall verknüpfter Arbeitsauftrag**

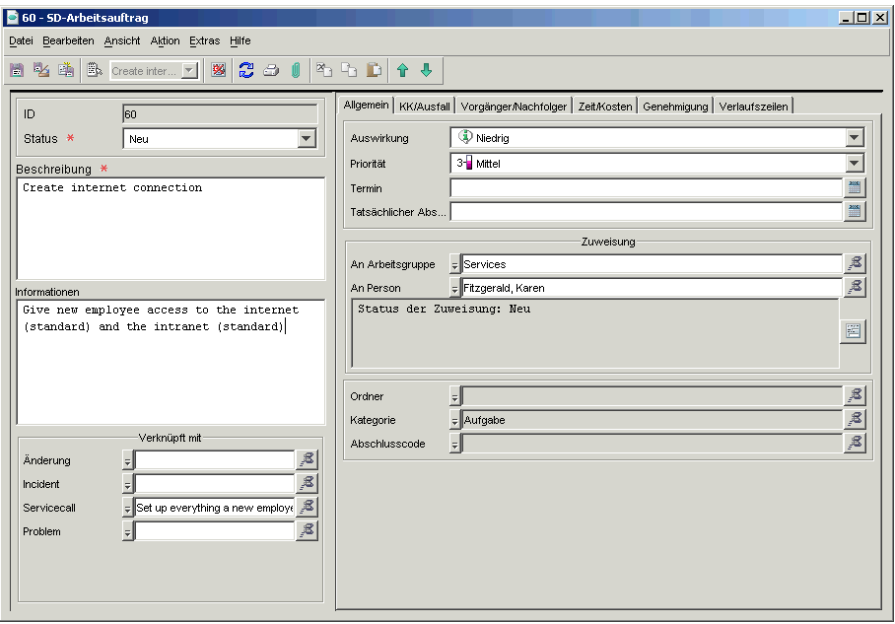

#### <span id="page-67-0"></span>**Genehmigungsprozesse**

**HINWEIS** Zusätzlich zu Servicecalls kann ein Genehmigungsprozess auch einem **Incident** zugeordnet werden (für Incident-Management), einem **Problem** (für Problemmanagement) oder **Projektmanagement**- und **Änderungsmanagement**-Prozessen. Daher trifft die folgende Beschreibung einer Genehmigung auch auf diese Prozesse zu.

> Bei der Lösung eines Servicecalls müssen Sie sich möglicherweise an Spezialisten wenden. Falls Sie beispielsweise entscheiden, dass die Lösung für einen Webserver-Defekt in der Installation zusätzlichen Speichers liegt, entscheiden Sie möglicherweise auch, dass es gut wäre, andere Serverspezialisten um eine zweite Meinung zu bitten (vielleicht wäre es am besten, den Server zu ersetzen). Oder Sie benötigen vielleicht die Genehmigung für eine weitere bestimmte Aktion. Ein Genehmigungsprozess hilft dabei, sicherzustellen, dass Ihre vorgeschlagenen Aktionen mit der Unternehmens- bzw. Abteilungsstrategie abgestimmt sind. Service Desk bietet einen strukturierten, prozessorientierten Genehmigungsmechanismus für die Lösung eines Servicecalls.

Für den Genehmigungsprozess wird ein **Genehmigungsformular** verwendet (siehe [Abbildung](#page-68-0) 3-3), das einen Bearbeitungstermin enthält sowie die Helpdesk-Mitarbeiter, die die Genehmigung erteilen können.

<span id="page-68-0"></span>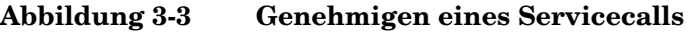

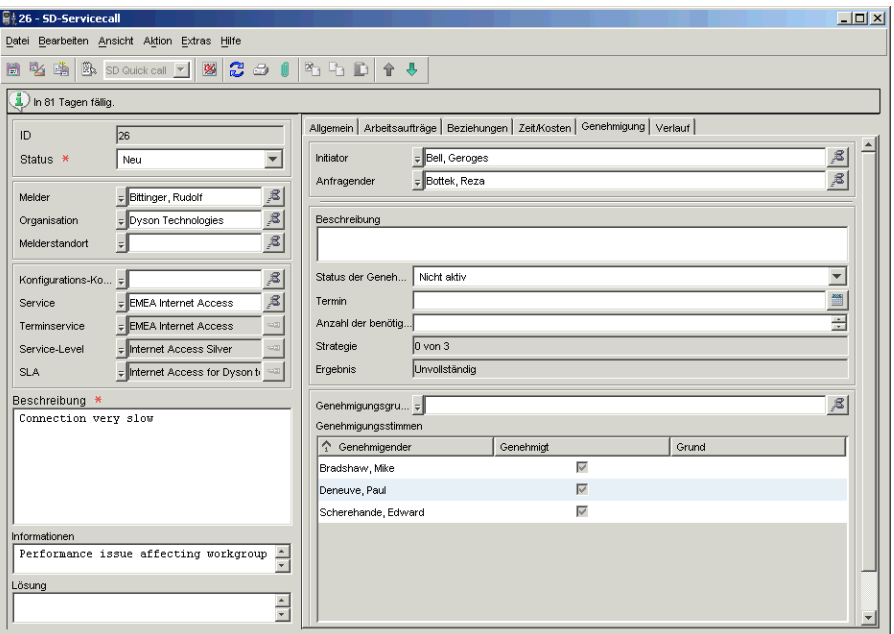

Die Genehmigenden können die zu genehmigenden Komponenten anzeigen, indem Sie die entsprechende Ansicht auswählen, wenn Sie sich bei Service Desk anmelden. Sie können zudem nach Komponenten suchen, die ihre Genehmigung benötigen, indem Sie die Erweiterte Suche-Funktion verwenden, oder indem Sie automatische E-Mail-Benachrichtigungen erhalten.

Die Genehmigenden geben Ihre Stimme ab, indem Sie in dem Genehmigungsformular Ja oder Nein auswählen. Die Ergebnisse werden automatisch tabellarisch erfasst. Wenn ausreichend Stimmen für die Genehmigung registriert wurden, kann die entsprechende Aktion beginnen.

### <span id="page-69-0"></span>**Aktionen und Regeln**

Während sich ein Servicecall auf dem Lösungsweg befindet, können Sie Aktionen automatisieren, damit Sie den Lösungsprozess des Servicecalls besser überwachen und gegebenenfalls entsprechende Aktionen in die Wege leiten können. Falls z. B. für den Lösungstermin nur noch eine Woche verbleibt und der Servicecall noch nicht gelöst ist, können Sie eine Regel einrichten, dass automatisch eine E-Mail an den Helpdesk Manager oder an die mit dem Call betreute Arbeitsgruppe generiert wird.

Sie können eine Regel einrichten, damit einem Genehmigenden eine E-Mail mit der Bitte um die Stimmabgabe für einen Genehmigungsprozess gesendet wird, wenn die Details zum Genehmigungsprozess in das Genehmigungsformular eingegeben werden (siehe ["Genehmigungsproz](#page-67-0)[esse" auf Seite](#page-67-0) 68).

*Aktionen und Regeln:* Eine Regel löst unter bestimmten Bedingungen eine Aktion aus. Sie können beispielsweise eine Regel erstellen, damit ein Popup-Fenster angezeigt wird mit einer Liste der Servicecalls mit Bezug auf einen bestimmten Drucker, wenn ein Benutzer die Seriennummer dieses Druckers in ein bestimmtes Feld eingibt. In diesem Fall löst die Regel "wenn ein Benutzer eine Druckerseriennummer in ein bestimmtes Feld eingibt" die folgende Aktion aus: "alle mit dem Drucker verknüpften Servicecalls anzeigen".

**HINWEIS** Aktionen und Regeln werden verwendet, um sich wiederholende Aufgaben und Prozeduren in der gesamten Service Desk-Anwendung zu automatisieren. In den folgenden Beispielen werden wir uns auf die Optimierung eines Servicecalls bis hin zur Lösung konzentrieren. Eine detaillierte Übersicht der Aktionen und Regeln finden Sie im *HP Open-View Service Desk 5.1 Administrator's Guide*.

#### **Warum sollten Sie Aktionen und Regeln erstellen?**

- Ihr Servicecall-Lösungsprozess umfasst möglicherweise zahlreiche sich wiederholende Vorgänge. Regeln helfen Ihnen dabei, diese zu automatisieren. Wenn der Status eines Servicecalls beispielsweise auf geschlossen gesetzt ist können Sie eine Regel erstellen, sodass das aktuelle Datum in das Feld "Tatsächlicher Abschluss" eingefügt wird.
- Andere Prozesse sind möglicherweise spezifischer. Sie möchten z. B. möglicherweise eine Regel erstellen, damit ein Banner (ein Popup-Fenster) auf bestimmten Computern angezeigt wird, wenn der Status eines Servicecalls von einer bestimmten Organisation auf Hohe Priorität gesetzt ist.
- Sie können Benutzer bei der Eingabe der korrekten Daten in ein Formular anleiten.
- Sie stellen sicher, dass Daten automatisch in ein Formular eingegeben werden.
- Sie hindern Benutzer daran, irrelevante oder inkorrekte Daten in ein Formular einzugeben.
- Sie liefern Daten, wenn dies erforderlich ist, z. B. um Servicecalls zu lösen.

Sie können zwischen *Datenbank*-Regeln und *Benutzeroberflächen*-Regeln auswählen. Datenbankregeln werden durch Ereignisse ausgewertet, die in der Datenbank stattfinden; Benutzeroberflächen (UI)-Regeln werden durch Ereignisse ausgewertet, die in der Benutzeroberfläche oder der Geschäftslogik stattfinden, die Sie bereits in Service Desk eingegeben haben.

#### **Wie erstelle ich eine Regel?**

Im Folgenden ist eine Übersicht der Prozedur für die Erstellung einer Datenbank- oder Benutzeroberflächen-Regel aufgeführt. Diese Prozeduren und technischen Informationen über Aktionen und Regeln sind im Detail in dem *HP OpenView Service Desk 5.1 Administrator's Guide* beschrieben.

1. Wählen Sie einen Objekttyp, z. B. einen Servicecall oder eine Konfigurations-Komponente.

- 2. Bestimmen Sie das Ereignis, das die Regel auslöst, z. B. "wenn ein Servicecall modifiziert wird" oder "nachdem ein Feld den Eingabefokus hatte".
- 3. Erstellen Sie eine Bedingung für die Regel (dies ist optional), zum Beispiel wenn der Status des Servicecalls in geschlossen geändert oder seine Priorität auf top (höchste) gesetzt wird, oder wenn ein Feld den Wert Server enthält.
- 4. Fügen Sie der Regel mindestens eine Aktion hinzu, zum Beispiel "das aktuelle Datum in das entsprechende Feld eingeben", "dem Helpdesk Manager eine E-Mail-Nachricht senden" oder "alle Servicecalls für die KK anzeigen".

#### **Welche Arten von Aktionen sind Regeln zugeordnet?**

• Ansichtsaktionen

Eine Ansichtsaktion ist eine Verknüpfung mit einer Ansicht. Sie können Bedingungen für eine Ansichtsaktion bestimmen, sodass nur bestimmte Objekte in der Ansicht angezeigt werden. Auf diese Weise zeigt die Ansicht nur Informationen mit Bezug auf das Objekt an, mit dem der Benutzer arbeitet.

• Smart Actions

Eine Smart Action startet eine externe Anwendung aus Service Desk heraus. Sie können der externen Anwendung Parameter übermitteln. Die übermittelten Parameter sind abhängig von den Attributen, die einem Objekt zugeordnet sind.

Im Folgenden sind einige geläufige Beispiele für Smart Actions aufgeführt:

- Öffnen eines Text-Editors unter Verwendung der ID-Attribute des Servicecalls als Dateiname.
- Anzeigen einer bestimmten Website in einem Webbrowser.
- Senden einer E-Mail an einen bestimmten Empfänger, wenn die in einer Regel angegebenen Bedingungen zutreffen.
- Öffnen eines Informationsbank-Programms, wenn ein Benutzer Daten in ein bestimmtes Feld eines Formulars eingibt.
• Systemaktionen

Systemaktionen werden von den HP OpenView-Entwicklern erstellt. Sie können nicht Ihre eigenen Systemaktionen erstellen. Sie können jedoch Systemaktionen in Benutzeroberflächen- oder Datenbank-Regeln verwenden. Sie können auch Systemaktionen für alle Benutzer blockieren.

• Befehlsausführungsaktionen

Eine Befehlsausführungsaktion wird verwendet, um einen Befehl mit einer Gruppe von Parametern auszuführen, die Sie bestimmen. Diese Aktion wird verwendet, um Ereignisinformationen an eine Drittanbieter-Anwendung zu senden, oder um eine andere Anwendung zu starten (zum Beispiel ein Banner-Programm). Einige Beispiele werden mit den Demonstrationsdaten für Service Desk geliefert.

"E-Mail-Benachrichtigung senden"-Aktionen

Eine E-Mail-Benachrichtigung-senden-Aktion kann verwendet werden, um E-Mail-Nachrichten zu versenden, wenn ein Objekt erstellt, modifiziert oder gelöscht wird. Sie können zum Beispiel eine Regel erstellen, damit eine E-Mail-Nachricht an die Person gesendet wird, die einem Servicecall zugeordnet ist, wenn für diesen nur noch zwei Stunden bis zum Termin verbleiben. Die Informationen, die Sie in den Parametern der E-Mail-Aktion angeben, bestimmen den Inhalt des Betreffs und des Texts der E-Mail.

"Daten aktualisieren"-Aktionen

Eine Aktion zum Daten aktualisieren wird verwendet, um Daten in der Service Desk-Datenbank zu modifizieren (um zum Beispiel den Status eines Servicecalls automatisch auf Geschlossen zu setzen, wenn ein Datum "Tatsächlicher Abschluss" des aktuellen Tages oder früher eingegeben wird).

• "Datenaustausch mit einem externen System"-Aktionen

Eine Aktion zum Datenaustausch mit externen Systemen gleicht einer Aktion zum Daten aktualisieren mit Ausnahme der Quelle für den Wert, der für die Aktualisierung eines Feldes verwendet wird. Eine Datenaustausch-Aktion ermöglicht Ihnen das Senden der Felder Ihres Datenbankregelobjektes an einen externen HTTP-Server, und das Empfangen neuer Werte für diese oder andere Felder.

"Bereich für Feldwert einschränken"-Aktionen

Sie können diese Aktion verwenden, um den Bereich der Werte einzuschränken, die in ein Feld eingegeben werden können. Werte können entweder auf feste Optionen beschränkt werden, oder der Wertebereich kann von den Werten abhängen, die in anderes Feld des Formulars eingegeben werden.

• Benutzerbenachrichtigungsaktionen

Anhand von Benutzerbenachrichtigungsaktionen können Sie automatisch eine Nachricht an Benutzer senden, um diese über Probleme zu benachrichtigen und, je nach Schweregrad des Problems, eine Reaktion anzufordern. Üblicherweise werden Sie Benutzerbenachrichtigungsaktionen in Kombination mit anderen Aktionen verwenden, um dem Benutzer wichtige Informationen über den Fortschritt anderer Aktionen mitzuteilen. Sie senden einem Benutzer möglicherweise eine Benachrichtigung, wenn ein wichtiges Feld leer ist.

**HINWEIS** System- und Ansichtsaktionen sowie Smart Actions müssen definiert werden, *bevor* sie einer Funktion zugeordnet werden können. Alle anderen Aktionstypen können nur erstellt werden, wenn Sie eine Datenbankoder Benutzeroberflächenregel erstellen.

#### **Kann ich Termine für Aufgaben planen, die Regeln zugeordnet sind?**

Sie können den Termin für eine Aufgabe so einplanen, dass diese zu einem späteren Zeitpunkt ausgeführt wird, falls und wenn die für die Ausführung der Aufgabe erforderlichen Bedingungen zutreffen. Sie können eine Benutzeroberflächenregel nicht zeitlich planen.

#### **Schließen eines Servicecalls**

Falls die Lösung eine Übergangslösung umfasste, können Sie diese Information in einen Anhang eintragen, den Sie dem Servicecall hinzufügen. Sie können den Call einem Bekannter-Fehler/Lösung- oder Problemdatensatz-Beziehungstyp zuordnen (wird verursacht von, wird gelöst von, ist Ursache von usw.).

Service Desk kann auf unterschiedliche Weise dokumentieren, wie ein Call gelöst wurde. Sie können die im Folgenden aufgeführten Methoden verwenden.

- Freitext-Feldeingaben
- Dropdown-Auswahllisten
- Schaltflächen
- Lösungskategorisierung

Zudem können Sie angeben, ob der Call von einem Drittanbieter bearbeitet wurde.

Servicecall-Management **Servicecall-Management**

# <span id="page-76-0"></span>**4 Incident-Management**

## <span id="page-77-0"></span>**Servicecalls und Incidents**

In Service Desk werden **Servicecalls** durch Kunden ausgelöst, während **Incidents** sich auf Informationen beziehen, die von Spezialisten, Netzwerkmanagement- oder Systemmanagement-Tools stammen. Incidents werden oftmals für die Kommunikation zwischen Spezialisten verwendet. Sie könnten die in Incidents enthaltenen Informationen jedoch auch verwenden, um einem Kunden eine Situation einfacher zu erklären, z. B. um den Kunden zu informieren, warum eine Konfigurations-Komponente nicht ordnungsgemäß funktioniert.

Im Folgenden sehen Sie Beispiele für Incidents:

- Einem Helpdesk Manager wird eine Sicherheitsmeldung übermittelt, als ein Benutzer sich aufgrund unzureichender Lizenzen des Betriebs des Kunden nicht in Service Desk anmelden kann.
- Dem Systems Manager wird automatisch eine Meldung geschickt, wenn der Grenzwert für den benutzten Festplattenspeicher auf einem E-Mail-Server überschritten wird.
- Eine Meldung wird automatisch erzeugt, wenn ein Drucker nicht funktioniert.
- Ein übermittelter Incident kann zudem Informationen über den Status einer KK oder eines Service enthalten.

#### **WICHTIG** Im Gegensatz zu den ITIL-Richtlinien unterscheidet Service Desk zwischen Servicecalls und Incidents. In der ITIL-Terminologie umfasst ein Incident sowohl einen Service Desk-Servicecall als auch einen Service Desk-Incident. Service Desk hingegen unterscheidet zwischen diesen beiden Prozessen.

## **Über dieses Kapitel**

In diesem Kapitel werden die folgenden Themen erläutert:

- Wie werden Incidents in Service Desk generiert?
- Welche Art von Informationen werden in Service Desk hinsichtlich eines Incidents angezeigt?
- Welche Beziehung haben Incidents zu Servicecalls?

**WICHTIG** Zahlreiche Aspekte des Servicecall-Managements treffen auch auf das Incident-Management zu. Ein Incident kann z. B. in Beziehung zu Arbeitsaufträgen, Genehmigungsprozessen oder Zeit/Kosten-Aspekten stehen. Die ITIL-bezogenen Prozesse sowie die Probleme, die Sie für das Servicecall-Management lösen müssen, gelten auch für das Incident-Management. Information zu diesen Funktionen finden Sie in [Kapitel 3,](#page-52-0)  ["Servicecall-Management".](#page-52-0)

## **In diesem Kapitel erklärte bzw. eingeführte Begriffe**

- HP OpenView-Operations Agents
- Ereignis

## **Incident-Management**

#### **Wie werden Incidents generiert?**

Service Desk kann mit HP OpenView Operations integriert werden. Hierbei handelt es sich um eine verteilte Client/Server-Software, die Systemadministratoren dabei unterstützt, Probleme in Netzwerken, Systemen sowie Anwendungen zu erkennen, zu lösen und zu vermeiden. Dieser Prozess umfasst OpenView Operations Agents – in der IT-Umgebung verteilte Überwachungssoftware – die den Status der KK in dem System überprüfen und Incidents registrieren (in diesem Fall "Ereignis" genannt), sobald diese auftreten. Ein Ereignis kann z. B. eine Statusänderung sein (z. B. kein Papier mehr im Druckerpapierfach) oder eine Grenzüberschreitung (z. B. eine volle Festplatte).

Service Desk (eigentlich der Service Desk-Managementserver) sammelt Daten über Ereignisse von "verwalteten Knoten" (KK) und zeigt Meldungen in einem Webbrowser an. Abhängig von der Art der für das Ereignis konfigurierten Aktions-Antwort wird beispielsweise eine Meldung an den Systemadministrator gesendet, der dann eine Korrektur vornehmen muss, oder die Korrektur kann auch automatisch stattfinden.

#### **Welche Arten von Informationen kann Service Desk über einen Incident anzeigen?**

Wie bei vielen in diesem Handbuch erläuterten Funktionen werden auch die Informationen, die in einem Incident-Formular erscheinen, durch die Service Desk-Konfiguration in Ihrer Organisation festgelegt. Service-Level-Agreements und Service-Levels sind entscheidende Faktoren bei der Festlegung des Incident-Termins (siehe unten, Hinweis zu Service-Levels und Service-Level-Agreements).

Es werden folgende Informationen angezeigt:

• Einzelheiten zu Service-Levels und Services, die von dem Incident betroffen sind

Wenn Sie die Informationen über einen Incident speichern, ist der mit dem Incident verknüpfte Service-Level ein entscheidender Faktor bei der Festlegung des Lösungstermins. Service Desk bewertet und ermittelt den relevantesten Service-Level, d. h., er kann den höchsten Service-Level festlegen, mit dem der Incident verknüpft

wird. Dieser wiederum bestimmt den Lösungstermin. In dem Incident-Formular können Sie einen Incident auch "manuell" mit einem Service oder einer Konfigurations-Komponente verknüpfen.

- Sie können eine Sicht anzeigen, die Einzelheiten zu Services enthält, die von dem Incident betroffen sind.
- Sie können Einzelheiten zu Konfigurations-Komponenten anzeigen, die mit dem Incident verknüpft sind
- Sie erhalten Informationen bezüglich Problemmanagement

Die Ursache des Incidents kann, wenn Sie sie festgestellt und behoben haben, einen Beitrag zum Problemmanagement leisten. Hierbei handelt es sich um einen Prozess, der – allgemein gesprochen – "Servicecalls oder Incidents, die nicht gelöst werden können und weitere Untersuchungen erforderlich machen" verwaltet und löst (siehe Kapitel [5, "Problemmanagement", auf Seite](#page-84-0) 85). Falls Ihre Konfiguration beispielsweise eine Reihe von Incidents generiert, die mit einem E-Mail-Server verknüpft sind, und der Grund dafür nicht offensichtlich ist, können Sie einen Problemmanagement-Prozess einleiten, um die Ursache für die Incidents herauszufinden.

**HINWEIS** Ein **Service-Level-Agreement (SLA)** kann definiert werden als:

"Eine Vereinbarung zwischen einer (IT-) Support-Organisation und einer Kundengemeinschaft, die die Verantwortlichkeiten aller teilnehmenden Parteien definiert und IT-Servicemanagement dazu verpflichtet, einen bestimmten Service mit einer bestimmten, vereinbarten Qualität und Quantität für eine bestimmte Dauer zu bieten."

Ein **Service-Level** enthält Informationen, die die bestimmte "vereinbarte Qualität" bestimmen, d. h. einen akzeptablen Support-Level festlegen.

Diese Themen werden in Kapitel 8, "Service-Level-Management", auf [Seite](#page-124-0) 125 erläutert.

## **Bearbeitung eines Incidents**

Falls Sie ein Helpdesk Manager oder Helpdesk-Benutzer sind, bestehen Ihre wichtigsten Ziele vermutlich darin:

- Eine möglichst schnelle Lösung des Incidents. Sie werden versuchen, den Incident im Rahmen der relevanten, mit dem Kunden vereinbarten Service-Level-Agreements zu lösen.
- Eine Auswertung des Incidents, um ein zukünftiges Auftreten zu verhindern.

## **ITIL und Incident-Management**

Wie in ["Servicecalls und Incidents" auf Seite](#page-77-0) 78 erläutert, unterscheidet ITIL nicht zwischen Incident-Management und Servicecall-Management. Unter Berücksichtigung dieses Unterschieds treffen die in "ITIL [und Servicecall-Management" auf Seite](#page-55-0) 56 beschriebenen ITIL-Richtlinien für Servicecall-Manangement auch auf Incidents zu.

## **Lösung eines Incidents**

Zusätzlich zu Informationen bezüglich Services und Konfigurations-Komponenten ähneln die Probleme, die Sie bearbeiten müssen, denen, die für Servicecalls in "Erste Schritte zum Lösen eines Servicecalls" auf [Seite](#page-56-0) 57 beschrieben wurden.

Sie können zudem Informationen aufzeichnen oder mit Merkmalen wie z. B. Arbeitsaufträgen verknüpfen, wie Sie dies auch für Servicecalls tun. Die im Folgenden aufgeführten Funktionen sind in Kapitel [3, "Service](#page-52-0)[call-Management", auf Seite](#page-52-0) 53 beschrieben.

### • **Arbeitsaufträge**

Siehe ["Arbeitsaufträge" auf Seite 65](#page-64-0)

• **Ein Genehmigungsprozess**

Siehe ["Genehmigungsprozesse" auf Seite](#page-67-0) 68.

### • **Verlaufszeilen**

Siehe ["Nachverfolgung des Verlaufs einer Konfigurations-Kompo](#page-47-0)[nente" auf Seite](#page-47-0) 48.

#### • **Beziehungen**

Wie auch bei Servicecalls können Sie Incidents mit anderen Komponenten verknüpfen. Hierzu zählen beispielsweise:

- Andere Incidents
- Servicecalls
- Probleme

Siehe Kapitel [5, "Problemmanagement", auf Seite](#page-84-0) 85.

— Änderungsprozesse

Siehe Kapitel 6, "Anderungsmanagement und Projektmanage[ment", auf Seite](#page-98-0) 99.

#### • **Regeln und Aktionen**

Sie können Datenbankregeln erstellen, die auf die Erstellung von Alarm-Incidents reagieren. Die von Ihnen erstellten Regeln können Aktionen auslösen. Beispielsweise könnte eine E-Mail an einen Service-Level-Manager oder Arbeitsgruppen-Spezialisten gesendet werden, oder es wird eine HP OpenView Operations-Meldung generiert.

Weitere Informationen zu Regeln und Aktionen finden Sie in ["Aktionen und Regeln" auf Seite](#page-69-0) 70.

#### **Sind Servicecalls mit Incidents verknüpft?**

Im vorherigen Abschnitt wurde die Unterscheidung zwischen einem Servicecall und einem Incident hervorgehoben. Ein Incident kann jedoch mit einem Servicecall verknüpft werden, wie im folgenden Beispiel dargestellt.

Ihr Helpdesk Manager erhält eine Reihe automatisch generierter Meldungen mit Bezug auf die CPU-Nutzung auf einem bestimmten Computer. Diese Meldungen enthalten z. B. die Information, dass die CPU-Nutzung in zehn Fällen 5 Minuten lang 80% überschritten hat. Zur gleichen Zeit erhalten Sie einen Servicecall von einem Kunden mit Bezug auf diese Incidents. Da der Servicecall und die Incidents in Beziehung zueinander stehen, können Sie diese Tatsache in dem Incident-Formular wiedergeben.

Incident-Management **Incident-Management**

# <span id="page-84-0"></span>**5 Problemmanagement**

## **Über dieses Kapitel**

In diesem Kapitel werden die folgenden Themen erläutert:

- Das Konzept eines Problems in Service Desk.
- Die Beziehung zwischen Problemen, Servicecalls und Incidents.
- Die Beziehung zwischen einem Problem und einer Änderungsanforderung (Request for Change, RFC), die einen Änderungsmanagement-Prozess initiiert.
- Wie Sie ein Problem in Service Desk nachverfolgen können die verfügbaren Tools zur Optimierung eines Problemmanagement-Prozesses.
- Ein Beispielproblem zur Darstellung, wie ein Helpdesk-Benutzer die Problembehebung in Service Desk angeht.

## **In diesem Kapitel erklärte bzw. eingeführte Begriffe**

- Problem (die Service Desk-Definition)
- Bekannter Fehler
- Änderungsanforderung (Request for change, RFC)

## **Informationen zum Problemmanagement**

Problemmanagement untersucht die zugrunde liegenden Ursachen von Servicecalls und Incidents. Das Problemmanagement befasst sich zudem mit Versuchen, das Wiederauftreten ein und desselben Incidents zu verhindern. Das Problemmanagement bietet Informationen, die für andere ITIL-Prozesse wie Änderungsmanagement relevant sind, und generiert Managementinformationen über die Effizienz und Leistung des Problemmanagement-Prozesses in der Organisation.

## **Was ist ein Problem in Service Desk?**

Die Service Desk-Definition eines Problems lautet:

"Die unbekannte Ursache für einen oder mehrere Servicecalls bzw. Incidents".

Dies wurde von der ITIL-Definition übernommen und wurde leicht geändert, um die Service Desk-Unterscheidung zwischen Servicecalls und Incidents zu berücksichtigen. Die Definition besagt implizit, dass das Problem aus einem oder mehreren Servicecalls und Incidents entstanden ist. Mit anderen Worten: In der IT-Infrastruktur ist ein Fehler aufgetreten, der von Servicecalls oder Incidents berichtet wurde.

*Bekannte Fehler: Ähnlich dem Begriff* "Problem" ist auch das Konzept eines *Bekannten Fehlers*. In Service Desk ist ein bekannter Fehler: "Ein Problem oder Incident, für das oder den eine Übergangslösung – eine temporäre Lösung – gefunden wurde".

## **Was sind die Ursachen für Probleme?**

Ein Problem kann von unterschiedlichen Quellen verursacht werden. In der folgenden Liste sind einige Beispiele aufgeführt.

- Ihr Helpdesk oder eine Arbeitsgruppe findet keine Lösung für einen Servicecall oder Incident. Sie erstellen ein Problem, um das Problem vollständig zu untersuchen und zu lösen.
- Ihr Helpdesk erhält mehrere Servicecalls oder Incidents, die gemeinsame Symptome aufzeigen. Sie entscheiden sich dafür, die Ursache herauszufinden.
- Nach einer ersten Untersuchung entscheidet Ihr Helpdesk oder Ihre Arbeitsgruppe, dass sie den Incident oder Servicecall lösen können, dass dies jedoch eine Änderung an der aktuellen Infrastruktur erforderlich macht. Die Arbeitsgruppe initiiert eine Änderungsprozedur (Änderungsanforderung).
- Ihr Helpdesk schafft für den Servicecall oder Incident eine Übergangslösung, für den Fehler ist jedoch eine langfristige Lösung erforderlich. Zu diesem Zweck wird das Problem registriert.
- Ein Anstieg in der Nutzung der IT-Infrastruktur Ihres Unternehmens führt zu strukturellen Problemen, die möglicherweise vereinbarte Service-Levels beeinträchtigen.

## **Welchen Bezug hat das Problemmanagement zu anderen ITIL-Prozessen?**

#### **Servicecall- und Incident-Management**

Bei diesen Prozessen bietet Ihnen das Problemmanagement Unterstützung, indem es:

- Dem Incident- oder Servicecall-Besitzer Rückmeldungen zum Fortschritt und der Lösung des Servicecalls oder Incidents liefert.
- Die Priorität ausstehender Servicecalls oder Incidents festlegt.
- Die Änderungen anzeigt, die für die dauerhafte Behebung bekannter Fehler erforderlich sind.

Siehe Kapitel [3, "Servicecall-Management", auf Seite](#page-52-0) 53 und [Kapitel](#page-76-0) 4, ["Incident-Management", auf Seite](#page-76-0) 77.

Abbildung [5-1 auf Seite](#page-93-0) 94 stellt die Verbindung zwischen Incidents, Problemmanagement und Änderungsmanagement dar.

### **Änderungsmanagement**

Für diesen Prozess leistet Problemmanagement einen Beitrag zum Änderungsmanagement-Prozess, indem es Änderungsanforderungen ausstellt.

Eine Änderungsanforderung (Request for Change, RFC) bedeutet im Wesentlichen, dass jemand zur Deckung seiner Bedürfnisse die vorhandene Infrastruktur und/oder einen Service (teilweise) ändern möchte.

Ein RFC kann für die Implementierung einer neuen Funktion angefordert werden, z. B. einer neuen Konfigurations-Komponente, oder für die Modifizierung oder Entfernung einer vorhandenen Funktion.

Der Änderungsmanagement-Prozess muss den RFC bewerten. Die Bewertung dient zwei Zielen: Risikomanagement sowie die Gesamtplanung aller autorisierten Änderungen. Falls die Risiken des RFC für die betriebsbezogenen Services akzeptabel sind und keine Konflikte mit anderen Änderungen auftreten, wird der RFC vom Change Manager genehmigt. Falls die Risiken zu groß sind oder die Implementierung der Änderung zu Konflikten mit anderen Änderungen führt, kann die Genehmigung abgelehnt werden. Weitere Informationen zu Änderungs-management finden Sie in Kapitel [6, "Änderungsmanagement und Pro](#page-98-0)[jektmanagement", auf Seite](#page-98-0) 99.

#### **Service-Level-Management**

Für diesen Prozess kann das Problemmanagement die Ursachen von Incidents und Servicecalls identifizieren, wodurch wiederum das Risiko der Verletzung relevanter Servicevereinbarungen verringert wird. Falls der Fehler oder das Problem in einer Verletzung der Vereinbarung resultiert, kann das Problemmanagement in diesem Fall den Service Desk benachrichtigen.

Siehe Kapitel [8, "Service-Level-Management", auf Seite](#page-124-0) 125.

## **Beheben eines Problems**

Als Helpdesk-Manager sind Ihre primären Ziele für das Problemmanagement:

- Die ungünstigen Auswirkungen eines Problems innerhalb der Organisation zu minimieren.
- Das Wiederauftreten des Incidents oder Fehlers, der zu dem Problem geführt hat, verhindern.

**HINWEIS** Im Gegensatz beispielsweise zum Servicecall-Management gibt es keinen eigentlichen Prozessablauf für das Problemmanagement, da es Aspekte umfasst, die sowohl *reaktiv* sind – Versuch, die Ursache eines Servicecalls oder Incidents herauszufinden, als auch *proaktiv* – Identifizieren und Lösen von Incidents und bekannten Fehlern, bevor diese auftreten.

## **Aspekete, die Sie beachten müssen**

- Welche KK sind involviert?
- Welche Kunden sind involviert?
- Welche Incidents oder Servicecalls haben zu dem Problem geführt?
- Was sind die Symptome?
- Was sind die Gründe?
- Was sind die aktuellen Übergangslösungen?
- Welche Änderungen sind mit der KK in Bezug auf das Problem verknüpft?
- Welche Service-Levels sind mit der KK verknüpft?
- Welchen Aufwand umfasst die Lösung des Problems und wie groß ist der entsprechende Zeitrahmen?

## **ITIL und Problemmanagement**

In diesem Abschnitt erhalten Sie einen Überblick der grundlegenden, in den ITIL-Richtlinien spezifizierten Aktivitäten für Problemmanagement. Sie sind möglicherweise bereits vertraut mit diesen Richtlinien. Die Service Desk-Tools, die Sie beim Einhalten dieser Richtlinien unterstützen, sind in ["Service Desk-Tools für das Problemmanagement" auf](#page-91-0)  [Seite 92](#page-91-0) beschrieben.

#### • **Aufzeichnung und Identifizierung**

Wenn ein Problem auftritt, benötigen Sie die erforderlichen Tools zum Identifizieren, Klassifizieren sowie Aufzeichnen der Problemursache, und Sie müssen die Auswirkungen auf die Kunden kennen. Sie müssen sich beispielsweise des Problems mit den größten geschäftlichen Auswirkungen bewusst sein. Sie müssen sich der Auswirkung des Problems auf relevante Service-Levels bewusst sein.

#### • **Analyse und Klassifizierung**

Sie analysieren die Ursachen von (wiederkehrenden) Servicecalls und Incidents mit Hinblick darauf, diese dauerhaft zu vermeiden. Dieser Prozess umfasst möglicherweise die Übermittlung einer Änderungsanforderung (RFC), um einen Änderungsprozess einzulei-ten (siehe Kapitel [6, "Änderungsmanagement und Projektmanage](#page-98-0)[ment", auf Seite](#page-98-0) 99). Ihre Vorgehensweise muss sowohl reaktiv sein (identifizieren der Ursachen eines Fehlers) als auch proaktiv (Probleme identifizieren, bevor sie auftreten).

#### • **Untersuchung und Diagnose**

Sie müssen über die Tools und/oder die Informationen verfügen, um den Fehler zu ermitteln, der das Problem verursacht.

#### • **Zuweisen von Ressourcen**

Sie müssen ein Problem der entsprechenden Ressource zuweisen können.

### • **Berichterstellung**

Sie analysieren Tendenzen, um die Leistung zu steigern.

### <span id="page-91-0"></span>**Service Desk-Tools für das Problemmanagement**

In der folgenden Liste sind die Service Desk-Funktionen aufgeführt, die Sie bei der Einhaltung von ITIL-Richtlinien für Änderungsmanagement unterstützen.

**HINWEIS** Sie können einen Großteil der im Folgenden aufgelisteten Funktionen auf der Basis von Regeln und Aktionen konfigurieren. Siehe "Aktionen [und Regeln" auf Seite 70.](#page-69-0)

#### Sie können:

- Das Problem einer *Kategorie* zuweisen, zum Beispiel Strukturell oder Proaktiv.
- Das Problem *klassifizieren*, beispielsweise anzeigen, dass sich das Problem auf die Leistung, Sicherheit, das Betriebssystem usw. bezieht. Dadurch wird Arbeitsgruppen und Managern die Priorisierung von Problemen und die Planung von Problemlösungen erleichtert.
- *Serviceereignisse mit dem Problem verknüpfen*: Sie können Incidents, Konfigurations-Komponenten oder Servicecalls mit einem Problem verknüpfen.
- *Eine Datenbank bekannter Fehler nutzen:* Bekannte Fehler werden in der Configuration Management Database (CMDB) gespeichert. Falls das Problem als bekannter Fehler diagnostiziert wird (möglicherweise im Rahmen einer ersten Diagnose, oder weil der Benutzer mit dem Fehler vertraut ist), können der Benutzer oder die Arbeitsgruppe, dem bzw. der das Problem zugewiesen ist, die Datenbank konsultieren und die empfohlene Übergangslösung implementieren.
- *Arbeitsgruppen*: Sie können das Problem einer Arbeitsgruppe zuweisen, um deren Fähigkeiten und Expertenwissen zu nutzen.

Weitere Informationen finden Sie im Abschnitt "Arbeitsgruppen" auf [Seite 64.](#page-63-0)

• *Arbeitsaufträge*: Sie können Arbeitsaufträge für das Problem erstellen, um die Planung und Terminfestlegung zu optimieren.

Weitere Informationen finden Sie im Abschnitt "Arbeitsaufträge" auf [Seite 65.](#page-64-0)

• Initiieren Sie einen *Genehmigungsprozess*, falls Sie sich beispielsweise hinsichtlich einer Übergangslösung mit Experten beraten oder die Genehmigung für eine vorgeschlagene Vorgehensweise erhalten möchten.

Weitere Informationen finden Sie im Abschnitt ["Genehmigung](#page-67-0)[sprozesse" auf Seite](#page-67-0) 68.

• Anzeigen der *Verlaufszeilen* des Problems: Sie können einen Datensatz mit Informationen (von dem System oder dem Benutzer generiert) mit Bezug auf das Problem pflegen.

Weitere Informationen finden Sie im Abschnitt "Nachverfolgung des [Verlaufs einer Konfigurations-Komponente" auf Seite](#page-47-0) 48.

# **Incidents, Probleme und Änderungen**

In [Abbildung](#page-93-0) 5-1 wird ein Modell dargestellt, das die Beziehung zwischen Incidents, Problemen und Änderungsmanagement darstellt.

Wie im Diagramm dargestellt können ein Incident, ein Problem sowie eine Änderung gleichzeitig bestehen. Falls die Ursache des Incidents nicht ermittelt werden kann, bittet der Incident Manager um die Hilfe des Problem Managers. Das Problemmanagement konsultiert die Datenbank bekannter Fehler und Übergangslösungen, und falls das passende Problem gefunden wird, kann es behoben werden. Falls der bekannte Fehler definiert ist, kann der Problem Manager eine Änderungsanforderung (RFC) an das Change Management übermitteln, um den Fehler zu beheben.

#### <span id="page-93-0"></span>**Abbildung 5-1 Die Beziehung zwischen Incidents, Problemmanagement und Änderungsmanagement**

<span id="page-93-1"></span>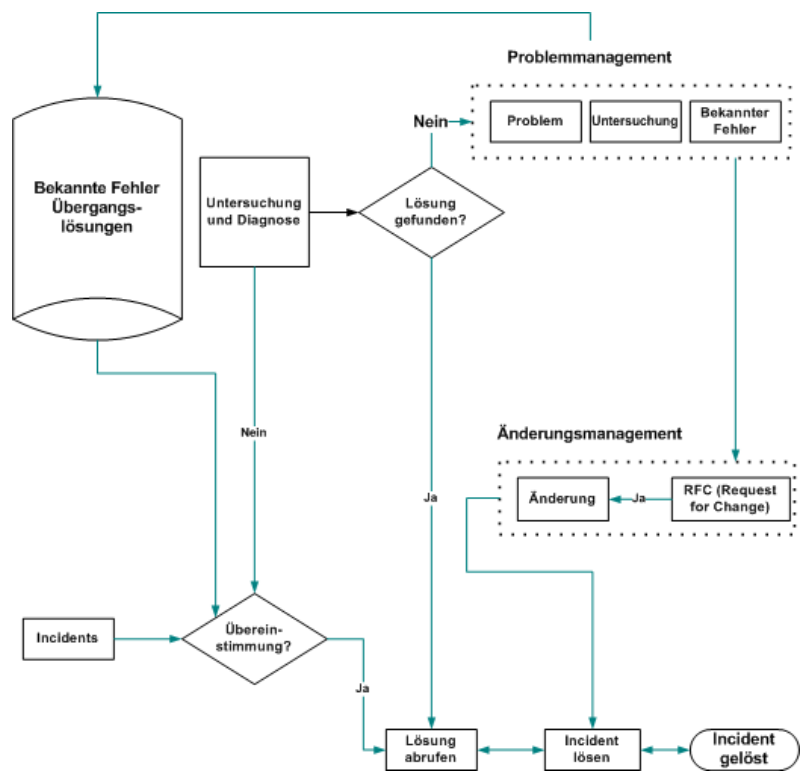

## **Szenario: Untersuchen eines Problems**

Stan Barns, Mitglied der Serverspezialistengruppe bei Invention Incorporated, wird die Aufgabe der Untersuchung der Ursache für die niedrige Leistung eines Webservers zugewiesen. Er öffnet das Problemformular (siehe [Abbildung](#page-94-0) 5-2) und zeigt den relevanten Arbeitsauftrag an (siehe [Abbildung](#page-95-0) 5-4). Auf dem Formular sieht Stan, dass das Problem mit einer Anzahl von Servicecalls verknüpft ist (siehe [Abbildung](#page-95-1) 5-3).

#### <span id="page-94-0"></span>**Abbildung 5-2 Problemmanagement – Anzeigen eines Problems**

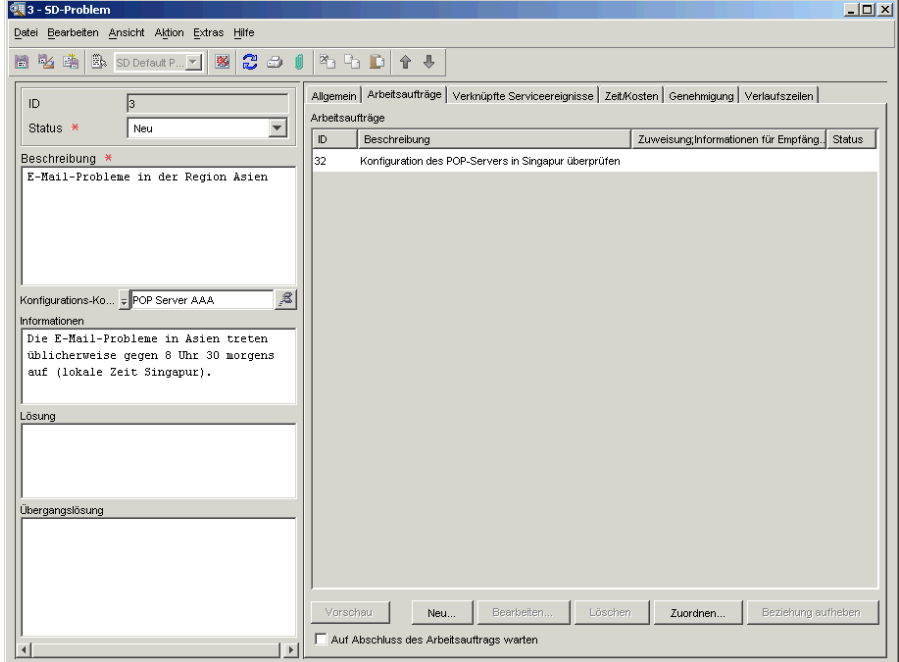

#### <span id="page-95-1"></span>**Abbildung 5-3 Problemmanagement – verknüpfte Serviceereignisse**

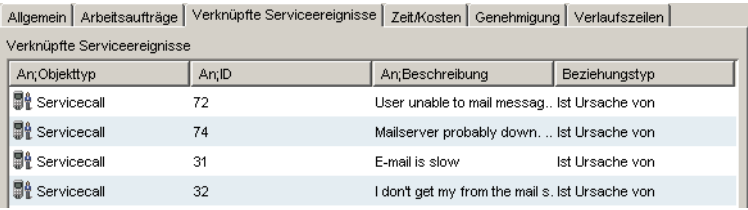

#### <span id="page-95-0"></span>**Abbildung 5-4 Problemmanagement – Anzeigen eines Arbeitsauftrags**

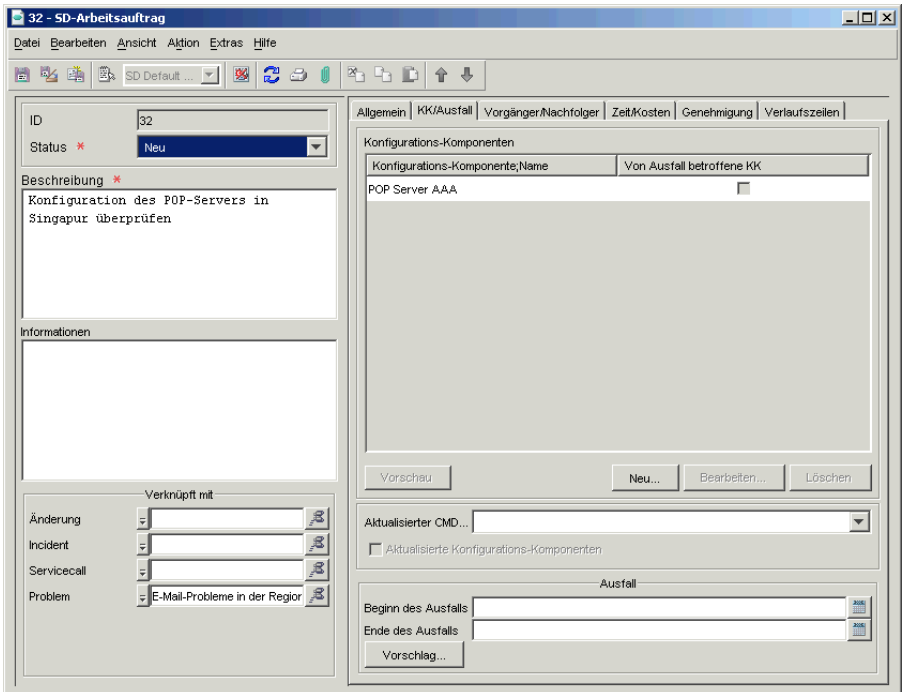

Auf der Grundlage der Informationen, die in den Servicecalls angegeben sind, verwendet Stan die Protokolleinträge und Diagnoseinformationen, um einen Bericht zu erstellen. In diesem Bericht wird das Verhalten der Serverbelastung über eine Woche hinweg beschrieben. Aus dem Bericht geht hervor, dass der Webserver die in bestimmten Zeiträumen anfallende große Anzahl von Anfragen für Webseiten nicht verarbeiten kann. Der Webserver beherbergt eine kommerzielle e-Commerce-Website, deren Popularität zum Zeitpunkt der Geschäftsplanung unterschätzt wurde.

Stan hängt den Bericht an den Arbeitsauftrag an, ändert den Status in Bereit und weist ihn erneut dem ursprünglichen Ersteller zu, der dann einen Änderungsprozess initiiert (Speicher hinzufügen), um die Anfrage-Höchstbelastungen verarbeiten zu können.

#### **Abbildung 5-5 Problemmanagement – Hinzufügen eines Änderungsprozesses zu einem Problem**

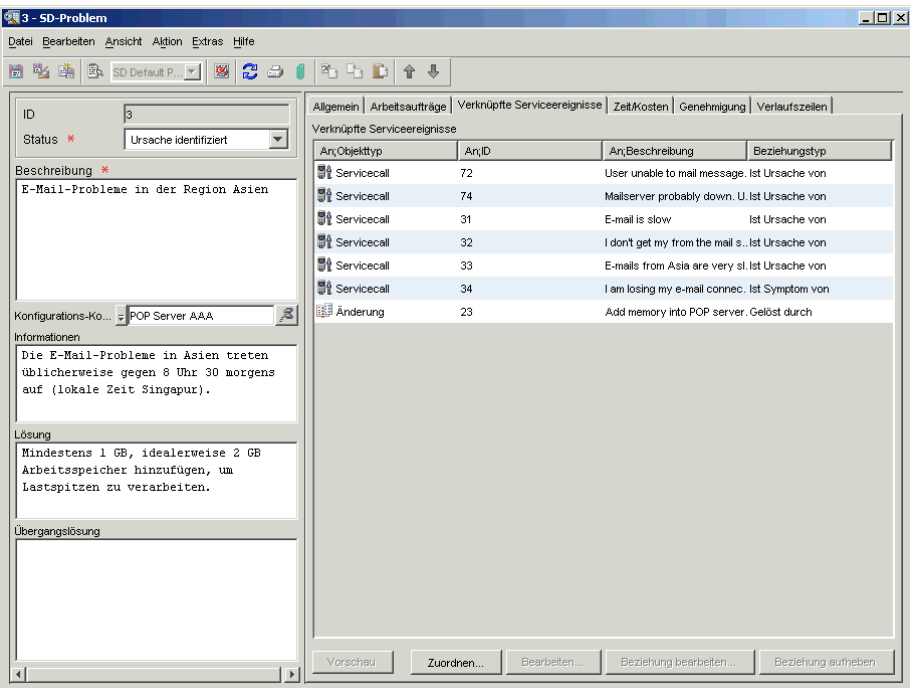

Problemmanagement **Szenario: Untersuchen eines Problems**

# <span id="page-98-0"></span>**6 Änderungsmanagement und Projektmanagement**

## **Informationen zum Änderungsmanagement**

Eine Änderung in Service Desk kann definiert werden als:

"Das Hinzufügen, Ändern oder Entfernen genehmigter, unterstützter oder abgenommener Hardware- oder Softwarekomponenten. Dies kann Netzwerk-, Anwendungs-, Infrastruktur- sowie Systemkomponenten oder auch andere IT-Komponenten einschließlich der Dokumentation umfassen".

Änderungsmanagement kann definiert werden als:

"Ein strukturierter Prozess und Ansatz zur Durchführung von Änderungen an der IT-Infrastruktur".

In der Praxis müssen Sie regelmäßig Änderungsmanagement-Prozesse umsetzen. Die IT-Infrastruktur ist dynamisch und verändert sich als Reaktion auf sich ändernde Geschäftsanforderungen, die Einführung neuer Technologien und das normale Unternehmenswachstum stetig. Sie müssen jedoch auch sicherstellen, dass Änderungen autorisiert und priorisiert werden und dass ihre Gesamtauswirkungen erkannt und in Betracht gezogen worden sind. Somit wird das Potenzial für Support-Incidents reduziert.

Wenn Sie sicherstellen möchten, dass Ihre IT-Dienste effizient ausgeführt werden, müssen Sie Änderungen systematisch verwalten und kontrollieren können. Ihr Ziel wird es sein, übermäßige Störungen der dem Kunden angebotenen IT-Dienste zu minimieren.

# **Über dieses Kapitel**

In diesem Kapitel werden die folgenden Themen erläutert:

• Aus welchen Gründen wird eine Änderung in einer Organisation durchgeführt, mit anderen Worten: Wo liegt der Ursprung einer Änderung?

Wie ist die Beziehung zwischen einer Änderung und einem Incident bzw. zwischen einer Änderung und einem Problem?

- Wie lauten die ITIL-Richtlinien für das Änderungsmanagement?
- Welche Aspekte muss ich beachten, wenn ich in meiner Organisation eine Änderung plane?
- Welche Service Desk-Tools sind für das Änderungsmanagement verfügbar?
- Wann würde ich in Service Desk ein Projekt einsetzen, und wann eine Änderung?

# **Ursprünge von Änderungen**

*Änderungsanforderung:* der Auslöser für einen Änderungsprozess in Service Desk ist eine Änderungsanforderung (Request for Change, RFC).

Eine Änderungsanforderung kann ihren Ursprung haben in:

- einem Servicecall,
- einem Incident,
- einem Problem,
- allen anderen Aspekten der Infrastruktur, Dienste oder Aktivitäten.

Eine Übersicht der Beziehungen zwischen Incidents, Problemmanagement und Änderungsmanagement finden Sie in [Abbildung](#page-93-1) 5-1 auf [Seite](#page-93-1) 94.

*Beispiel:* In einem Reisebüro werden die Drucker gemeinsam von einer Gruppe von Mitarbeitern genutzt. Nachdem mehrere Mitarbeiter Servicecalls in Bezug auf einen bestimmten Drucker erstellt haben, ergibt ein detaillierter Bericht über den Drucker, dass dieser wiederholt ausgefallen ist und geändert werden muss. Eine Änderungsanforderung wird geplant und zur Genehmigung eingereicht.

Es kann jedoch auch zahlreiche andere Ursprünge von Änderungen geben. Zum Beispiel müssen Sie möglicherweise einen Änderungsprozess starten, weil Software-Patches installiert werden müssen, oder auf Grund von Software-Wartungsversionen, Hackern oder den Auswirkungen von Ausfällen.

## **Welchen Bezug hat das Änderungsmanagement zu anderen ITIL-Prozessen?**

#### **Konfigurationsmanagement**

Um einen erfolgreichen Änderungsmanagement-Prozess zu gewährleisten, muss die Konfigurationsmanagement-Datenbank (Configuration Management Database, CMDB) aktuell und genau sein. Änderungsmanagement ist von der Genauigkeit der Konfigurationsdaten abhängig, um die Gesamtauswirkungen der geplanten Änderungen beurteilen zu können.

#### **Service-Level-Agreements und Service-Level-Management**

Falls Ihr Änderungsprozess dokumentierter Bestandteil eines Service-Level-Agreements ist, wird gewährleistet, dass sich Ihre Kunden der Prozedur zur Einleitung einer Änderungsanforderung, der Fristen für die Änderung sowie deren Auswirkungen bewusst sind.

#### **Incident-Management**

Das Änderungsmanagement unterstützt den Incident-Management-Prozess, indem es:

- Informationen zu aktuellen und geplanten Änderungsaktivitäten und einen Änderungsverlauf bietet,
- eine kontrollierte Umsetzung von Änderungen ermöglicht,
- Kunden aktuelle Informationen über den Fortschritt eines Änderungsprozesses bietet.

Eine grafische Übersicht der Beziehungen zwischen Incidents, Problemmanagement und Änderungsmanagement finden Sie in [Abbildung](#page-93-1) 5-1 [auf Seite](#page-93-1) 94.

# **Planen einer Änderung in Ihrer Organisation**

## **Aspekte, die Sie beachten müssen**

- Was sind die Gründe für die Änderung? Kann ich auf bezogene Informationen zurückgreifen, bevor ich die Änderung einleite? Falls der Ursprung einer Änderung in einem Problem liegt, sind dessen Informationen beim Verwalten der Änderung für mich von Nutzen?
- Stehen mir Informationen zur Verfügung, auf deren Basis ich die Auswirkungen der Änderung vorhersagen kann? Beispiel:
	- Welche Konfigurations-Komponenten (KK) sind von den Auswirkungen betroffen, und für wie lange?
	- Inwiefern werden Kunden von der Änderung betroffen sein, und für wie lange?
	- Wie lang ist der optimale Zeitraum ("Änderungsfenster") für die Änderung?
	- Inwiefern wird sich die Änderung auf Service-Levels und andere Aspekte meiner Support-Organisation auswirken?
	- Benötige ich eine Genehmigung für die Änderung? Wie erhalte ich diese am besten?
	- Wie teile ich anderen Änderungsvorschläge mit?
	- Wird die Änderung Auswirkungen auf Daten in meinem System haben? Wenn ein Reisebüro beispielsweise eine neue Liste von Reisezielen und zugehörigen Preisstrukturen erstellt, wie verwalte ich diese Art der Änderung?
- Gibt es eine vordefinierte oder empfohlene Änderungsreihenfolge? Wie kann ich diese planen? Ist es im Fall von mehreren Änderungen einfacher, ein Projekt zu erstellen?

# **ITIL-Richtlinien für das Änderungsmanagement**

Im Folgenden finden Sie eine Zusammenfassung der ITIL-Richtlinien. Sie sind möglicherweise bereits vertraut mit diesen Richtlinien. Die Service Desk-Tools, die Sie beim Einhalten dieser Richtlinien unterstützen, sind in ["Service Desk-Tools für das Änderungsmanagement" auf Seite](#page-105-0)  [106](#page-105-0) beschrieben.

Die ITIL-Prozesse bestehen im Wesentlichen aus den folgenden Punkten:

#### **Protokollieren des RFC**

Ein Helpdesk-Benutzer oder ein Change Manager übermittelt eine Änderungsanforderung.

#### **Registrierung und Klassifizierung des Vorschlags**

Die Änderung wird registriert, d. h. Sie legen die für die Änderung geplanten Elemente und die Auswirkungen der Änderung fest.

#### **Planung**

Sie erstellen den Zeitplan für die Durchführung mit einem System zur Überwachung der Änderung.

#### **Genehmigung**

Sie reichen die Änderung zur Genehmigung ein.

#### **Erstellen und Testen**

Die RFCs werden dem entsprechenden technischen Personal zugewiesen, das die Änderung plant und durchführt.

#### **Autorisierung und Implementierung**

Sie überprüfen, ob alle Änderungen durchgeführt wurden. Sie geben die Änderung frei und setzen sie um. Diese Phase umfasst auch eine Option, mit der Sie die Änderung – falls erforderlich – rückgängig machen können.

#### **Bewertung**

Sie bewerten die Änderung nach einem zuvor definierten Zeitraum.

:

# <span id="page-105-0"></span>**Service Desk-Tools für das Änderungsmanagement**

In der folgenden Liste sind die Service Desk-Funktionen aufgeführt, die Sie bei der Einhaltung von ITIL-Richtlinien für das Änderungsmanagement unterstützen.

**HINWEIS** Sie können einen Großteil der im Folgenden aufgelisteten Funktionen auf der Basis von Regeln und Aktionen konfigurieren; siehe ["Aktionen](#page-69-0)  [und Regeln" auf Seite 70.](#page-69-0)

Sie können:

- Die Änderung *kategorisieren*, zum Beispiel Standard oder Dringend.
- Die Änderung *klassifizieren*, zum Beispiel anzeigen, dass sich die Änderung auf eine vorhandene oder eine neue Konfigurations-Komponente bezieht, auf ein Problem, einen Sicherheitsaspekt, kritischen Incident usw. Dadurch wird Arbeitsgruppen und Managern die Priorisierung und Planung von Änderungen erleichtert.
- *Arbeitsaufträge erstellen*: Sie können für die Änderung einen oder mehrere Arbeitsaufträge erstellen und diese mit der Änderung verknüpfen. Dadurch wird die Erstellung von Änderungsmanagement-Zeitplänen und allgemeinen Plänen vereinfacht. Sie können einen Arbeitsauftrag auch so konfigurieren, dass ihm der Status Abgeschlossen zugewiesen werden muss, bevor die Änderung geschlossen wird.

*Arbeitsaufträge verknüpfen:* Sie können auch die Reihenfolge der Aktivitäten für Arbeitsaufträge bestimmen, d. h. ein Arbeitsauftrag (der Vorgänger) muss abgeschlossen sein, bevor der im Zeitplan nachfolgende Arbeitsauftrag (der Nachfolger) beginnt. Sie können zudem festlegen, dass eine Reihe von Arbeitsaufträgen nicht zeitabhängig ist.

Eine für die Implementierung einer Änderung verantwortliche Arbeitsgruppe plant möglicherweise, dass eine Reihe von Aufgaben nacheinander ausgeführt wird. Für eine Serversoftware-Aktualisierung gehen Sie beispielsweise folgendermaßen vor: Sie informieren

zunächst die Kunden über mögliche Serverausfälle, fahren dann den Server herunter, führen die Aktualisierung durch, starten den Server neu, testen den Server und informieren die Kunden, dass der Server wieder in Betrieb ist. Sie können diesen Prozess in Service Desk automatisieren, d. h. eine Nachfolgeraufgabe kann so geplant werden, dass sie automatisch startet, wenn ihr Vorgänger abgeschlossen ist. Die Reihenfolge wird auf dem Arbeitsauftrag angezeigt.

Weitere Informationen finden Sie im Abschnitt "Arbeitsaufträge" auf [Seite 65.](#page-64-0)

- *Verknüpfen von Serviceereignissen mit der Änderung*: Sie können Serviceereignisse wie andere Änderungen, Incidents, Probleme oder Servicecalls mit der Änderung verknüpfen.
- *Die Änderung einer Arbeitsgruppe zuweisen*: Sie können das Problem einer Arbeitsgruppe zuweisen, um deren Fähigkeiten und Expertenwissen zu nutzen.

Weitere Informationen finden Sie im Abschnitt "Arbeitsgruppen" auf [Seite 64.](#page-63-0)

• Einleiten eines *Genehmigungsprozesses* für die Änderung: falls Sie sich beispielsweise hinsichtlich einer Übergangslösung mit Experten beraten oder die Genehmigung für eine vorgeschlagene Vorgehensweise erhalten möchten.

Weitere Informationen finden Sie im Abschnitt ["Genehmigung](#page-67-0)[sprozesse" auf Seite](#page-67-0) 68.

• *Anzeigen des Änderungsverlaufs:* Sie können einen Datensatz mit Informationen (vom System oder dem Benutzer generiert) über den Lebenszyklus der Änderung pflegen.

Weitere Informationen finden Sie im Abschnitt "Nachverfolgung des [Verlaufs einer Konfigurations-Komponente" auf Seite](#page-47-0) 48.

## **Szenario: Implementieren einer Änderung**

Paul Adams, ein Änderungsmanager bei Invention Incorporated, erhält eine E-Mail betreffend einer vorgeschlagenen Änderung, die aus der Untersuchung eines Problems resultierte. Das Problem lautet wie folgt: Eine große Anzahl neuer Benutzer müssen E-Mail-Konten erhalten. Die Problemzuweisung war die Untersuchung der möglichen Auswirkungen durch das Hinzufügen von 200 neuen E-Mail-Benutzern in den vorhandenen E-Mail-Service (die aktuelle Nutzung war auf 100 Benutzer begrenzt).

Die aus der Problemuntersuchung resultierende, empfohlene Änderung bestand darin, die Serverkapazitäten durch zusätzlichen (internen) Arbeits- und Festplattenspeicher zu erweitern. Um die Änderung zu verwalten, implementiert Paul einen Änderungsprozess. Im Folgenden ist die allgemeine Reihenfolge der Schritte aufgeführt, die Paul ausführen wird:

• Eintrag allgemeiner Informationen in ein Änderungsformular. Das Formular ist möglicherweise bereits vorhanden, da es vielleicht nach der mit der Änderung verbundenen Problemuntersuchung erstellt wurde.

Siehe Abbildung [6-1, "Änderungsmanagement – Eingeben der Infor](#page-108-0)[mationen einer Änderung"](#page-108-0).

• Auswählen der entsprechenden genehmigenden Personen für die Änderung und Eintrag dieser Personen in das Änderungsformular.

Siehe Abbildung [6-2, "Änderungsmanagement – Einrichten eines](#page-109-0)  [Genehmigungsprozesses".](#page-109-0)

- Die Abstimmungsberechtigten genehmigen die vorgeschlagene Änderung oder lehnen diese ab.
- Wenn die Änderung genehmigt wird, entscheidet Paul über eine logische Reihenfolge von Arbeitsaufträgen für die Änderung und erstellt diese, vermerkt die Abhängigkeiten zwischen den Arbeitsaufträgen und weist jeden Arbeitsauftrag einer oder mehreren Arbeitsgruppen zu. Die Arbeitsaufträge enthalten Themen wie "über optimalen Ausfallzeitraum entscheiden" (der Server muss im Rahmen der Änderung heruntergefahren und danach neu gestartet werden), "Ausfallzeiten den Kunden mitteilen" sowie "einen weiteren Server
für den zwischenzeitlichen Ersatz konfigurieren" (die genehmigenden Personen, siehe unten, bestehen möglicherweise darauf, um Ausfallzeiten zu vermeiden).

Jeder Arbeitsauftrag wird mit einer oder mehreren Konfigurations-Komponenten verknüpft. Sobald Paul die entsprechenden Informationen eingegeben hat, kann er die Auswirkungen der Änderung auf verknüpfte Konfigurations-Komponenten anzeigen.

Siehe Abbildung [6-3, "Änderungsmanagement – Erstellen von Arbe](#page-110-0)[itsaufträgen"](#page-110-0)

#### **Abbildung 6-1 Änderungsmanagement – Eingeben der Informationen einer Änderung**

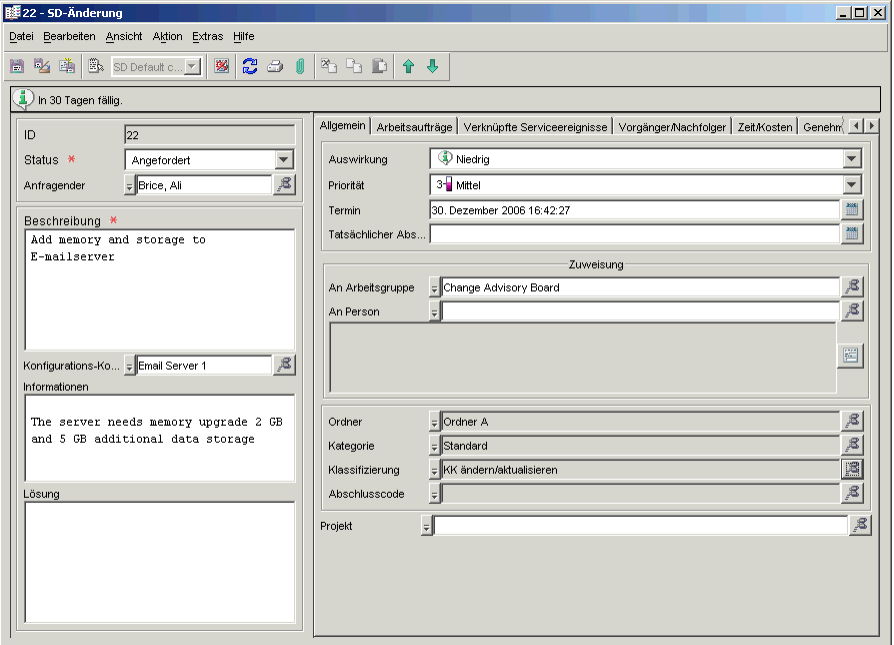

Änderungsmanagement und Projektmanagement **Szenario: Implementieren einer Änderung**

## **Abbildung 6-2 Änderungsmanagement – Einrichten eines Genehmigungsprozesses**

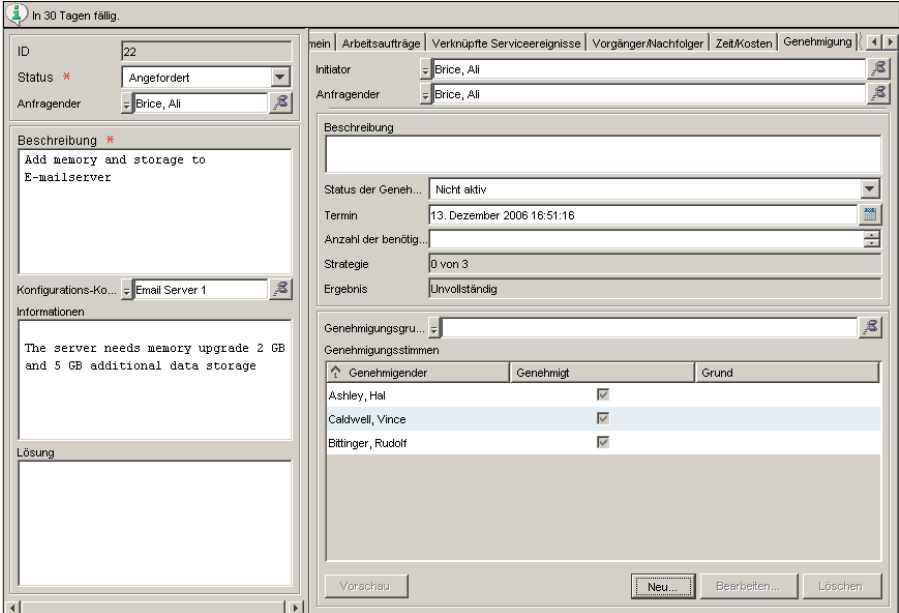

## <span id="page-110-0"></span>**Abbildung 6-3 Änderungsmanagement – Erstellen von Arbeitsaufträgen**

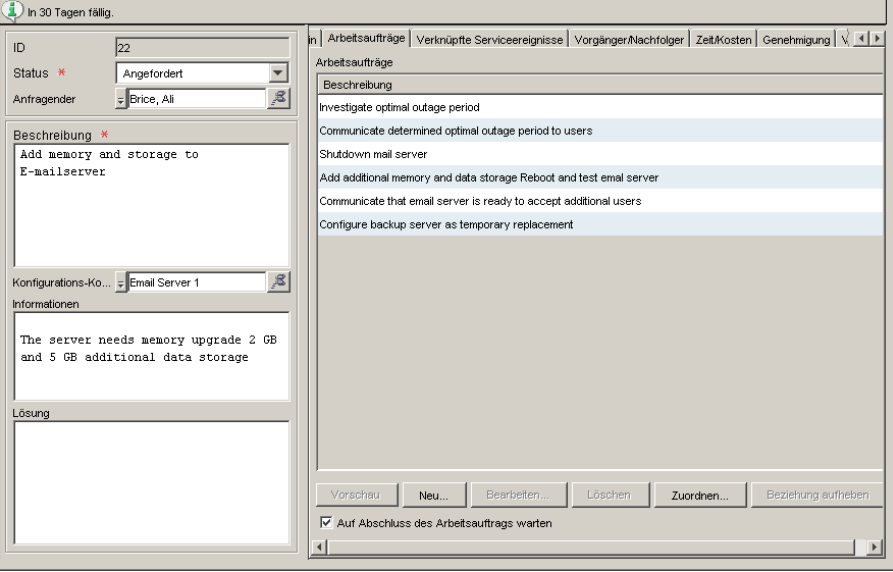

# **Informationen zum Projektmanagement**

Das in ["Szenario: Implementieren einer Änderung" auf Seite 108](#page-107-0) beschriebene Änderungsmanagement-Szenario umfasste eine Änderung – das Hinzufügen zusätzlichen Speichers zu einem E-Mail-Server. In anderen Situationen kann es jedoch auch um eine Reihe von Änderungen gehen. Einige Beispiele sind im Folgenden aufgelistet.

- Zusätzlich zur Erweiterung des Arbeitsspeichers des E-Mail-Servers müssen Sie E-Mail-Konten für jeden neuen Benutzer erstellen sowie Schulungen für die neuen Benutzer organisieren.
- Sie sind für den Umzug einer kompletten Abteilung von einem Standort zu einem anderen verantwortlich. Einige der Änderungen würden folgendermaßen aussehen: Planung der Software- und Hardware-Konfiguration für den neuen Standort, Bestellung neuer Geräte sowie Installation der Hardware und Software an dem neuen Standort.

Falls eine Prozedur eine oder mehrere Änderungen wie die oben beschriebenen umfasst, können Sie diese Änderungen als Projekt einteilen. Projektmanagement umfasst die folgenden Funktionen, von denen einige dem Änderungsmanagement ähnlich sind:

- In einem Projekt können Sie eine Reihe von Änderungen dem Projekt zuordnen. Eine Änderung ist mit einem oder mehreren Arbeitsaufträgen verknüpft. In Abbildung 6-4, "Projektmanagement [– Änderungen mit einem Projekt verknüpfen"](#page-112-0) ist ein Projektformular dargestellt, das sich auf zwei Änderungsprozesse bezieht.
- In einem Projekt können Sie Änderungen miteinander durch Vorgänger/Nachfolger-Beziehungen verknüpfen.
- Ähnlich wie beim Änderungsmanagement können Sie einen Genehmigungsprozess für das Projekt einleiten.

Weitere Informationen finden Sie im Abschnitt ["Genehmigung](#page-67-0)[sprozesse" auf Seite](#page-67-0) 68.

• Ähnlich wie beim Änderungsmanagement können Sie den Projektverlauf anzeigen, einen Datensatz mit Informationen (vom System oder dem Benutzer generiert) über den Lebenszyklus des Projekts.

Weitere Informationen finden Sie im Abschnitt "Nachverfolgung des [Verlaufs einer Konfigurations-Komponente" auf Seite](#page-47-0) 48.

#### <span id="page-112-0"></span>**Abbildung 6-4 Projektmanagement – Änderungen mit einem Projekt verknüpfen**

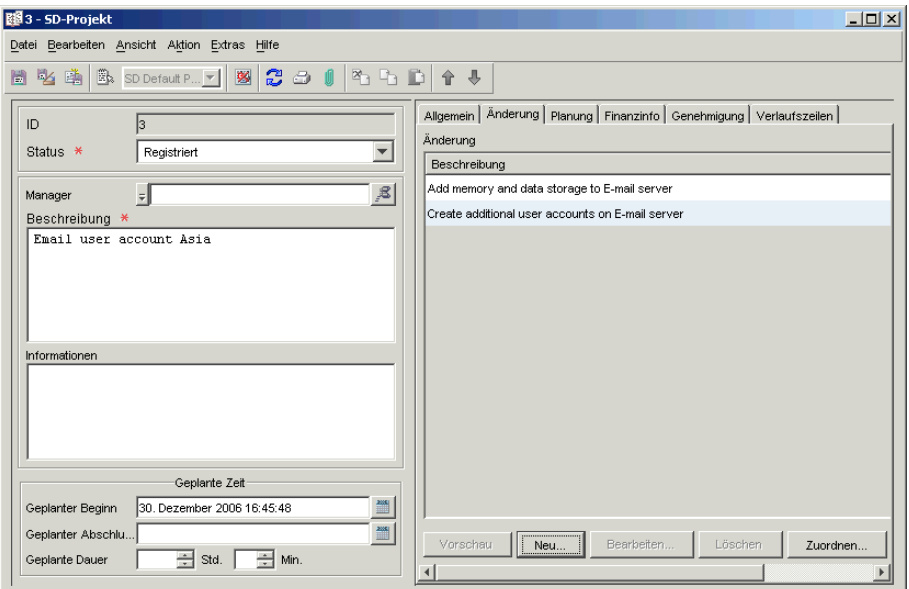

Änderungsmanagement und Projektmanagement **Informationen zum Projektmanagement**

# **7 Verwendung von Vorlagen in Service Desk**

# **Informationen über Vorlagen**

Mithilfe von Vorlagen können Benutzer Objekte erstellen, die einen oder mehrere vorgegebene Werte für die Objektattribute enthalten. Ein Servicecall hat z. B. ein Attribut Medium, das die vom Kunden verwendete Kontaktart enthält. Die folgenden Attributwerte stehen zur Auswahl: Telefon, Fax, E-Mail oder Web.

Wenn ein Benutzer einen Servicecall mithilfe einer Vorlage erstellt, erhält das Objekt die in der Vorlage spezifizierten Attributwerte. Sie können beispielsweise eine Vorlage für Kunden erstellen, die Servicecalls über eine webbasierte Schnittstelle übermitteln. Wenn der Kunde den Servicecall übermittelt, verwendet der Helpdesk-Benutzer die Vorlage zur Erstellung des Calls, wobei der Attributwert Medium automatisch auf Web gesetzt ist.

# **Über dieses Kapitel**

In diesem Kapitel werden die folgenden Themen erläutert:

- Einige Prozesse, die Sie mithilfe einer Vorlage optimieren können.
- Vorlagenattribute und eine Beschreibung, wie die Attribute in Service Desk verwendet werden können.
- Wie Sie eine Vorlage verwenden, um schnell mehrere Konfigurations-Komponenten zu erzeugen.
- Wie Sie eine verschachtelte Vorlage verwenden können, z. B. eine Änderungsvorlage mit verknüpften Arbeitsauftrags-Vorlagen.

# **In diesem Kapitel erklärte bzw. eingeführte Begriffe**

- Vorlage
- Verschachtelte Vorlage
- Vorlagenkonfigurations-Assistent

# **Verwendung von Vorlagen in Service Desk**

Mithilfe von Vorlagen können Sie zahlreiche Prozesse in Service Desk optimieren. Für *Änderungsmanagement* können Sie beispielsweise Vorlagen erstellen, die speziell darauf ausgerichtet sind, das Büro eines neuen Mitarbeiters einzurichten, oder darauf, den Umzug eines bestehenden Mitarbeiters zu organisieren.

Für *Servicecalls* können Sie Vorlagen auf Basis des Zugriffsmediums des Anrufers erstellen (Internet, Telefon, E-Mail usw.), oder Vorlagen für die Bearbeitung von häufig auftretenden Calls wie "Passwort zurücksetzen" oder "Antiviren-Software installieren".

Für *Arbeitsaufträge* können Sie Vorlagen erstellen für Aufgaben wie "ein neues E-Mail-Konto einrichten" oder "Netzwerkverbindung für einen neuen Benutzer einrichten". In [Abbildung](#page-119-0) 7-1 ist eine Liste mit Vorlagen für Arbeitsaufträge dargestellt.

Je nach Ihren Anforderungen kann eine Vorlage Sie auch bei der Bearbeitung verschiedener Service Desk-Prozesse unterstützen wie bei der Erstellung von Konfigurations-Komponenten für mehrere KK, beispielsweise für mehrere neue Drucker. Sie entscheiden möglicherweise, dass ein Änderungsprozess wie "Einrichten der Hardware- und Softwarekonfiguration für einen neuen Mitarbeiter" innerhalb einer maximalen Stundenanzahl abgeschlossen sein muss. Sie konfigurieren die Vorlage so, dass Sie Angaben zu dieser Zeitgrenze enthält.

Im Folgenden sind einige Service Desk-Themen aufgeführt, bei denen Sie eine Vorlage unterstützen kann.

- Wie viel Zeit sollte ich einem bestimmten Servicecall-, Arbeitsauftrags- oder Projekttyp zuweisen?
- Muss ich häufig Konfigurations-Komponenten für bestimmte Objekte erstellen? Wenn ich beispielsweise eine große Anzahl Switches, Router oder Laptop-PCs kaufe, kann ich die Registrierungsund Installationsverfahren für diese Komponenten optimieren?
- Gibt es Budgetbeschränkungen für einen bestimmten Änderungsoder Arbeitsauftragstyp?
- Kann ich für einen Änderungsprozess (eine Gruppe) Arbeitsaufträge bestimmen, die automatisch mit der Änderung verknüpft werden?

• Lagere ich bestimmte Änderungsprozesse aus (oder Servicecalls bzw. Arbeitsaufträge)? Gibt es Bedingungen, unter denen dies nicht angebracht ist? Sie entscheiden beispielsweise, dass ein Servicecall mit Bezug auf einen bestimmten Netzwerkserver immer automatisch einer externen Arbeitsgruppe zugewiesen wird.

In Service Desk kann eine Vorlage Sie bei der Bearbeitung von vielen dieser Themen unterstützen. Sie können beispielsweise eine oder mehrere Arbeitsauftrags-Vorlagen einer Änderungsvorlage zuweisen. Wenn ein Benutzer unter Verwendung der Änderungsvorlage ein Änderungsobjekt erstellt, werden auch die relevanten Arbeitsauftragsobjekte erstellt (siehe ["Verschachtelte Vorlagen" auf Seite](#page-120-0) 121).

<span id="page-118-0"></span>In [Tabelle](#page-118-0) 7-1 sind einige der in Vorlagen enthaltenen Attribute mit Beispielen für ihre Verwendung aufgeführt.

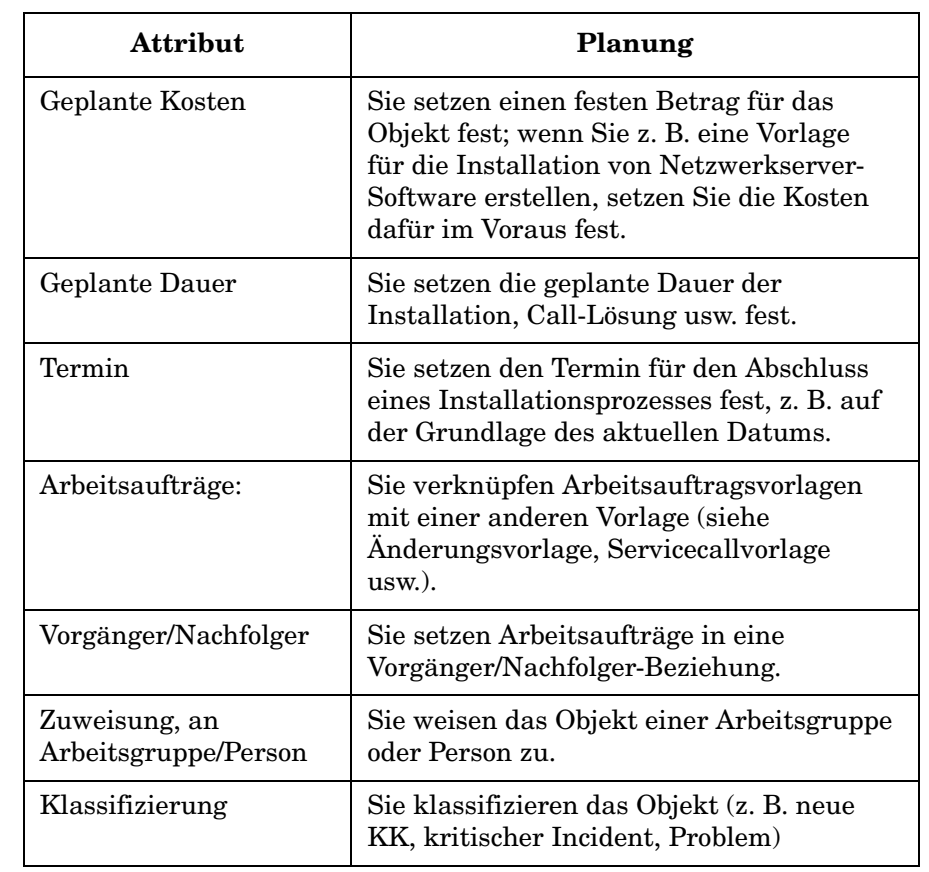

**Tabelle 7-1 Vorlagenattribute**

#### **Tabelle 7-1 Vorlagenattribute (Fortsetzung)**

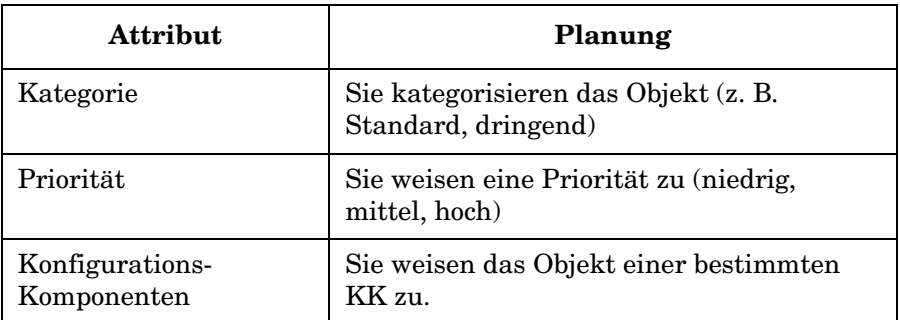

In [Abbildung](#page-119-0) 7-1 sind Beispiele für Arbeitsauftragsvorlagen dargestellt, die für Aufgaben wie "neues E-Mail-Konto einrichten" oder "Desktop-Computer installieren" konfiguriert sind.

#### <span id="page-119-0"></span>**Abbildung 7-1 Arbeitsauftragsvorlagen**

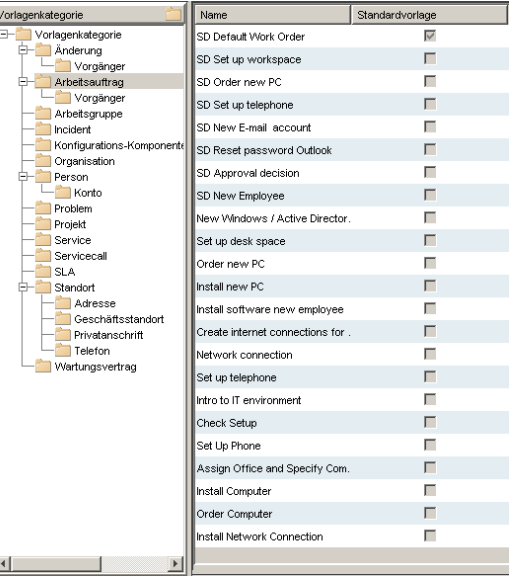

# <span id="page-120-0"></span>**Verschachtelte Vorlagen**

Sie können eine Vorlage so konfigurieren, dass sie mit anderen Vorlagen verknüpft ist. Sie können in eine Änderungsvorlage beispielsweise einen Attributwert eingeben, der mit einer oder mehreren Arbeitsauftragsvorlagen verknüpft ist, wie in [Abbildung](#page-120-1) 7-2 dargestellt. Wenn Sie ein neues Objekt unter Verwendung der Änderungsvorlage erstellen, werden auch die Arbeitsauftragsobjekte erstellt und durch das Änderungsobjekt referenziert.

#### <span id="page-120-1"></span>**Abbildung 7-2 Arbeitsauftragsvorlagen mit einer Änderungsvorlage verknüpfen**

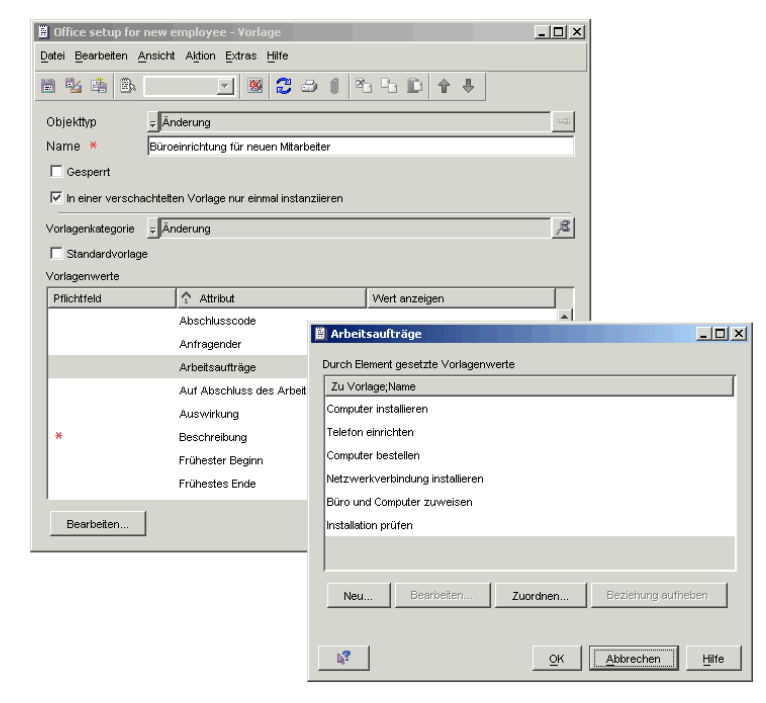

# **Eine Vorlage für die Erstellung mehrfacher Konfigurations-Komponenten verwenden**

Service Desk bietet Ihnen einen Assistenten, der Ihnen die Generierung mehrerer Konfigurations-Komponenten ermöglicht. Wenn Sie beispielsweise eine große Anzahl Monitore oder Netzwerk-Hubs austauschen, können Sie mithilfe des Assistenten die erforderlichen Konfigurations-Komponenten in einem Vorgang generieren.

Das Prozedur verläuft wie folgt:

- 1. Sie wählen eine Vorlage aus, von der aus Sie die Konfigurations-Komponenten erzeugen, und geben die Anzahl der Konfigurations-Komponenten ein, die Sie generieren möchten.
- 2. Falls erforderlich, können Sie die Felder in der Vorlage modifizieren. Die Änderungen, die Sie eingeben, werden sich nur auf die Konfigurations-Komponenten auswirken, die Sie während des aktuellen Vorgangs erzeugen.
- 3. Sie entscheiden sich für einen Suchcode, der jede generierte Konfigurations-Komponente eindeutig identifiziert, und geben diesen ein. Sie können den in der Vorlage spezifizierten Suchcode verwenden, einen persönlichen Code oder eine Kombination aus beiden. Für jede generierte Konfigurations-Komponente erhöht der Assistent den Code inkrementell, um die Konfigurations-Komponente eindeutig zu identifizieren.

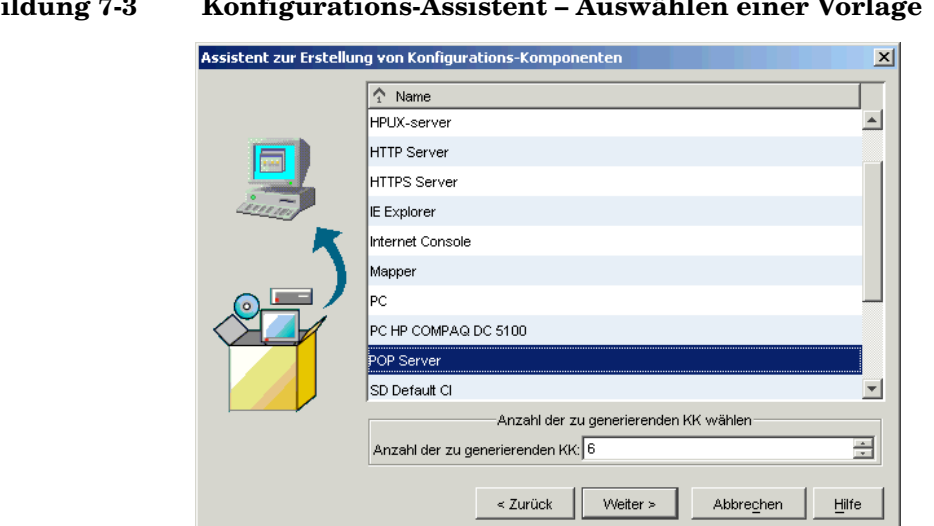

#### **Abbildung 7-3 Konfigurations-Assistent – Auswählen einer Vorlage**

#### **Abbildung 7-4 Konfigurations-Assistent – Modifizieren der Vorlage und Eingabe eines Suchcodes**

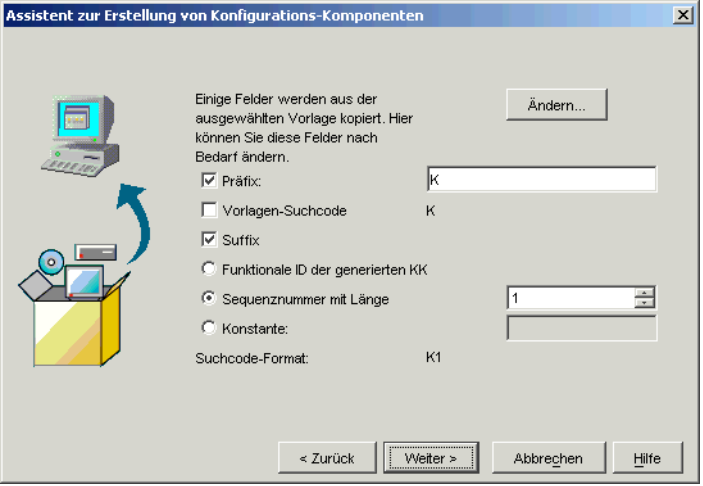

Verwendung von Vorlagen in Service Desk **Eine Vorlage für die Erstellung mehrfacher Konfigurations-Komponenten verwenden**

# **8 Service-Level-Management**

# **Über dieses Kapitel**

In diesem Kapitel werden die folgenden Themen erläutert:

- Services in Service Desk die verschiedenen Servicearten
- Ein Beispiel einer Servicestruktur, die diese Servicetypen unterstützt
- Zuordnung mehrerer Services an ein einzelnes Service-Level-Agreement – Szenarien, in denen dies zutrifft
- Zuordnung mehrerer Vereinbarungen an einen einzelnen Service Szenarien, in denen dies zutrifft
- Servicedefinitionen Bestimmung der für den Service verfügbaren Ressourcen
- Messen der Servicequalität Metriken
- Zuweisen von Zielen an einen Service
- Der Lebenszyklus eines Service-Level-Agreements. Dieser besteht aus den im Folgenden aufgelisteten Phasen.
	- Definition: Erläutern der Anforderungen mit dem Serviceempfänger.
	- Konfiguration: Sicherstellen, dass die Services und Ressourcen überwacht werden können
	- Zusicherung: Messen und Verwalten der Einhaltung von Service-Level-Zielen und Service-Level-Agreements
	- Bewertung: Bewerten der gemessenen Servicequalität-Levels
- Tipps zur Implementierung eines Service-Level-Managementprozesses

#### **Bevor Sie dieses Kapitel lesen**

Sie sollten mit den in Abschnitt "HP OpenView Service Level Manager" [auf Seite](#page-27-0) 28 erläuterten Themen vertraut sein.

# **In diesem Kapitel erklärte bzw. eingeführte Begriffe**

- Geschäftsservice
- Operations-Managementservice
- Untermauernder Service
- Arbeitsauftrag
- Operational-Level-Agreement
- Untermauernder Vertrag
- Servicekatalog
- Helpdesk-Metriken
- Betriebsbezogene Metriken
- Anwendungsspezifische Metriken
- Service-Level-Ziele
- Service-Level-Agreement-Definition
- Service-Level-Agreement-Konfiguration
- Service-Level-Agreement-Zusicherung
- Service-Level-Agreement-Bewertung

# **Services und Vereinbarungen**

In diesem Abschnitt werden die von Service Desk unterstützten Serviceund Vereinbarungstypen beschrieben sowie die Optionen zum Messen und Setzen von Leistungszielen.

# **Service- und Vereinbarungstypen**

<span id="page-127-0"></span>Prozesse, die optimalen Service-Level-Managementverfahren entsprechen, unterscheiden oftmals zwischen unterschiedlichen Servicetypen und den entsprechenden Typen der vertraglichen Vereinbarungen, die Servicequalitäts- und Servicequantitätsmerkmale definieren. In [Tabelle](#page-127-0) 8-1 sind die Typen der Services und Vereinbarungen aufgeführt, die in Service Desk registriert werden können.

#### **Tabelle 8-1 Service- und Vereinbarungstypen**

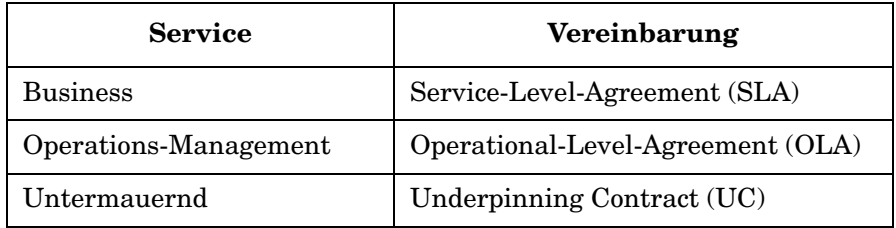

Servicetypen werden wie folgt definiert:

• *Business Services* (Geschäftsservices) sind Services, die Kunden unter Einhaltung vereinbarter Service-Levels geliefert werden sowie Services, die von externen Anbietern bezogen werden. Geschäftsservices sind die Einrichtungen, die Transaktionsverarbeitungs- und/ oder Systemressourcenkapazitäten bereitstellen. In [Abbildung](#page-130-0) 8-1 liefert eine Internet-Firma ihren Kunden zwei Geschäftsservices: E-Mail und Webhosting. Weitere Beispiele für Geschäftsservices sind Anwendungs- und Netzwerkservices.

Geschäftsservices können *Übergeordneter/Untergeordneter*-Beziehungen mit anderen Geschäftsservices haben. Der untergeordnete Service kann einen "Teil" des Übergeordneten bilden. Ein Internetdienstanbieter bietet seinen Kunden möglicherweise eine Bandbreite an Einrichtungen, die sowohl Webhosting- als auch E-Mail-Services umfassen. Einige Kunden sind für beide Einrichtungen registriert, andere nutzen nur die E-Mail-Einrichtung. Diese Thematik wird in [Abbildung](#page-130-0) 8-1 dargestellt.

Ein Geschäftservice kann andere Geschäftsservices und Konfigurations-Komponenten *verwenden* (also von ihnen abhängig sein) und wiederum selbst als Ressource fungieren, die von anderen Geschäftsservices *verwendet wird*. Diese Beziehungen bilden eine Hierarchie, bei der die Geschäftsservices an der Spitze stehen. Darunter befinden sich die Geschäftsservices mit niedrigerem Level und ganz unten in der Hierarchie die Konfigurations-Komponenten. Siehe [Abbildung](#page-130-0) 8-1.

• *Operations-Managementservices* stellen Support für die Verwaltung und die Fehlerbehebung von Hardware- und Softwareressourcen bereit, die von den Geschäftsservices verwendet werden.

Operations-Managementservices können *Übergeordneter/Untergeordneter*-Beziehungen mit anderen Operations-Managementservices haben. Der untergeordnete Service kann einen "Teil" des Übergeordneten bilden.

Ein Operations-Managementservice hat eine *Verwaltet*-Beziehung zu mindestens einer Konfigurations-Komponente. In [Abbildung](#page-130-0) 8-1 wird eine Konfigurations-Komponente, die einen HP-Server repräsentiert, *verwaltet von* einem Operations-Managementservice mit dem Namen "UNIX Server Management".

Falls der Anbieter eines Operations-Managementservice bestimmte Verantwortlichkeitsbereiche (wie z. B. die Reparatur oder das Ersetzen von Hardware) an ein externes Unternehmen auslagert, hat der Operations-Managementservice eine *untermauert-von*-Beziehung zu dem ausgelagerten Service. In [Abbildung](#page-130-0) 8-1 wird der UNIX-Server-Managementservice von dem Hardware-Wartungsservice untermauert.

Ein Operations-Managementservice kann keine verwendet- oder verwendet-von-Beziehung zu anderen Services haben, unabhängig von deren Typ.

• *Untermauernde Services* repräsentieren Services, die von Operations-Managementservice-Anbietern an externe Unternehmen ausgelagert werden. Beispiele umfassen die Wartung und Reparatur von Ressourcen, die von dem Anbieter eines Operations-Managementservice verwaltet werden.

Ein untermauernder Service hat eine *unterstützt*-Beziehung zu den Konfigurations-Komponenten, für die er für bestimmte Verantwortungsbereiche zuständig ist. In [Abbildung](#page-130-0) 8-1 unterstützt ein untermauernder Service mit dem Namen "Hardwarewartung" eine Konfigurations-Komponente mit dem Namen "HP Server".

Ein untermauernder Service kann keine verwendet- oder verwendetvon-Beziehung zu anderen Services haben, unabhängig von deren Typ.

In [Abbildung](#page-130-0) 8-1 ist ein Beispiel einer Servicestruktur dargestellt, die die unterstützten Servicetypen und -beziehungen umfasst.

<span id="page-130-0"></span>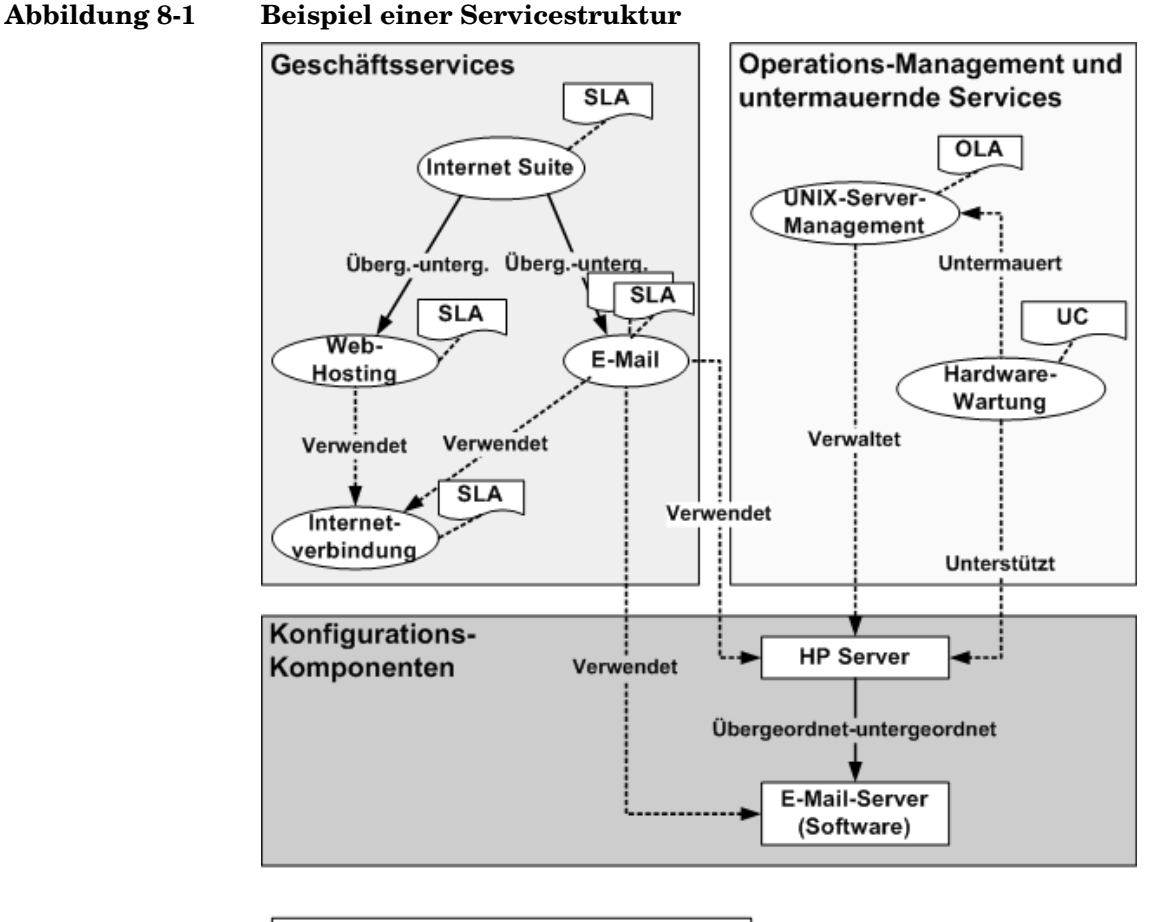

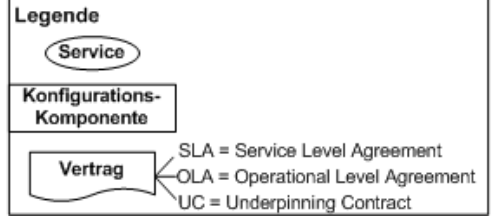

Service-Level-Manager sollten zumindest Geschäftsservices und SLAs in Service Desk registrieren. Ein Service-Level-Manager kann sich auch dafür entscheiden, andere Servicetypen und -verträge zu registrieren. Dies trifft speziell in Organisationen mit relativ komplexen IT-Infrastrukturen zu, in denen das Ressourcenmanagement in

unterschiedliche Kompetenzbereiche aufgeteilt ist (z. B. wenn für die Netzwerk-, die Datenbank- und die Serververwaltung unterschiedliche Abteilungen zuständig sind).

SLAs, OLAs und UCs werden alle durch den Service-Level-Agreement-Objekttyp in Service Desk repräsentiert. Den Vereinbarungstyp, den ein bestimmtes Service-Level-Agreement-Objekt repräsentiert, bestimmen Sie entsprechend des mit ihm verknüpften Servicetyps.

## <span id="page-131-0"></span>**Serviceanbieter und -empfänger**

Die korrekte Registrierung von Serviceanbietern und -empfängern gewährleistet, dass Erwartungen und Verpflichtungen richtig verstanden werden.

Serviceempfänger können Einzelpersonen sein, Organisationen oder Standorte. Nur Organisationen können als Serviceanbieter registriert werden.

In komplexen IT-Infrastrukturen, die Operations-Management und untermauernde Services sowie Geschäftsservices umfassen, können Organisationen als Anbieter von einigen Services und als Empfänger anderer Services registriert sein. Beispiel:

- Der Empfänger eines Operations-Managementservice ist üblicherweise der Anbieter eines Geschäftsservice, der von Ressourcen abhängig ist, die von dem zugehörigen OLA abgedeckt werden.
- Der Empfänger eines untermauernden Service ist üblicherweise der Anbieter des Operations-Managementservice, der von den untermauernden Services abhängig ist, die von dem zugehörigen UC abgedeckt werden.

## **Mehrere Services und Vereinbarungen**

Sie können mehrere Services einem bestimmten Service-Level-Agreement zuordnen. Sie können auch mehrere Service-Level-Agreements einem bestimmten Service zuordnen. Betrachten Sie die folgenden Szenarien.

#### **Szenario 1: Mehrere Services, verknüpft mit einer Vereinbarung**

Ein Service Level Manager möchte ein SLA für einen globalen Geschäftsservice vereinbaren, der an mehrere empfangende Unterabteilungen derselben Organisation geliefert wird. Jeder Empfänger wünscht dieselben Service-Level, Supportzeiten sowie Geschäftszeiten. Supportund Geschäftszeiten müssen den Zeitzonen der einzelnen Empfänger entsprechen.

Der Service Level Manager erstellt ein Service-Level-Agreement sowie mehrere Geschäftsservices und verknüpft jeden Service mit demselben Service-Level-Agreement.

#### **Szenario 2: Mehrere Vereinbarungen, verknüpft mit einem Service**

Ein Service Level Manager möchte ein SLA für einen globalen Service vereinbaren, der an mehrere empfangende Unterabteilungen derselben Organisation geliefert wird. Jeder Empfänger hat unterschiedliche Service-Level-Anforderungen.

Der Service Level Manager erstellt mehrere Service-Level-Agreements sowie einen Geschäftsservice und verknüpft – gemäß der Anforderungen der zugeordneten empfangenden Organisation – einen speziellen Service-Level mit jedem Service-Level-Agreement. Der Service Level Manager verknüpft jedes Service-Level-Agreement mit demselben Geschäftsservice.

### **Anbieter und Empfänger in Mehrfach-Vereinbarungen und - Services**

Bei der Arbeit mit mehreren Services und Agreements sollten SLM-Mitarbeiter sicherstellen, dass sowohl die Empfänger in den Services registriert sind, die sie empfangen, als auch die zugehörigen Vereinbarungen. Falls ein Empfänger z. B. nur in einem Service-Level-Agreement registriert ist und nicht in einem Service, können SLM-Mitarbeiter keine regelmäßigen Service Desk-Metriken planen, die speziell auf diesen Empfänger ausgerichtet sind.

## <span id="page-132-0"></span>**Servicekataloge**

Falls eine Organisation eine Gruppe von Standardservices abietet, sollte der Service Level Manager erwägen, Servicedefinitionen zu erstellen, die diese in der OpenView-Datenbank repräsentieren. Diese Aufgabe wird üblicherweise von einem Servicedesigner ausgeführt. In einer Servicedefinition werden die für die Lieferung des Service erforderlichen Ressourcen angegeben, die Arten der Beziehungen zwischen den Ressourcen, wichtigsten Leistungsindikatoren, die für die Überwachung der

Verfügbarkeits- und Einhaltungsstatus des Service verwendet werden sollten, Service-Level-Ziele, die die ausgewählten Metriken erreichen sollten, usw.

Der Vorteil der Erstellung von Servicedefinitionen für die Repräsentation von Standardservices liegt darin, dass sowohl die Vereinbarung der Bedingungen für das zugehörige Service-Level-Agreement als auch die Erstellung des überwachten Service vereinfacht werden.

Service Designer können Kategorien für Services und Konfigurations-Komponenten verwenden, um die Spezifizierung der in der Servicedefinitions-Hierarchie verteilten Konfigurations-Komponenten zu vereinfachen.

Customer Relationship Manager können Servicedefinitions-Ansichten verwenden, um Kunden den Servicekatalog zu zeigen. Dies kann bei der Erläuterung und Vereinbarung der Art des angebotenen Service-Levels sowie der verfügbaren Service-Level hilfreich sein.

## **Metriken**

Mithilfe von Metriken können SLM-Mitarbeiter die Qualität des Service über einen bestimmten Zeitraum messen. Passende Metriken müssen sorgfältig und entsprechend der Art des gelieferten Service ausgewählt werden. SLM-Mitarbeiter können unter Metriken auswählen, die zu den folgenden allgemeinen Kategorien gehören:

• Helpdesk-Metriken

Diese Art von Metrik misst die Servicequalität und Supportmerkmale wie die durchschnittliche Zeit zwischen Ausfällen (Mean Time Between Failure, MTBF), die durchschnittliche Reparaturdauer (Mean Time To Repair, MTTR), Anzahl der Calls mit nicht eingehaltenem Termin usw. Alle Helpdesk-Metriken werden von Service Desk auf Basis von Servicecalls und Incidents gesammelt, die für einen bestimmten Service registriert werden. Helpdesk-Metriken können besonders hilfreich sein als Basis für die Messung von Servicequalitätsmerkmalen von Operations-Managementservices und untermauernden Services.

Eine vollständige Liste der Definitionen von Service Desk-Metriken finden Sie in der Service Desk-Onlinehilfe.

• Betriebsbezogene Metriken

Dieser Metriktyp misst einige Aspekte der betriebsbezogenen Leistung einer Ressource, von der ein Service abhängig ist. Metrikadapter beziehen betriebsbezogene Metriken aus externen Überwachungs-Softwareanwendungen. Service Desk bietet Metrikadapter für eine Bandbreite an OpenView-Produkten. Gemeinsam können Sie die Leistungsmerkmale von Clients, Systemen, Netzwerken und Softwareanwendungen messen.

• Anwendungsspezifische Metriken

Diese Metriken werden von Metrikadaptern gesammelt, die unter Verwendung des Open Adapter Developer Toolkits entwickelt wurden. Mithilfe dieses Toolkits können Sie spezifische Metrikadapter erstellen, die Metrik-Datenwerte aus allen Überwachungs-Softwareanwendungen sammeln können, die Ihre Organisation verwendet.

# **Service-Level-Ziele (Service Level Objectives, SLOs)**

Indem Metriken Konfigurations-Komponenten und Services zugewiesen werden, können Metrikdaten für Überwachungs- und Berichterstellungszwecke gesammelt werden.

Durch das Setzen von Zielen für die zugewiesenen Konfigurations-Komponenten-Metriken kann die IT-Infrastruktur-Verfügbarkeit gemessen werden.

Durch das Setzen von Zielen für die zugewiesenen Service-Metriken kann Service Desk den Einhaltungsstatus von Services und Service-Level-Agreements berechnen. Ziele bieten die folgenden Vorteile:

- SLM-Mitarbeiter können sowohl den Verfügbarkeits- und Einhaltungsstatus von Services überwachen als auch die Ressourcen, von denen die Services abhängen.
- SLM-Berichte stellen Informationen über den Einhaltungsstatus der Services und Service-Level-Agreements dar; nicht nur für den aktuellen Bewertungszeitraum, sondern auch für vorherige Bewertungszeiträume.

Ziele sind optional. Service-Level-Manager können die folgenden Aktionen durchführen:

• Keine Ziele für die Metriken setzen, die einem Service und dessen Ressourcen zugewiesen wurden.

- Ziele für einen Teil der zugewiesenen Metriken setzen.
- Ziele für alle zugewiesenen Metriken setzen.

Beim Erstellen von Servicedefinitionen können Desigern die oben beschriebene Flexibilität auf eine Bandbreite an Service-Levels anwenden, die mit einem Service angeboten werden.

Stellen Sie sich eine Servicedefinition vor für einen Webservice mit den Service-Levels Gold, Silber und Bronze. Gehen wir davon aus, dass der Service Designer die folgenden Service-Metriken zuweist:

- Mittlere ausfallfreie Zeit (Mean time between failures, MTBF)
- HTTP-Reaktionszeit (zum Messen der Geschwindigkeit, die eine bestimmte Website zum Laden benötigt)
- Prozentzahl der IT-Infrastruktur-Verfügbarkeit

Für den Service-Level Gold weist der Service Designer Ziele für alle drei Metriken zu. Für den Service-Level Silber weist der Service Designer Ziele für die HTTP-Reaktionszeit sowie für die IT-Infrastruktur-Verfügbarkeit zu, jedoch nicht für die MTBF. Für den Service-Level Bronze weist der Service Designer nur ein Ziel für die IT-Infrastruktur-Verfügbarkeit zu.

Zusätzlich zu den oben genannten Unterscheidungen zwischen den Service-Levels kann der Service Designer mehr oder weniger anspruchsvolle entsprechend des Service-Levels zuweisen. Im Fall des Webservice weist der Service Desinger ein IT-Infrastruktur-Verfügbarkeits-Ziel von 99,9% für den Service-Level Gold, 99,5% für den Service-Level Silber und 99,0% für den Service-Level Bronze zu.

Ein Service-Level-Manager sollte das Setzen von Zielen vermeiden, bis die Metriken erfasst und analysiert worden sind, um realistische Ziele festlegen zu können.

# **Der Lebenszyklus eines Service-Level-Agreements**

In[Abbildung](#page-136-0) 8-2 werden die wichtigsten Phasen des Lebenszyklus eines Service-Level-Agreements dargestellt. In den folgenden Abschnitten werden die einzelnen Phasen beschrieben.

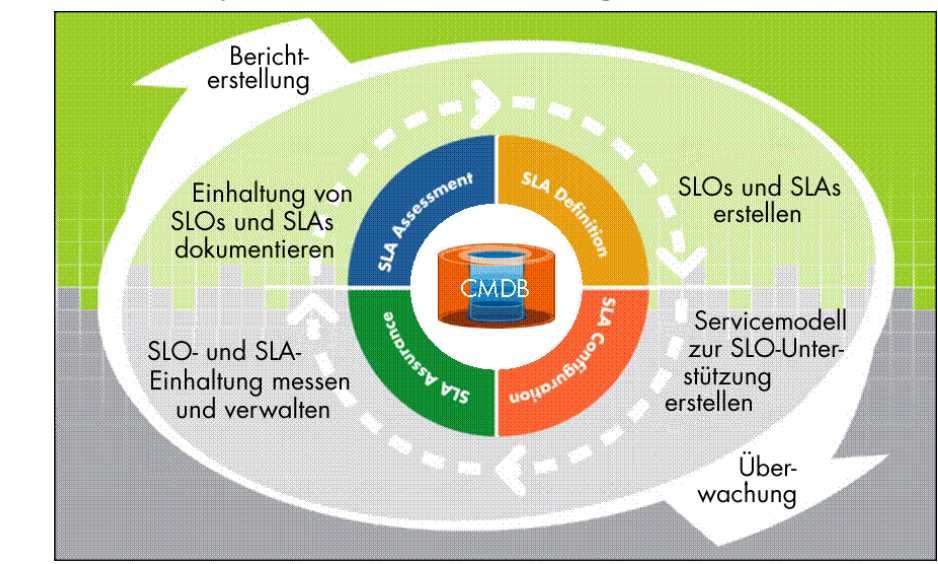

#### <span id="page-136-0"></span>**Abbildung 8-2 Der Lebenszyklus eines Service-Level-Agreements**

# <span id="page-136-1"></span>**Definition eines Service-Level-Agreements**

In der Definitionsphase erörtern SLM-Mitarbeiter (Service Level Manager, Service Manager, Service Designer, Customer Relationship Manager usw.) die Service-Level-Anforderungen mit dem Service-Empfänger. Diese Phase dient dem Zusammentragen von Informationen. Im Ergebnis dieser Diskussionen sollten alle Aufgaben ermittelt werden, die vor der Konfigurationsphase ausgeführt werden müssen (siehe ["Service-](#page-140-0)[Level-Agreement – Konfiguration" auf Seite](#page-140-0) 141).

SLM-Mitarbeiter sollten Faktoren ermitteln, die von den vertragsunterzeichnenden Parteien noch diskutiert werden müssen. Für Standard-Geschäftsservices, die im Servicekatalog aufgeführt sind (siehe ["Ser](#page-132-0)- [vicekataloge" auf Seite](#page-132-0) 133), können SLM-bezogene Attribute in der Servicedefinition vordefiniert werden. Der Schwerpunkt wird vermutlich darin liegen, über die Eignung der Attribute mit dem Kunden einig zu werden. Falls bestimmte Attribute (wie z. B. Geschäfts- oder Supportzeiten) für den Kunden inakzeptabel sind, können SLM-Mitarbeiter einen individuellen Service anbieten.

Mit dem Kunden zu diskutierende Faktoren umfassen möglicherweise die folgenden Aspekte:

Vertragstyp.

- Service-Level-Agreement (SLA) für einen Geschäftsservice
- Operational-Level-Agreement (OLA) für einen Operations-Managementservice
- Underpinning Contract (UC) für einen untermauernden Service

In der Vereinbarung enthaltener Servicetyp.

• Standard-Geschäftsservice in einem Servicekatalog (siehe ["Service](#page-132-0)[kataloge" auf Seite](#page-132-0) 133)

In der Servicedefinition werden zahlreiche Service-Level-Faktoren spezifiziert.

• Neue Geschäftsservices, die einem Servicekatalog hinzugefügt werden

Anordnung zur Erstellung einer neuen Servicedefinition oder zur Erstellung eines Hierarchiefilters mit der Absicht, eine Servicedefinition zu einem späteren Zeitpunkt zu erstellen, falls der Service erfolgreich ist.

• Individueller, einmaliger Geschäftsservice

Überprüfung, dass die aktuelle CMDB die vom Service benötigten Ressourcen umfasst. Anordnung, dass Ressourcen der CMDB hinzugefügt werden, falls sie noch nicht darin enthalten sind.

Falls die Absicht darin liegt, das Service-Level-Agreement unter SLM-Management zu stellen, wird ein Hierarchiefilter als Grundlage für die Servicehierarchie benötigt. Erörterung der Anforderungen mit dem Serviceempfänger und Anordnung der Erstellung eines Hierarchiefilters, der diesen Anforderungen entspricht, falls noch kein geeigneter Hierarchiefilter vorhanden ist

Falls die Absicht darin liegt, das Service-Level-Agreement nicht unter SLM-Management zu stellen (falls die anfängliche Absicht beispielsweise darin liegt, nur Helpdesk-Metriken aufzunehmen, die die Qualität von Servicefaktoren wie der durchschnittlichen Reparaturzeit messen), ist kein Hierarchiefilter erforderlich. Ein Hierarchiefilter kann erstellt und später hinzugefügt werden, falls die Entscheidung getroffen wird, Ziele und Metriken (mit Ausnahme von Helpdesk-Metriken) hinzuzufügen.

• Operations-Management oder untermauernder Service

In den meisten Fällen sind Operations-Management und untermauernde Services nicht in einem Servicekatalog enthalten, daher ist es unwahrscheinlich, dass sie auf einer Servicedefinition basieren.

• Service-Level

Erörterung von Zeitrahmen für die Ereignislösung, die mit den Service-Levels verknüpft sind.

• Geschäftszeiten

Erörterung der Zeiten, in denen der Service dem Serviceempfänger zur Verfügung stehen muss.

• Geplante Ausfallzeiten

Ermitteln der am wenigsten störenden Zeiten für regelmäßige Wartungsarbeiten an den wichtigsten Ressourcen, die vom Service genutzt werden.

• Supportzeiten

Feststellen, ob der Kunde je nach Auswirkung des unterstützten Ereignisses unterschiedliche Supportzeiten benötigt oder einheitliche Supportzeiten unabhängig von den Auswirkungen.

• Serviceempfänger

Erörterung, ob Einzelpersonen, Organisationen oder Standorte als Empfänger registriert werden sollen (siehe "Serviceanbieter und [-empfänger" auf Seite](#page-131-0) 132).

• Metriken

Prüfen, ob Helpdesk-Metriken als entscheidende Leistungsindikatoren verwendet werden sollen. Konfigurieren der entsprechenden Metrikdefinitionen.

Prüfen Sie, welche Infrastruktur- und Anwendungsmanagement-Tools zur Verfügung stehen, um betriebsbezogene Metriken zu liefern. Angemessene entscheidende Leistungsindikatoren sind abhängig von der Art des gelieferten Service und von den Leistungsmerkmalen der Konfigurations-Komponenten, von denen der Service abhängig ist. Setzen Sie sich gegebenenfalls mit Incident Managern in Verbindung, um zusätzliche Überwachungssoftware-Tools hinzuzufügen.

Für jedes neue Überwachungssoftware-Tool, dessen Installation und Konfiguration Sie anordnen, muss der entsprechende Metrikadapter installiert und konfiguriert werden. Der Metrikadapter bezieht Metrikdaten aus dem Überwachungssoftware-Tool und liefert diese an den Service Desk-Managementserver.

Nachdem Sie die Verfügbarkeit der entsprechenden Software-Tools angeordnet haben, überprüfen Sie die Messtypen, für die diese Tools momentan konfiguriert sind. Veranlassen Sie, falls erforderlich, dass sie zusätzliche Metriken sammeln, die für die Messung der Leistungsmerkmale des Service und der Ressourcen geeignet sind, von denen der Service abhängig ist.

• Service-Level-Ziele

Erörtern Sie die Verfügbarkeits- und Einhaltungskriterien sowie zugehörige Ziele. Die Verfügbarkeit wird wird beispielsweise als Prozentwert angegeben. Es hat sich bewährt, auf die Anzahl der Stunden hinzuweisen, die der Service in einem monatlichen Bewertungszeitraums nicht verfügbar ist. Diese Stundenanzahl kann durch ein Verfügbarkeitsziel von 99,5% dargestellt werden.

• Bewertungszeitraum

Zu Beginn jedes Bewertungszeitraums löschen die Einhaltungs- und Verfügbarkeitskalkulationen die Erfolge oder Ausfälle des vorherigen Bewertungszeitraums und starten von neuem. Sie können Bewertungszeiträume von monatlich bis jährlich bestimmen. Serviceempfänger ziehen möglicherweise kürzere Bewertungszeiträume mit häufigeren Review-Meetings vor. Serviceanbieter bevorzugen vielleicht längere Bewertungszeiträume, da häufige Reviews Mehrarbeit bedeuten durch die Vorbereitung von Berichten und die häufigere Anwesenheit bei Besprechungen erfordern.

• Bewertungsberichte

Entscheiden Sie, welche Berichterstellungsmöglichkeiten Sie verwenden möchten:

- Service Desk-Metriken berichten über Helpdesk-Metriken wie Serviceverfügbarkeit, durchschnittliche Reparaturdauer und Anzahl der Ausfälle auf der Grundlage von Servicecalls und Incidents, die über den Service registriert werden. Sie vergleichen Metriken nicht mit Zielen. Dennoch können SLM-Mitarbeiter durch die Wahl von Service Desk-Metriksammlungen die gelieferten Informationen über einen Bewertungszeitraum hinweg überwachen, indem Sie im Voraus zeitlich eingeplante Ergebnisse anzeigen oder jeder Zeit kurzfristig Daten abrufen.
- Die im SLM-Berichtspaket verfügbaren SLM-Berichte bieten im Vergleich zu Service Desk-Metriksammlungen detailliertere Möglichkeiten der Berichterstellung. Um diese optimal zu nutzen müssen Ziele für die ausgewählten entscheidenden Leistungsindikatoren gesetzt werden.

## <span id="page-140-0"></span>**Service-Level-Agreement – Konfiguration**

Während der Konfigurationsphase sind SLM-Mitarbeiter in Aktivitäten involviert, um sicherzustellen, dass die mit dem Service-Level-Agreement verknüpften Services und Ressourcen durch jeden Bewertungszeitraum hindurch überwacht werden können. Diese Aktivitäten umfassen beispielsweise:

- [Servicehierarchie-Konfiguration](#page-140-1)
- [Konfiguration der Metrik- und Service-Level-Ziele](#page-141-0)
- [Konfiguration einer Einhaltungsverletzungs-Warnung](#page-141-1)
- [Konfiguration eines SLM-Berichts](#page-141-2)

#### <span id="page-140-1"></span>**Servicehierarchie-Konfiguration**

Für Standard-Geschäftsservices, die im Servicekatalog aufgeführt sind (siehe ["Servicekataloge" auf Seite](#page-132-0) 133), bestimmt der Service Manager, welche Ressourcen in der CMDB für die Servicelieferung zu verwenden sind.

Services, die auf einem Hierarchiefilter basieren, werden automatisch entsprechend der Konfigurations-Komponenten und Services konfiguriert, die der Filter aus der CMDB bezieht.

#### <span id="page-141-0"></span>**Konfiguration der Metrik- und Service-Level-Ziele**

Für einen Standardservice auf der Grundlage einer Servicedefinition werden bereits definierte Metriken automatisch von den Ressourcen in der Servicehierarchie geerbt. Falls erforderlich können zusätzliche Metriken einer bestimmten Servicehierarchie zugewiesen werden.

Für einen individuellen Service auf Basis eines Hierarchiefilters müssen Metriken gemäß der Gespräche mit dem Kunden während der SLA-Defi-nitionsphase konfiguriert werden (siehe ["Definition eines Service-Level-](#page-136-1)[Agreements" auf Seite](#page-136-1) 137).

#### <span id="page-141-1"></span>**Konfiguration einer Einhaltungsverletzungs-Warnung**

Der SLM-Administrator kann SLM-Warnungen konfigurieren, um die entsprechenden Mitarbeiter zu benachrichtigen, wenn eine Änderung des Verfügbarkeits- oder Einhaltungsstatus auftritt. Der Vorteil liegt darin, dass die Warnung nicht davon abhängt, ob SLM-Mitarbeiter die Statusänderungen bei der Überwachung der Verfügbarkeits- und Einhaltungsstatus-Informationen in der OpenView-Konsole bemerken.

### <span id="page-141-2"></span>**Konfiguration eines SLM-Berichts**

Der SLM-Administrator führt Aufgaben aus, die erforderlich sind, um sicherzustellen, dass die entsprechenden SLM-Mitarbeiter über die korrekten Zugriffsberechtigungen für die Anzeige von SLM-Berichten verfügen. Es ist möglicherweise erforderlich, dass neue Benutzerkonten für interne SLM-Mitarbeiter erstellt werden und diesen die relevanten Funktionen zugewiesen werden.

## **Service-Level-Agreement – Zusicherung**

Die Zusicherungsphase beginnt, sobald ein Service-Level-Agreement aktiv wird. Eine Zusicherungsphase endet am Ende jeden Bewertungszeitraums. Während der SLA-Zusicherungsphase führen SLM-Mitarbeiter die folgenden Aktivitäten durch:

• Überwachung der Verfügbarkeits- und Einhaltungsstatus der überwachten Services mit Bezug auf ein verwaltetes Service-Level-Agreement.

- Anzeige der aktuellsten Service Desk-Metriksammlungen und deren Überprüfung auf negative Hinweise.
- Überwachung des Fortschritts der Bemühungen, die Ereignisse zu lösen, die negative Hinweise in den Service Desk-Metriksammlungen verursachen.
- Reaktion auf Warnungen, die eine Änderung des Verfügbarkeitsoder Einhaltungsstatus anzeigen. Dadurch werden möglicherweise die folgenden bewährten Eskalationsverfahren erforderlich, um zu gewährleisten, dass die Ursache einer Servicequalitäts-Verschlechterung korrekt identifiziert und behoben wird.

## **Service-Level-Agreement – Bewertung**

Die Bewertung besteht üblicherweise aus regelmäßigen Service-Review-Meetings. Diese finden normalerweise kurz nach Ende jeden Bewertungszeitraums statt.

Der Hauptzweck dieser Review-Meetings besteht darin, die gemessenen Levels der Servicequalität zu bewerten.

Der vom Kunden wahrgenommene Level der Servicequalität entspricht möglicherweise nicht den berichteten Leveln. Dies kann das Ergebnis unzureichender oder ungeeigneter Metriken sein. In der Bewertungsphase sollten Verbesserungen der für die Messung der Servicequalität verwendeten Metriken ermittelt werden.

In der Bewertungsphase wird möglicherweise festgestellt, dass zugewiesene Service-Level-Ziele unrealistisch sind. In diesem Fall sollten SLM-Mitarbeiter ein Programm zur Serviceverbesserung einleiten.

# **Implementierungs-Tipps**

Die SLM-Funktionen von Service Desk werden mit Hinblick auf Flexibilität entwickelt. Wenn Service Level Manager die Implementierung eines SLM-Prozesses planen, können Service Level Manager von dieser Flexibilität profitieren, indem Sie die Implementierung schrittweise durchführen. In diesem Abschnitt werden dafür verschiedene Methoden erläutert.

## **Servicemodell**

In komplexen IT-Infrastrukturen, die Operations-Management und untermauernde Services sowie Geschäftsservices umfassen, kann es von Vorteil sein, zunächst nur SLAs und Geschäftsservices zu registrieren und keine OLAs oder UCs sowie deren zugehörige Operations-Management- und untermauernde Services. Servicehierarchien können erweitert werden, sodass sie Operations-Management und untermauernde Service zu einem späteren Zeitpunkt integrieren.

# **Leistungsindikatoren**

Service Level Managern und Service Designern kann empfohlen werden, zunächst überwachtes Services zu konfigurieren, sodass diese mit einer geringen Anzahl grundlegender Leistungsindikatoren gemessen werden. Zusätzliche Metriken können hinzugefügt werden, falls die vorhandenen unzureichend sind.

Wenn Service Level Manager zunächst Operations-Management- und untermauernde Services registrieren, sollten Sie deren Leistung nur anhand von Helpdesk-Metriken messen. Dadurch wird die Nutzung überwachter Services in der Services Pack-Lizenzzählung minimiert.

# **Service-Level-Ziele**

Service Level Managern und Service Designern kann empfohlen werden, mit einer kleinen Anzahl von Einhaltungszielen zu beginnen, oder mit gar keinen.
Sie müssen nicht für jede Metrik ein Ziel bestimmen. Durch die Sammlung von Metrikdaten ohne gesetzte Ziele können SLM-Mitarbeiter die gesammelten Metriken als Basis für die Ermittlung realistischer Ziele verwenden.

Alternativ können Ziele für Metriken gesetzt werden und mit dem Serviceempfänger vereinbart, den ersten Bewertungszeitraum als Testdurchlauf zu verwenden. Während der Bewertungsphase gegen Ende des ersten Bewertungszeitraums sollten Serviceanbieter und -empfänger die Ziele neu bewerten und realistische und akzeptable Ziele vereinbaren.

Service-Level-Management **Implementierungs-Tipps**

# **A**

Aktionen und Regeln verwenden m[it Servicecalls,](#page-70-0) [70](#page-69-0) Vorteile von, 71 Anhänge verwenden mit Servicecalls, [74](#page-73-0) Arbeitsaufträge Informationen, 65 Vorteile der Ver[wendung von,](#page-64-0) [67](#page-66-0) Arbeitsgruppen Informationen, [64](#page-63-0) und Zeitpläne, [64](#page-63-1) Assistenten Servicecalls Prüflisten-Assistent, [59](#page-58-0) Ausfallzeit Servicecalls Planung, [66](#page-65-0)

## **C**

CMDB, [24](#page-23-0)

### **D**

Dienstprogr[amm für die Suche](#page-62-0) erweitert, 63 Dokumentation Anzeigen von PDF-Dateien, [19](#page-18-0)

### **F**

FAQ (Frequently [asked Questions\)](#page-62-1) für Servicecalls, 63

### **G**

Genehmigungsprozess verwenden mit Servicecalls, [68](#page-67-0)

## **H**

HP OpenV[iew Change Manager](#page-26-0) Beispiel, 27 HP OpenView Help Change Manager, [24](#page-23-1) HP OpenV[iew Help Desk Manager,](#page-24-0) [24](#page-23-2) Beispiel, 25 HP OpenView Service Desk Manager, [24](#page-23-3) HP OpenView S[ervice Level Manager](#page-27-0) Übersicht des, 28

## **I**

Incidents Beispiele, [78](#page-77-0) generieren, 80 ITIL-Interp[retation von,](#page-79-0) [78](#page-77-1) ITIL Übersicht der [Prozesse in Service Desk,](#page-77-1) [34](#page-33-0) und Incidents, 78 und Service Desk, [33](#page-32-0) und Servicecalls, [33,](#page-32-1) [54](#page-53-0)

### **K**

Konfigurations[-Komponenten](#page-37-0) Beispiele für, 38 KK-Assistenten generieren, [46](#page-45-0) Konfiguratio[nsmanagement](#page-39-0) Bedarf an, 40 Beispiele, [40](#page-39-1), [42,](#page-41-0) [43](#page-42-0) Datenbank, [24](#page-23-0) und ITIL, [44](#page-43-0) Ziele, [38](#page-37-1)

#### **M**

Metriken Informationen, [134](#page-133-0)

### **S**

Service Desk ITIL-Prozesse in, [34](#page-33-0) und ITIL, 33 Zusamme[nfassung von,](#page-32-0) [35](#page-34-0) Service Pages Registrieren von Servicecalls, [59](#page-58-1) Servicecalls Aktionen und Regeln, [70](#page-69-0) Vorteile von, [71](#page-70-0) Anhänge, [74](#page-73-0) Arbeitsaufträge Vorteile, [67](#page-66-0) Beispiele, [54](#page-53-1) definiert, 54 Dienstpro[gramm für die erweiterte Suche,](#page-53-2) [63](#page-62-0) erstellen unter Verwendung von Vorlagen, [61](#page-60-0)

FAQ (Frequently asked Que[stions\),](#page-53-0) [63](#page-62-1) ITIL-Interpretation von, [33,](#page-32-1) 54 ITIL-Richtlinien zum Lösen von, [56](#page-55-0) lösen ITIL-Richtlinien, [57](#page-56-0), [58](#page-57-0) Servic[e Desk-Tools,](#page-55-1) [59](#page-58-2)[,](#page-55-1) [60](#page-59-0)[,](#page-55-1) [61](#page-60-1) Ziele, 56 Lösung und Abschluss, [63](#page-62-2) Planung der Ausfallzeit, [66](#page-65-0) Prüflisten-Assistent, [59](#page-58-0) Regeln an[wenden,](#page-73-1) [60](#page-59-1) Schließen, 74 und Arbeitsaufträgen, [65](#page-64-0) und Arbeitsgruppen, [64](#page-63-0) und Genehmigungsprozess, [68](#page-67-0) und Incidents (Vergleich), [54,](#page-53-3) [78](#page-77-2) Untersuchung und Diagnose, [62](#page-61-0) webbasierte Registrierung, [59](#page-58-1) Service-Level-Agreements Bewertung[sphase,](#page-136-0) [143](#page-142-0) Definition, 137 Implementieru[ngs-Tipps,](#page-140-0) [144](#page-143-0) Konfiguration, 141 Lebenszyklus, [137](#page-136-1) Metriken, [134](#page-133-0) mit dem [Kunden zu diskutierende Fakto](#page-137-0)ren, 138 SLM-bezogene Attri[bute, vordefiniert,](#page-141-0) [138](#page-137-1) Zusicherungsphase, 142 Service-Level-[Management](#page-28-0) Terminologie, 29 Service-Level-Ziele Informationen, [135](#page-134-0) Services Anbieter, [132](#page-131-0) Business, [128](#page-127-0) definiert, [128](#page-127-1) Empfänger, [132](#page-131-0) Informationen, [128](#page-127-1) [mehrere, einer Vereinbarung zugeordnet, 132](#page-131-1) Metriken, 134 Operations-Management, [128](#page-127-2) Service-Level-Ziele, [135](#page-134-0) Servicestruktur[-Beispiel,](#page-127-3) [130](#page-129-0) untermauernd, 128

# **T**

Terminologi[e in diesem Handbuch](#page-13-0) Benutzer, 14 geschle[chtsspezifische Referenzen,](#page-13-2) [14](#page-13-1) Kunde, 14

# **V**

Vereinbarungen Informationen, [128](#page-127-1) mehrere, einem S[ervice zugeordnet,](#page-127-2) [132](#page-131-2) operativer Level, 128 Service-Level, [128](#page-127-0) untermauernder Vertrag (UC), [128](#page-127-3) Vorlagen [zum Erstellen von Servicecalls verwenden, 61](#page-60-0)

# **Z**

Zeitpläne und Arbeitsgruppen, [64](#page-63-1)

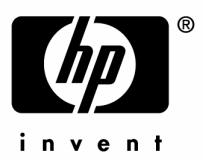

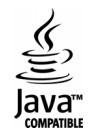